# **NISTIR 8219**

# **Securing Manufacturing Industrial Control Systems: Behavioral Anomaly Detection**

James McCarthy Michael Powell Keith Stouffer CheeYee Tang Timothy Zimmerman William Barker Titilayo Ogunyale Devin Wynne Johnathan Wiltberger

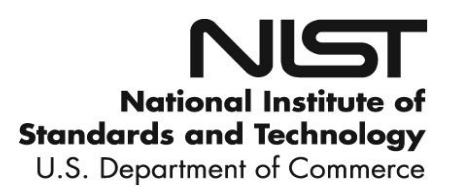

**NISTIR 8219**

# **Securing Manufacturing Industrial Control Systems: Behavioral Anomaly Detection**

James McCarthy Michael Powell *National Cybersecurity Center of Excellence Information Technology Laboratory*

> Keith Stouffer CheeYee Tang Timothy Zimmerman *Intelligent Systems Division Engineering Laboratory*

> > William Barker *Dakota Consulting Silver Spring, MD*

Titilayo Ogunyale Devin Wynne Johnathan Wiltberger *The MITRE Corporation McLean, VA*

November 2018

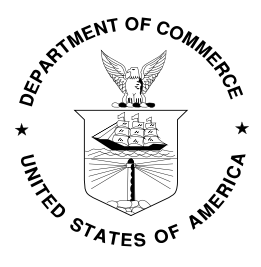

U.S. Department of Commerce *Wilbur L. Ross, Jr., Secretary*

National Institute of Standards and Technology *Walter Copan, NIST Director and Undersecretary of Commerce for Standards and Technology*

#### **Abstract**

- Industrial control systems (ICS) are used in many industries to monitor and control physical
- processes. As ICS continue to adopt commercially available information technology (IT) to
- promote corporate business systems' connectivity and remote access capabilities, ICS
- become more vulnerable to cybersecurity threats. The National Institute of Standards and
- Technology's (NIST's) National Cybersecurity Center of Excellence (NCCoE), in
- conjunction with NIST's Engineering Laboratory (EL), has demonstrated a set of behavioral
- anomaly detection (BAD) capabilities to support cybersecurity in manufacturing
- organizations. The use of these capabilities enables manufacturers to detect anomalous
- conditions in their operating environments to mitigate malware attacks and other threats to
- the integrity of critical operational data. NIST's NCCoE and EL have mapped these
- demonstrated capabilities to the Cybersecurity Framework and have documented how this set
- of standards-based controls can support many of the security requirements of manufacturers.
- This report documents the use of BAD capabilities in two distinct, but related, demonstration
- environments: a robotics-based manufacturing system and a process control system that
- resembles what is being used by chemical manufacturing industries.

#### **Audience**

- This report is intended for individuals or entities that are interested in understanding BAD
- technologies and their application to ICS environments. Additionally, this report is intended
- for those who are interested in understanding how to implement BAD tools in ICS and other
- operational technology environments.

## **Keywords**

- *BAD; behavioral anomaly detection; cybersecurity; Cybersecurity Framework; ICS;*
- *industrial control systems; manufacturing; process control*

## **Acknowledgments**

- NIST and the NCCoE wish to thank Omer Schneider, Phil Neray, and Joe DiPietro of
- CyberX; Paul J. Geraci, Andrew Duke, and Mark McCoy of OSIsoft; Dennis Murphy, Jason
- Sharp, and Daniel Trivellato of SecurityMatters; and Erlend A. Engum, Jishnu Nair, Nina
- Hesby Tvedt, and Siv Hilde Houmb of Secure-NOK for their contributions to this document.
- 

Certain commercial entities, equipment, or materials may be identified in this document in order to describe an experimental procedure or concept adequately. Such identification is not intended to imply recommendation or endorsement by NIST, nor is it intended to imply that the entities, materials, or equipment are necessarily the best available for the purpose.

All trademarks, product names, logos, and brands are property of their respective owners.

#### **Executive Summary**

- NIST's NCCoE, with NIST's EL and NCCoE collaborators, offers information regarding the
- use of BAD capabilities to support cybersecurity in ICS for manufacturing. This National
- Institute of Standards and Technology Interagency Report (NISTIR) was developed in
- response to feedback from members of the manufacturing sector concerning the need for
- cybersecurity guidance.
- Cybersecurity attacks directed at manufacturing infrastructure can be detrimental to both
- human life and property. BAD mechanisms support a multifaceted approach to detecting
- cybersecurity attacks against ICS devices on which manufacturing processes depend, in order
- to permit the mitigation of those attacks.
- The NCCoE and EL deployed commercially available hardware and software provided by
- industry, in response to a NIST notice in the Federal Register, in order to demonstrate BAD
- capabilities in an established laboratory infrastructure. We mapped security characteristics of
- the demonstrated capabilities to the *Framework for Improving Critical Infrastructure*
- *Cybersecurity* [\[1\]](#page-90-0) based on NISTIR 8183, the *Cybersecurity Framework Manufacturing*
- *Profile* [\[2\].](#page-90-1) The mapping can be used as a reference in applying specific security controls
- found in prominent industry standards and guidance.
- Introducing anomalous data into a manufacturing process can disrupt operations, whether
- deliberately or inadvertently. The goal of this NISTIR is to provide practical approaches for
- manufacturers to use in their efforts to strengthen the cybersecurity of their manufacturing
- processes. This NISTIR demonstrates how BAD tools can be used as a key security
- component in sustaining business operations, particularly those based on ICS. The examples
- provided in this NISTIR illustrate how detecting anomalous conditions can improve the
- reliability of ICS, in addition to providing specific cybersecurity benefits.

## **Table of Contents**

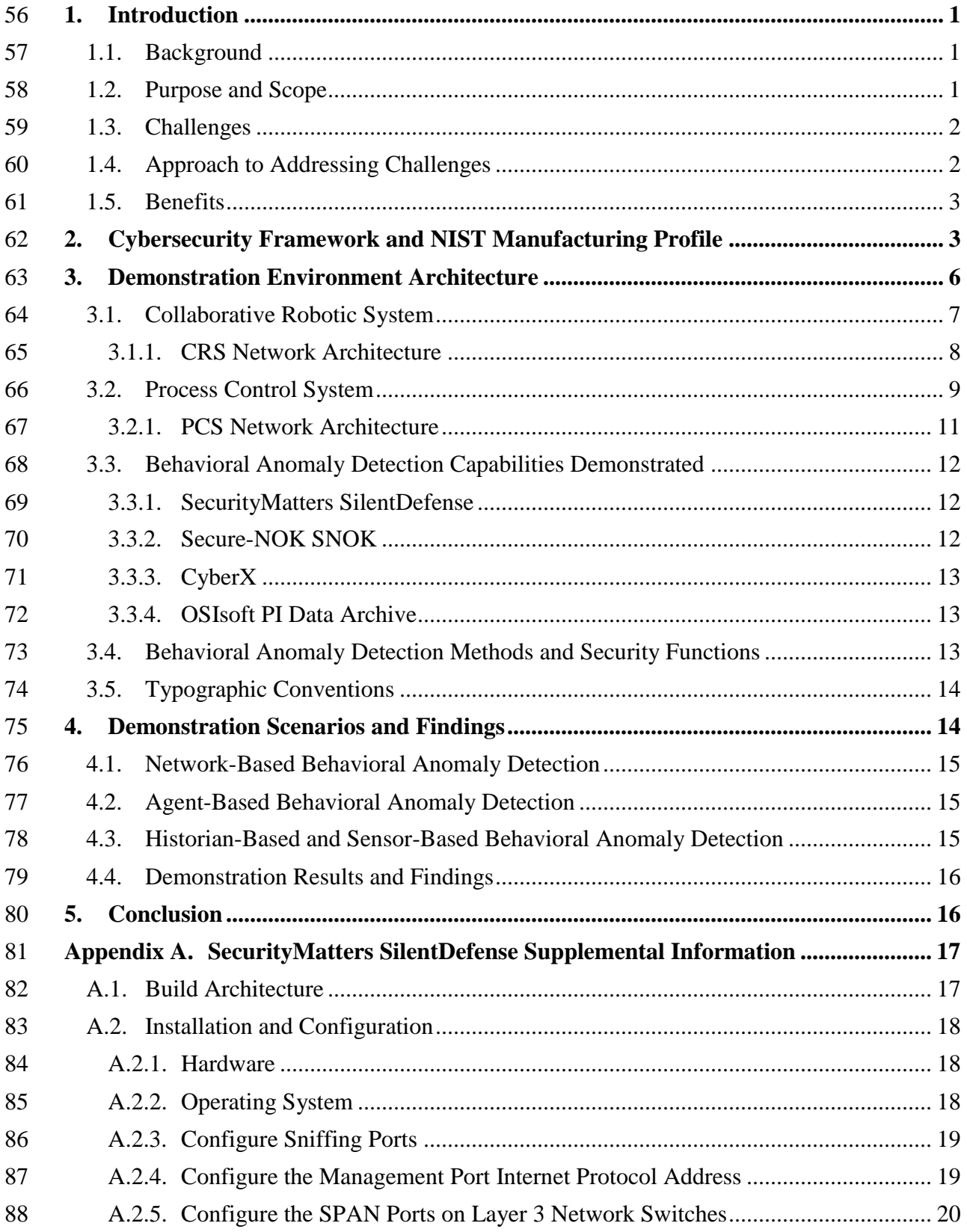

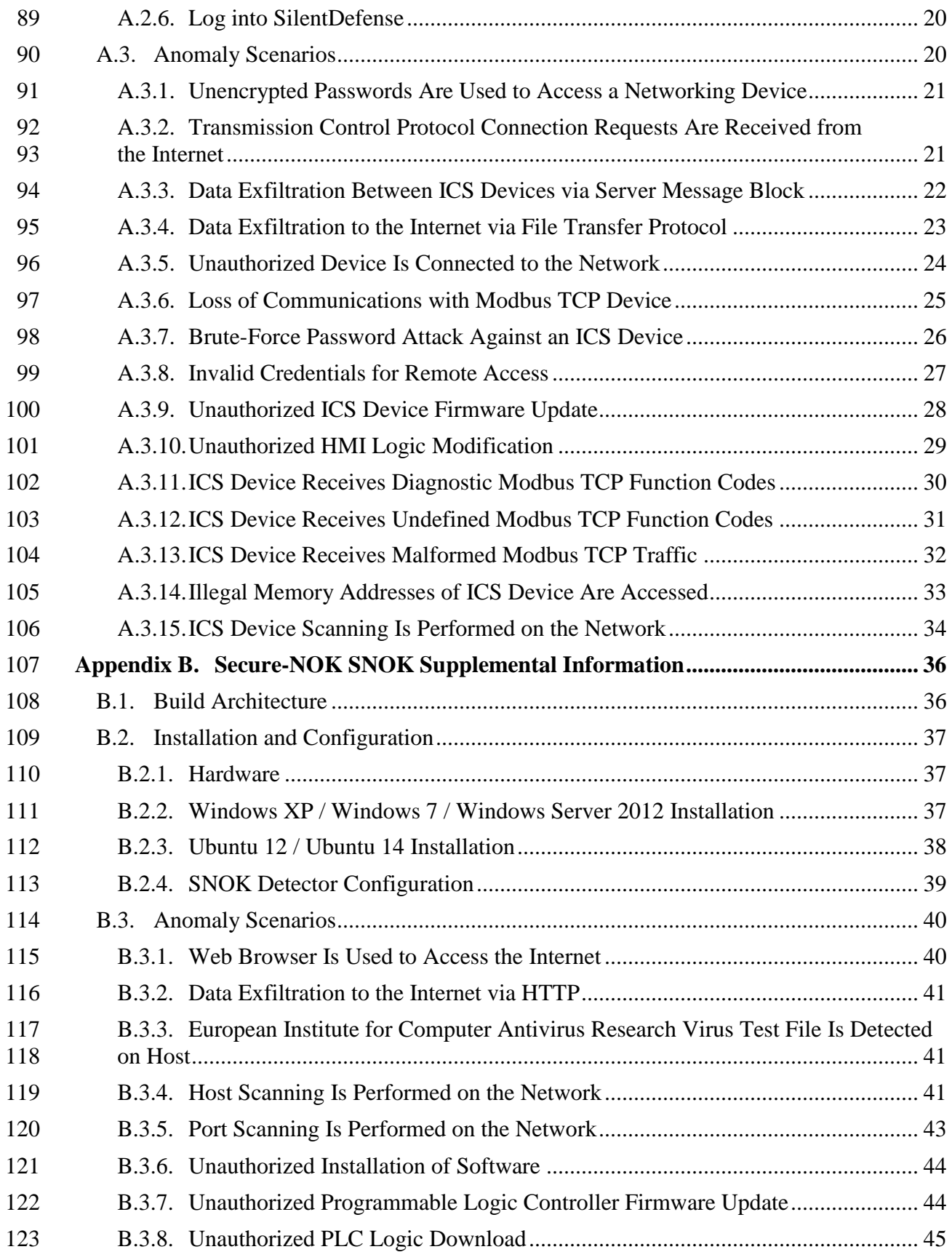

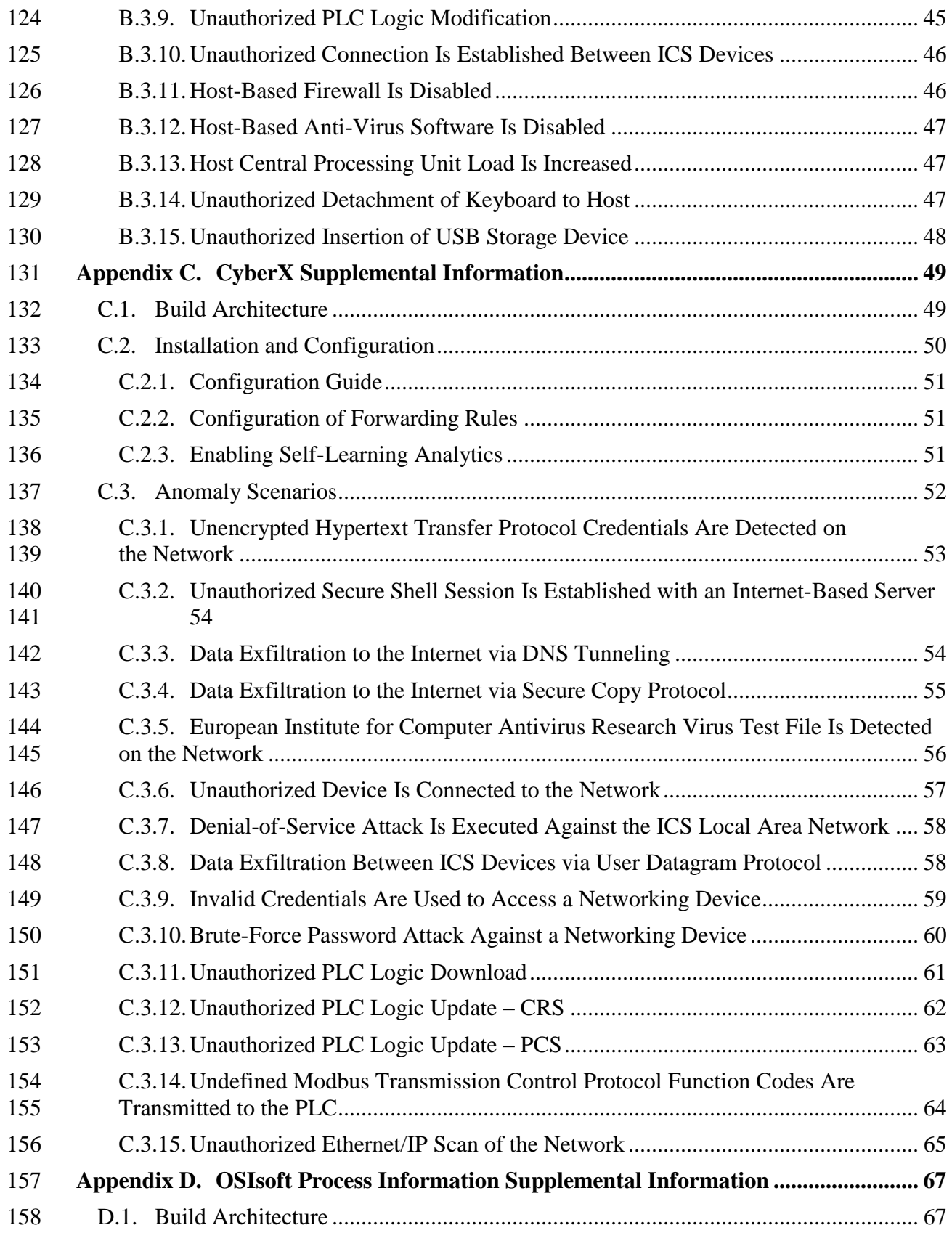

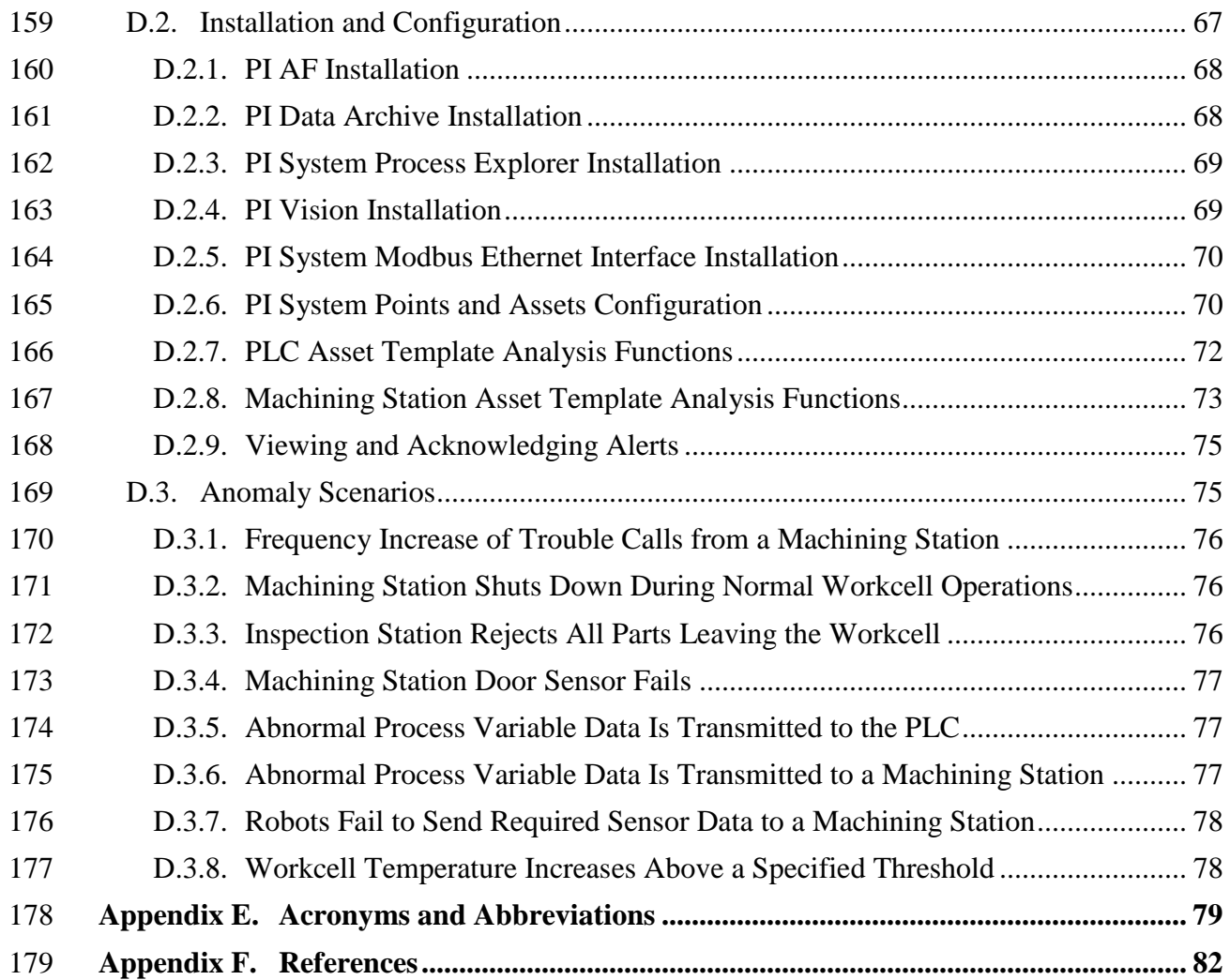

#### **List of Tables**

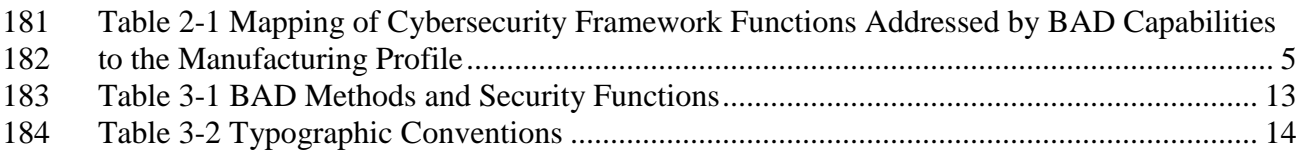

## **List of Figures**

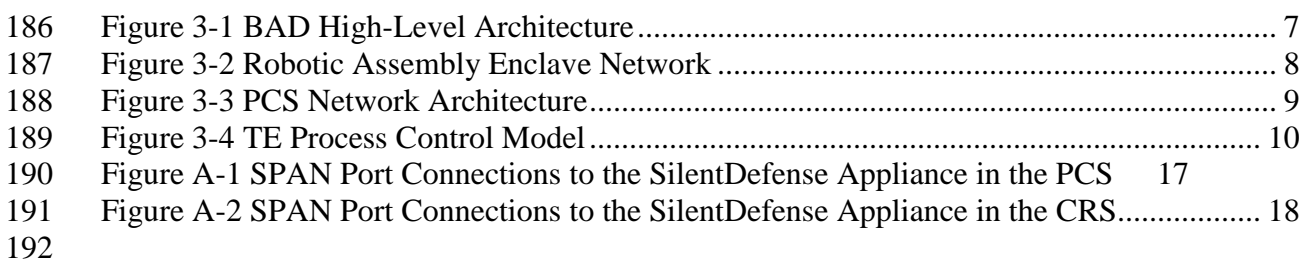

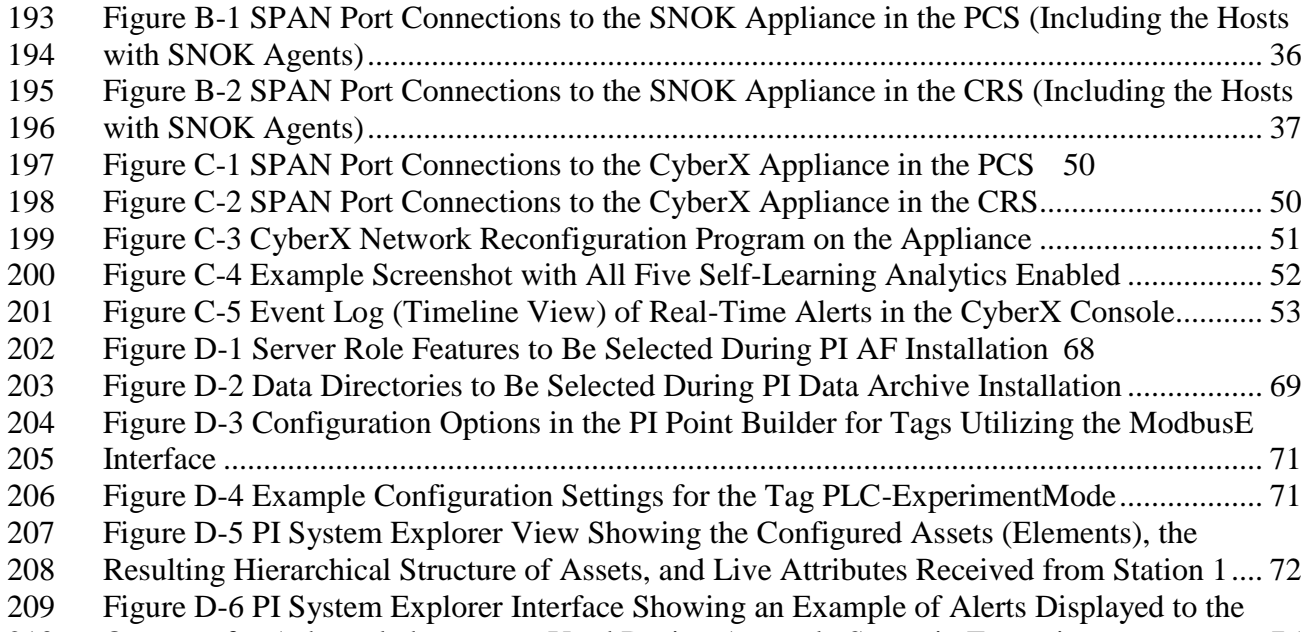

[Operator for Acknowledgment, as Used During Anomaly Scenario Execution](#page-83-2) .................... 75

#### <span id="page-9-0"></span>**1. Introduction**

- The goal of this National Institute of Standards and Technology Interagency Report
- (NISTIR) is to show practical approaches that manufacturers can use to strengthen
- cybersecurity in their manufacturing processes. Behavioral anomaly detection (BAD) tools
- can provide a key security component for sustaining business operations, particularly those
- based on industrial control systems (ICS). Because introducing anomalous data into a
- manufacturing process can disrupt operations, whether deliberately or inadvertently, the
- examples provided in this NISTIR demonstrate how detecting anomalous conditions can
- improve the reliability of manufacturing and other ICS, in addition to providing the
- demonstrated cybersecurity benefits.

## <span id="page-9-1"></span>**1.1. Background**

 As stated in the National Institute of Standards and Technology (NIST) Special Publication (SP) 800-82 [\[3\],](#page-90-3) ICS are vital to the operation of the United States' critical infrastructures, which are often highly interconnected and mutually dependent systems. While federal agencies also operate many ICS, approximately 90 percent of the nation's critical infrastructures are privately owned and operated. As ICS increasingly adopt information technology (IT) to promote corporate business systems' connectivity and remote access capabilities by using industry-standard computers, operating systems (OSs), and network protocols, the accompanying integration provides significantly less isolation for ICS from the outside world. While security controls have been designed to deal with security issues in typical IT systems, special precautions must be taken when introducing these same approaches in ICS environments. In some cases, new security techniques tailored to the specific ICS environment are needed. NIST recognizes this concern and is working with industry to solve these challenges through the development of reference designs and the practical application of cybersecurity technologies. BAD is one tool for improving ICS security.

 NIST's National Cybersecurity Center of Excellence (NCCoE), in conjunction with NIST's Engineering Lab (EL) and NCCoE industry collaborators, has demonstrated a set of BAD capabilities to support cybersecurity in manufacturing organizations. The use of these capabilities enables manufacturers to detect anomalous conditions in their operating environments to mitigate malware attacks and other threats to the integrity of critical operational data. NIST's NCCoE and EL have mapped these demonstrated capabilities to the NIST Cybersecurity Framework [\[1\]](#page-90-0) and have documented how this set of standards-based controls can support many of the security requirements of manufacturers. This NISTIR documents the use of BAD capabilities in two distinct, but related, demonstration environments: a collaborative robotics-based manufacturing system and a process control system (PCS) that resembles what is being used by chemical manufacturing industries.

## <span id="page-9-2"></span>**1.2. Purpose and Scope**

The scope of this NISTIR is a single cybersecurity capability. The security characteristics of

- different BAD approaches were mapped to the Cybersecurity Framework. The mapping
- points manufacturers to specific security controls found in prominent cybersecurity
- standards.

#### <span id="page-10-0"></span>**1.3. Challenges**

 Cybersecurity is essential to the safe and reliable operation of modern industrial processes. Threats to ICS can come from numerous sources, including hostile governments, criminal groups, disgruntled employees, other malicious individuals, unanticipated consequences of component interactions, accidents, and natural disasters. The Cybersecurity Framework [\[1\]](#page-90-0) addresses identifying threats and potential vulnerabilities; preventing and detecting events; and responding to, and recovering from, incidents. It is not possible to prevent all cyber events. It may not even be possible to identify all threats for which ICS need to be prepared. It is certainly necessary to detect incidents before the response to, or recovery from, the incidents can be undertaken. Therefore, the detection of cyber incidents is an essential element for cybersecurity.

- Many incident-detection tools involve monitoring system behaviors for out-of-specification
- settings or readings or for predefined threat signatures (information elements previously
- identified as being associated with threats or vulnerability characteristics). However, as
- previously mentioned, not all threats and vulnerabilities are known beforehand (e.g., zero-
- day attacks); therefore, not all threats and vulnerabilities can be included among signatures
- for which monitoring is undertaken. BAD involves the continuous monitoring of systems for
- unusual events or trends. The monitor looks for evidence of compromise, rather than for the attack itself.
- The challenge addressed by this project is to demonstrate example implementations of BAD
- capabilities that manufacturers can adopt to achieve their cybersecurity goals. Specifically,
- this project responds to a need within the manufacturing community to improve the ability to
- detect anomalous behavior in real or near-real time. Early detection of potential cybersecurity
- incidents is key to helping reduce the impact of these incidents for ICS.

## <span id="page-10-1"></span>**1.4. Approach to Addressing Challenges**

 The NCCoE developed and demonstrated a set of example approaches for detecting anomalous conditions within manufacturers' ICS environments. These examples include recommendations that are practical for businesses to implement to strengthen cybersecurity in their manufacturing processes, with an additional potential for detecting anomalous conditions not related to security, such as equipment malfunctioning.

- The NCCoE examples provide the following capabilities:
- models of BAD capabilities that manufacturers can adopt to achieve their security goals for mitigating the risks posed by threats to cybersecurity • nonintrusive techniques to analyze industrial network communications, allowing the existing ICS infrastructure to flow through the network without interruption or a performance impact • establishment of one or more baselines, and notification when specific changes or anomalies occur in the environment over time • identification of new devices on the ICS network and of assets that have disappeared from the network
- detection of unauthorized configuration changes and of the transfer of files in the network
- increased visibility into network operation and real-time alerting

 The NCCoE used commercially available products provided by industry collaborators to address this cybersecurity challenge. These products were provided under Cooperative Research and Development Agreements. This NISTIR does not endorse any products and does not guarantee compliance with any regulatory initiatives. An organization's information security experts should identify the products that will best integrate with their existing tools, processes, and system infrastructure. Organizations can adopt one of the demonstrated approaches or another one that adheres to the suggested guidelines. This NISTIR can also be

used as a starting point for implementing BAD.

#### <span id="page-11-0"></span>**1.5. Benefits**

 This NISTIR is intended to help organizations accomplish their goals by using anomaly detection tools for the following purposes:

- detect cyber incidents in time to permit effective response and recovery
- expand visibility and monitoring capabilities within manufacturing control systems, networks, and devices
- reduce opportunities for disruptive cyber incidents by providing real-time monitoring and anomaly-detection alerts
- support the oversight of resources (e.g., IT, personnel, data)
- enable faster incident-response times, fewer incidents, and shorter downtimes

#### <span id="page-11-1"></span>**2. Cybersecurity Framework and NIST Manufacturing Profile**

The *Framework for Improving Critical Infrastructure Cybersecurity* [\[1\]](#page-90-0) is a voluntary

- risk-based assemblage of industry standards and best practices designed to help organizations
- manage cybersecurity risks. The Cybersecurity Framework, created through collaboration
- between government and the private sector, uses a common language to address and manage
- cybersecurity risk in a cost-effective way, based on business needs, without imposing
- additional regulatory requirements. The *Cybersecurity Framework Manufacturing Profile* [\[2\]](#page-90-1)
- defines specific cybersecurity activities and outcomes for the protection of the manufacturing
- system and its components, facility, and environment. By using the profile, the manufacturer
- can align cybersecurity activities with business requirements, risk tolerances, and resources.
- The profile provides a manufacturing sector-specific approach to cybersecurity from
- standards, guidelines, and industry best practices.
- [Table 2-1](#page-13-0) maps functions addressed by BAD capabilities to NIST Cybersecurity Framework
- functions as presented in the profile. In [Table 2-1,](#page-13-0) the references to the requirements are
- American National Standards Institute / International Society of Automation Standard 62443-
- 2-1 (*Security for Industrial Automation and Control Systems: Establishing an Industrial*
- *Automation and Control Systems Security Program*) [\[4\],](#page-90-4) American National Standards
- Institute / International Society of Automation Standard 62443-2-3 (*Security for Industrial*
- *Automation and Control Systems – Part 2-3: Patch Management in the IACS Environment*)
- [\[5\],](#page-90-5) and NIST SP 800-53 (*Security and Privacy Controls for Federal Information Systems*
- *and Organizations*) [\[6\].](#page-90-6)

#### <span id="page-13-0"></span>335 **Table 2-1 Mapping of Cybersecurity Framework Functions Addressed by BAD Capabilities to**  336 **the Manufacturing Profile**

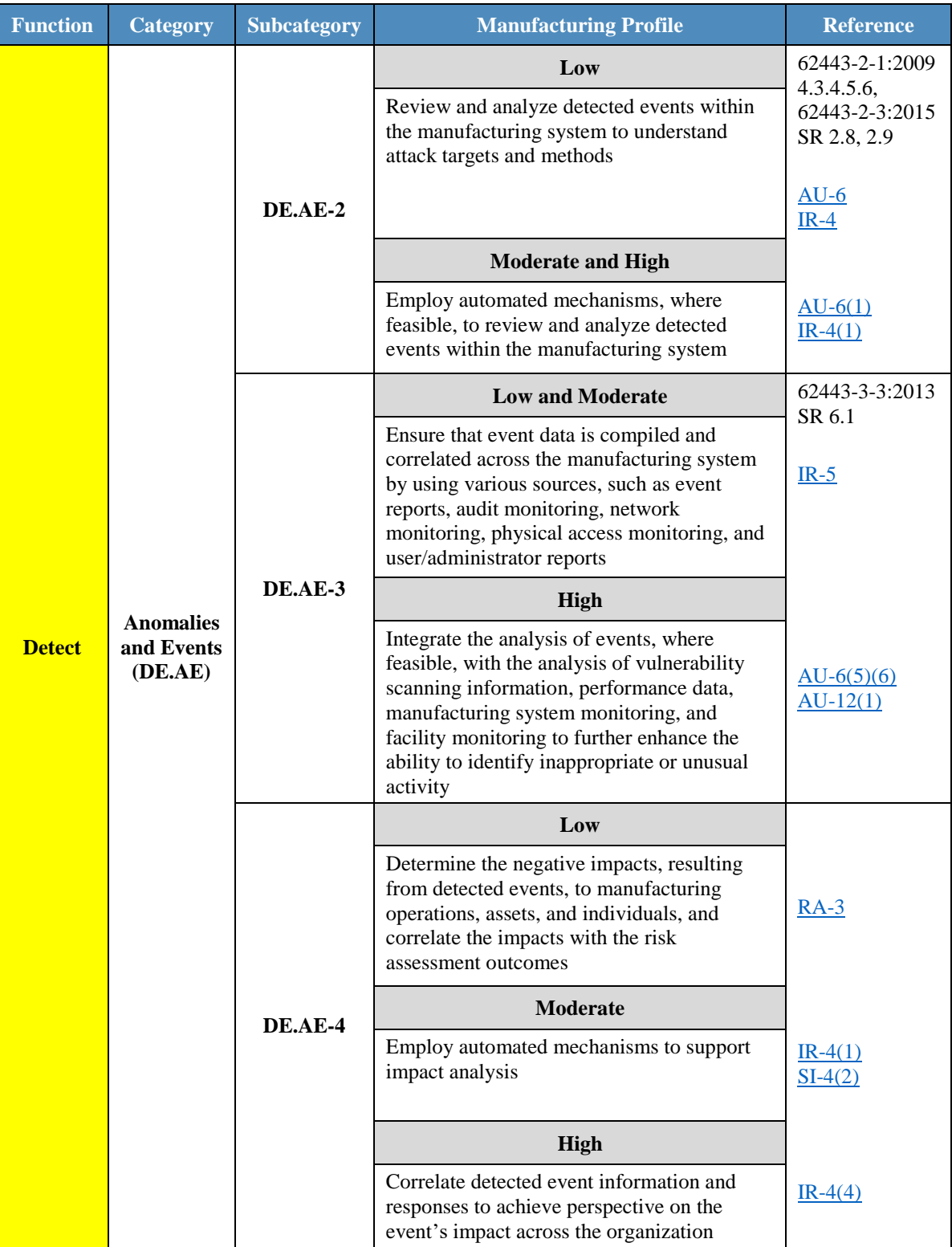

337

#### <span id="page-14-0"></span>**3. Demonstration Environment Architecture**

 The Cybersecurity for Smart Manufacturing Systems (CSMS) demonstration environment emulates real-world manufacturing processes and their ICS by using software simulators and

commercial off-the-shelf hardware in a laboratory environment [\[7\].](#page-90-7) The CSMS environment

was designed to measure the performance impact on ICS that is induced by cybersecurity

- technologies. The PCS and the collaborative robotic system (CRS) are the two systems used
- for the demonstration of BAD capabilities. The PCS and CRS demonstration enclaves are
- described in Sections [3.1](#page-15-0) and [3.2.](#page-17-0)
- [Figure 3-1](#page-15-1) depicts a high-level architecture for the BAD demonstration environment. The
- capabilities that are introduced in the demonstration environment are bolded in [Figure 3-1](#page-15-1) and address the Cybersecurity Framework functions and subcategories listed in [Table 2-1.](#page-13-0)
- 
- The local area network (LAN), a firewalled-off cybersecurity tool environment
- (demilitarized zone [DMZ]), and two ICS environments make up the existing architecture of
- the CSMS demonstration environment. The LAN consists of a hypervisor for virtualization, a
- network time protocol (NTP) server for time synchronization, a server for backup and
- storage, and a virtualized Active Directory server for domain services. Within the
- demonstration environment's DMZ, there is a hypervisor that allows cybersecurity tools to
- be deployed within an isolated environment.
- Within this architecture, the BAD capability is introduced in two areas that use four
- collaborator products. Two BAD systems are installed within the demonstration
- environment's DMZ. One of these BAD systems is agent-based and is installed at multiple
- endpoints within the CRS and the PCS, while data is aggregated at the demonstration
- environment's DMZ. The other BAD system is implemented as an additional capability to
- the historian within the CRS only. This build consisted of performing and introducing the
- BAD capability into the CRS and PCS environments, one product at a time. In other words,
- only one product was installed and performing BAD at any given time. Each collaborator's
- product installation was scheduled to run in sequence to ensure complete autonomy from each product in the build.

#### **Figure 3-1 BAD High-Level Architecture**

<span id="page-15-1"></span>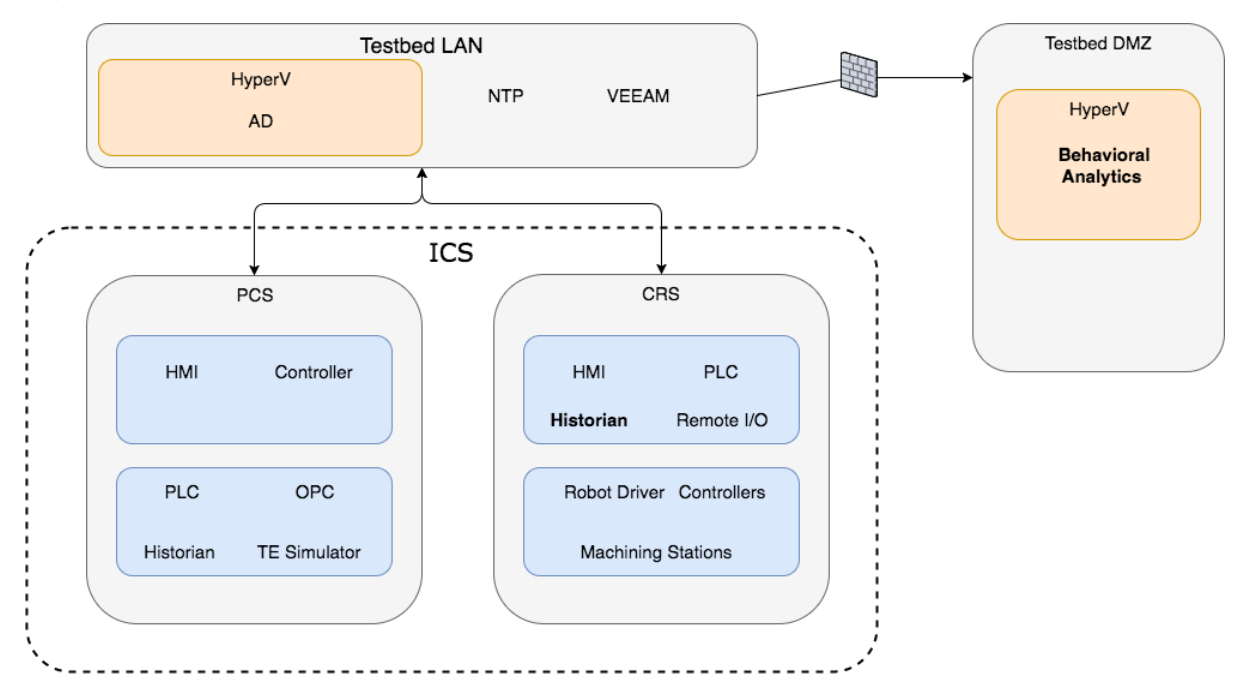

#### <span id="page-15-0"></span>**3.1. Collaborative Robotic System**

 The CRS enclave of the environment is composed of two robotic arms that emulate a material-handling application known as "machine tending" [\[8\].](#page-90-8) Robotic machine tending uses robots to interact with the machinery, performing operations that a human operator would normally perform (e.g., loading and unloading parts, opening and closing machine doors, activating operator control-panel buttons). The robots operate in concert according to a material-handling procedure that changes dynamically based on feedback from the simulated machining operations. An architecture of the robotic enclave network is shown in [Figure 3-2.](#page-16-1)

 The robot controllers can operate in one of two modes: deployed or virtualized. In the deployed mode, each robot is controlled on a dedicated Dell PowerEdge R420 server running the robot operating system (ROS) on top of Ubuntu Linux. In the virtualized mode, each robot is controlled by virtualized servers within a hypervisor running on a Dell PowerEdge 620 server. The deployed mode supports experiments with a pseudo-ideal configuration. The virtualized mode supports experiments with a resource-restricted configuration and can maintain independent demonstration environments.

The pseudo-ideal configuration provides the robot controller software with computational

resources that are well beyond the minimum requirements for unimpeded operations.

- Operating in this manner is reserved for experiments that do not require server performance
- impacts to be measured (e.g., network-specific experiments). The resource-restricted
- configuration allows the researchers to restrict the available resources to the robot controller
- software and underlying OS (e.g., memory allocation, available hard-disk space, hard-disk
- access rates, number of central processing unit [CPU] cores).
- The hypervisor also allows software-based cybersecurity tools to be deployed within an
- isolated environment, and allows for the ability to restore the enclave environment to a
- known-good state, reducing the chances of cross-contamination by residual software modules
- or services remaining within a virtual machine (VM) post-experiment. Software-based
- cybersecurity tools are installed on VMs dedicated to specific experiments within the
- hypervisor and are archived. This allows any tool to be recalled for any experiment that
- requires its execution.

#### **Figure 3-2 Robotic Assembly Enclave Network**

<span id="page-16-1"></span>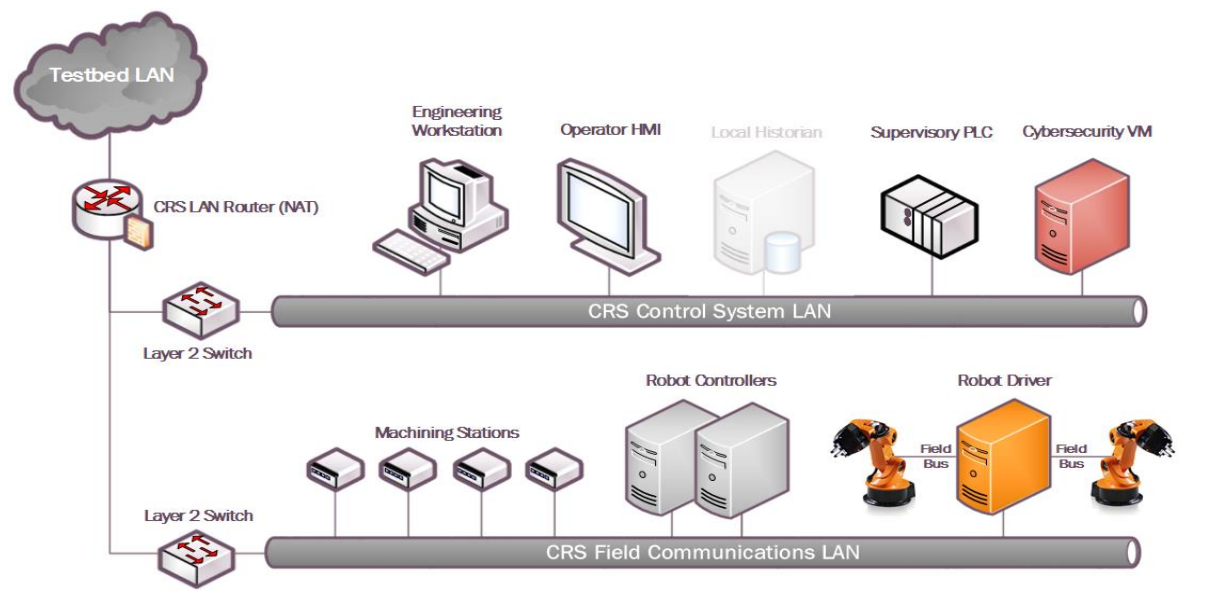

## <span id="page-16-0"></span>**3.1.1. CRS Network Architecture**

 In addition to the two industrial robots, the enclave includes a supervisory programmable logic controller (PLC), a human-machine interface (HMI), several servers for executing required computational resources and applications, a cybersecurity virtual machine

(CybersecVM), and an engineering workstation.

The CRS enclave LAN is constructed as a hierarchal architecture. For the BAD

implementation, the reconfigurable design of the enclave enabled the implementation of

network segmentation and security perimeters. The local network traffic (CRS LAN) is

managed by a Siemens RUGGEDCOM RX1510, and the high-level environment traffic

(environment LAN) and its connection to the "corporate network" are managed by a Cisco

- ASA 5512-X.
- The CRS LAN has numerous machines that directly operate and support the operation of the
- enclave. The robot controllers or driver servers execute the operational code and
- communicate directly with the robots to direct their actions. The supervisory PLC
- communicates the status of the machining stations and operator controls to the robot
- controllers, and of part tracking for manufacturing performance measurements. The operator
- HMI also communicates with the PLC to display manufacturing process information and
- performance measurements to the operator. The engineering workstation hosts the
- programming environment and debugging tools that are used to modify the robot code and to
- give terminal-level access to other machines within the enclave. The HyperV server provides server virtualization to the enclave, allowing researchers to create servers on demand, as
- required by specific software tools or packages.

#### <span id="page-17-0"></span>**3.2. Process Control System**

- The PCS enclave emulates an industrial continuous manufacturing system, a manufacturing
- process to produce or process materials continuously, where the materials are continuously
- moving, going through chemical reactions, or undergoing mechanical or thermal treatment.
- Continuous manufacturing usually implies a 24/7 (24 hours a day, seven days a week) operation with infrequent maintenance shutdowns and is contrasted with batch
- manufacturing. Examples of continuous manufacturing systems are chemical production, oil
- refining, natural-gas processing, and wastewater treatment [\[9\].](#page-90-9) An architecture of the PCS
- network is depicted in [Figure 3-3.](#page-17-1)

#### <span id="page-17-1"></span>**Figure 3-3 PCS Network Architecture**

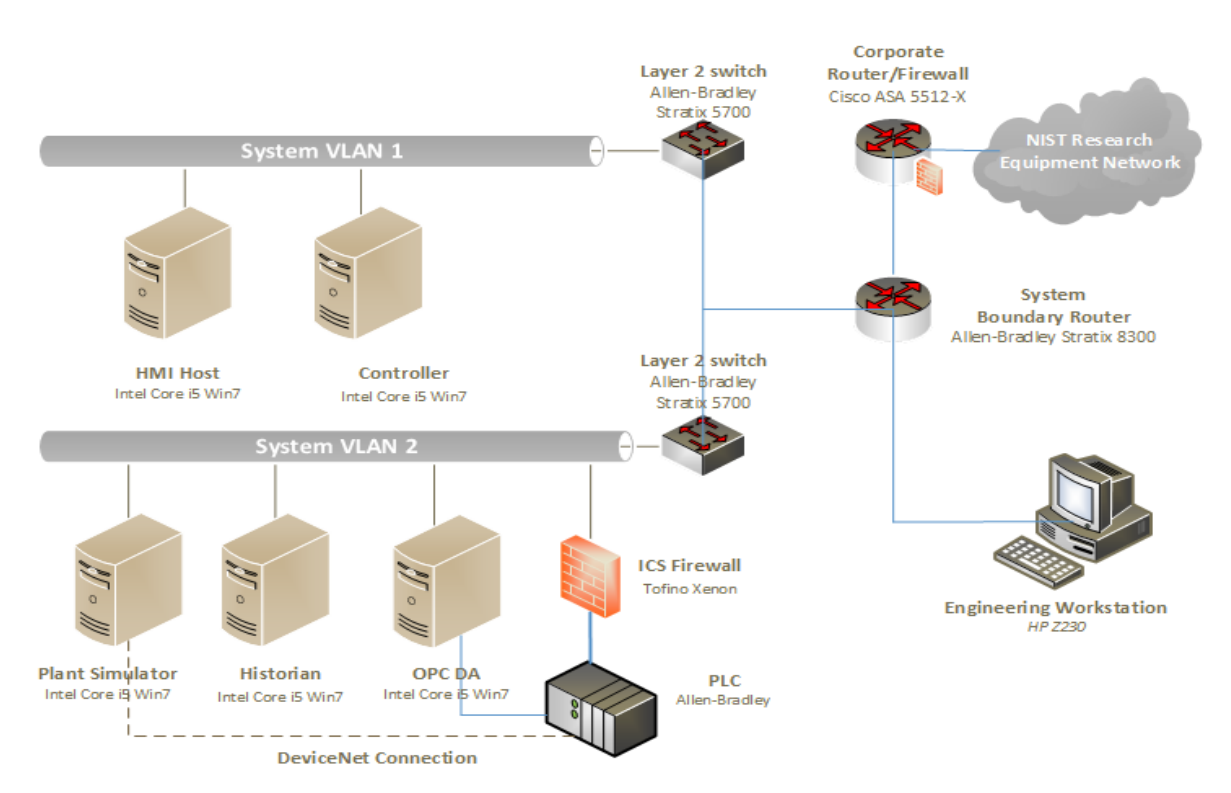

## **Process Control System Network Diagram**

 The PCS includes a software simulator to emulate the Tennessee Eastman (TE) chemical reaction process. The TE problem, presented by Downs and Vogel [\[10\],](#page-90-10) is a well-known process-control problem in continuous chemical manufacturing. The TE control problem was chosen as the continuous process model for several reasons. First, the TE model is a

- well-known plant model that is used in control-systems research, and the dynamics of the
- plant process are well understood. Second, the process must be controlled; otherwise,
- perturbations will drive the system into an unstable state. The inherent unstable open-loop
- operation of the TE process model presents a real-world scenario in which a cybersecurity
- attack could represent a real risk to human safety, environmental safety, and economic
- viability. Third, the process is complex, nonlinear, and has many degrees of freedom by
- which to control and perturb the dynamics of the process. Finally, numerous simulations of
- the TE process have been developed with readily available reusable code. We chose the
- University of Washington Simulink controller design by Ricker [\[11\].](#page-90-11) The Ricker Simulink
- model was chosen for its multiloop control architecture, making distributed control
- architectures viable. It accurately matches the Downs and Vogel model, and the control code
- is easily separable from the plant code.
- The TE process model is illustrated in [Figure 3-4.](#page-18-0) Downs and Vogel did not reveal the actual
- substances used in the process; instead, they used generic identifiers for each substance. The
- process produces two products (G and H) from four reactants (A, C, D, and E). The process
- is defined as irreversible and exothermic, and the reaction rates of the four reactants are a
- function of the reactor temperature. The process is broken down into five major operations: a
- reactor, a product condenser, a vapor-liquid separator, a product stripper, and a recycle
- compressor. The PCS is housed in a 19-inch rack system. The model has 12 actuators for
- control and 41 sensors for monitoring. The process description is summarized below.

 As previously mentioned, the reaction rates of the reactants are a function of the reactor temperature. The gaseous reactants are combined in the reactor to form liquid products. The reactor temperature is then cooled by using an internal cooling bundle. The reactor product passes through the condenser to the separator. The vapor-liquid separator then separates unreacted gases from the liquid products. The unreacted gases are sent back to the reactor by the recycle compressor. The remaining reactants are removed in a stripping column. Finally, the two end products are sent downstream for further refining and separation.

# **Figure 3-4 TE Process Control Model**

<span id="page-18-0"></span>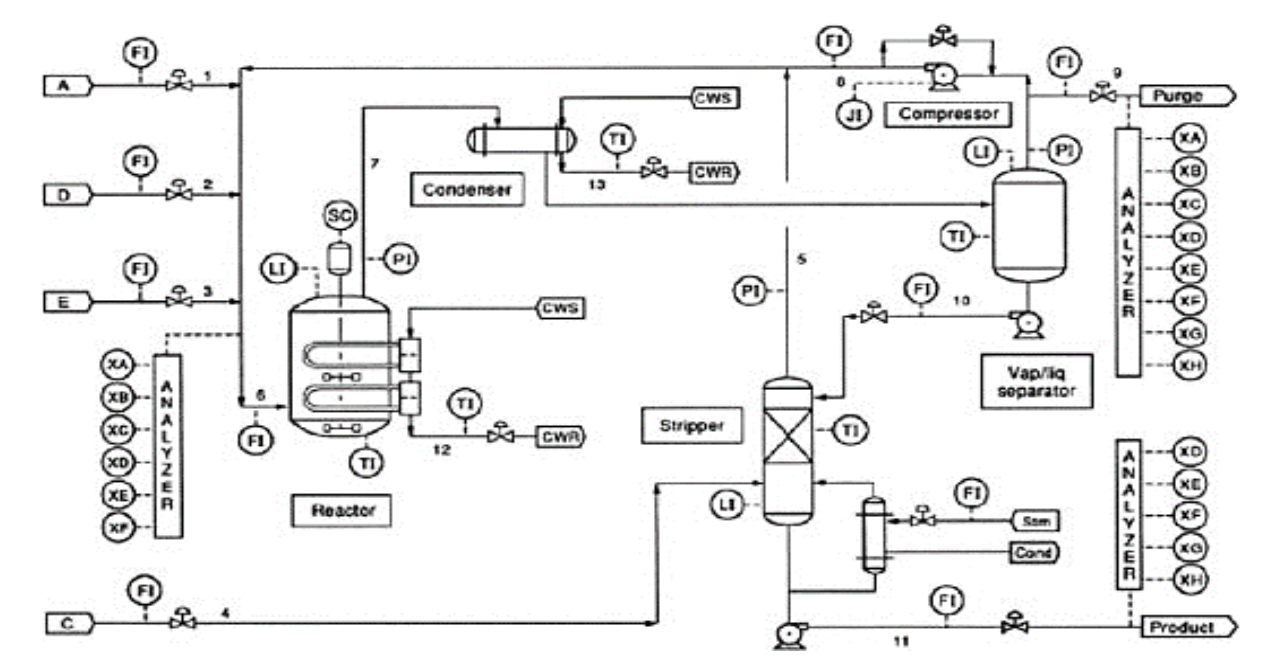

#### <span id="page-19-0"></span>**3.2.1. PCS Network Architecture**

 The PCS includes a software simulator to emulate the TE chemical reaction process. The simulator is written in C code and is executed on a computer running Windows 7. In addition, the system includes a PLC, a software controller implemented in MATLAB, an HMI, an object linking and embedding for process control (OPC) data access (DA) server, a data historian, an engineering workstation, and several virtual LAN switches and network routers.

- The PCS network is segmented from the demonstration network via a boundary router. The
- router is using a dynamic routing protocol, Open Shortest Path First, to communicate with
- the main demonstration environment router. All network traffic needs to go through the boundary router to access the main demonstration network. There are two virtual network
- segments in the system. Each network is managed by an Ethernet switch. The HMI and the
- controller are in Virtual Local Area Network (VLAN)-1, while the plant simulator, data
- historian, OPC DA server, and PLC are in VLAN-2. VLAN-1 simulates a central
- control-room environment in which the HMI and the controllers are virtually located in the
- same network segment. VLAN-2 simulates the process operation environment, which
- typically consists of the operating plant, PLCs, OPC DA server, and data historian. These
- network switches and routers are highly reconfigurable and therefore allow the system to
- implement various network topologies for demonstration.
- A Tofino Xenon security appliance, a firewall specially designed for ICS application, is installed to protect the PLC. The firewall rules are configured to allow only certain network nodes and specific protocols to access the PLC, and to deny all other traffic. All of the computer nodes in the system have the Windows firewall enabled. Rules are configured to allow computer access to only traffic specific to their applications. For example, the firewall of the OPC DA server computer allows only a restricted range of remote procedure call and Distributed Component Object Model (DCOM) ports for the OPC clients to access, and it
- restricts the source Internet Protocol (IP) address of the OPC clients.
- The plant simulator is implemented in C code, which was based on the Fortran code originally developed by Downs and Vogel. The plant simulator requires a controller to provide a control loop in order to operate continuously. A decentralized controller
- implemented in Simulink, developed by Ricker, is used as the process controller. The Ricker
- implementation accurately matches the plant simulator, and the controller is a separate
- software process that runs on a separate computer from the plant simulator. To provide
- communication between the plant simulator and the controller, a hardware PLC with an
- industrial network protocol capability is used. The industrial network protocol is used to
- communicate between the plant simulator and the PLC. The plant simulator sends its sensor
- information to the controller, and the controller algorithm uses the sensor inputs to compute the desired values of the actuators and then sends those values back to the plant simulator.
- 
- In the plant simulator computer, a multinode DeviceNet card was installed. DeviceNet is a
- common industrial protocol that is used in the automation industry to exchange data between
- control devices. The multinode card allows a single hardware device to emulate multiple
- virtual DeviceNet nodes. In this case, each sensor and actuator point are dedicated nodes.
- Therefore, 53 virtual nodes (41 for sensors and 12 for actuators) were configured in the
- system. A software interface was developed to send and receive sensor and actuator values
- between the plant simulator and the PLC, through DeviceNet. An OPC DA server is running
- on a Windows 7 computer, acting as the main data gateway for the PLC. The PLC
- communicates to the OPC DA server to update and retrieve all of the sensor and actuator
- information, respectively. This sensor and actuator information is also known as a "tag" in
- PLC terminology. The controller has a MATLAB Simulink interface that directly
- communicates with the OPC DA server.
- An HMI and a data historian are implemented in the system. The HMI provides a graphical
- user interface (GUI) to present information to an operator or user about the state of the
- process. The data historian serves as the main database to record all of the process sensor and
- actuator information. Both the HMI and the data historian have built-in interfaces to establish
- connections to the OPC DA server to access all of the process information. An engineering
- workstation is used in the system for engineering support, such as PLC development and
- control, HMI development and deployment, and data-historian data retrieval.
- All systems in the PCS are synchronized with the NTP server environment. A network
- packet analyzer tool is installed in all of the computers in the system to capture and analyze
- network packets. Other specialized software tools are also used to monitor the system. For
- example, an OPC data analyzer is used to monitor OPC data exchange, and DeviceNet
- logging is used to log DeviceNet-level traffic.

## <span id="page-20-0"></span>**3.3. Behavioral Anomaly Detection Capabilities Demonstrated**

- The BAD capability was demonstrated by installing single products into each environment. Only one product was installed and performing BAD at any given time. The BAD capability
- is achieved by three different detection methods: network-based, agent-based, and
- historian/sensor-based. CyberX and SecurityMatters SilentDefense demonstrated
- network-based detection. Secure-NOK's SNOK Detector demonstrates agent-based
- detection. The OSIsoft Process Information (PI) System's PI Data Archive (historian)
- demonstrates sensor-based detection from historian data.
- <span id="page-20-1"></span>**3.3.1. SecurityMatters SilentDefense**
- SecurityMatters SilentDefense utilizes sensors to passively sniff traffic at the Layer 3 peer- to-peer switches to monitor critical networks for anomalies. The SilentDefense product also uses a command center to manage and collect data from all sensors at an enterprise site. The installation and configuration procedures undertaken for the SecurityMatters SilentDefense
- product are provided in [Appendix A.](#page-25-0)

## <span id="page-20-2"></span>**3.3.2. Secure-NOK SNOK**

- Secure-NOK's SNOK is a cybersecurity monitoring and detection system tailored for
- industrial networks and control systems. SNOK utilizes nonintrusive endpoint monitoring
- agents and passive network monitoring from Layer 2 and Layer 3 switches. The SNOK
- network intrusion detection system (IDS) comes preinstalled on an appliance, and endpoint
- monitoring agents are integrated into the asset owner's environment. The installation and
- configuration procedures undertaken for the Secure-NOK SNOK appliance are provided in
- [Appendix B.](#page-44-0)

#### <span id="page-21-0"></span>549 **3.3.3. CyberX**

- 550 The CyberX platform delivers continuous operational technology (OT) threat monitoring and
- 551 asset discovery, combining a deep understanding of industrial protocols, devices, and

552 applications with OT-specific behavioral analytics, threat intelligence, risk and vulnerability

553 management, and automated threat modeling. The platform is delivered as a preconfigured

- 554 appliance, including the IP address, subnet mask, default gateway, and Domain Name
- 555 System (DNS) servers utilized in the build environment. The installation and configuration
- 556 procedures undertaken for the CyberX appliance are provided in [Appendix C.](#page-57-0)

#### <span id="page-21-1"></span>557 **3.3.4. OSIsoft PI Data Archive**

558 The OSIsoft PI System's PI Data Archive is a component of the PI System that retrieves,

- 559 archives, and enables high-performance data storage and rapid retrieval by using minimal 560 disk space. The installation and configuration procedures undertaken for OSIsoft's PI System
- 561 software are provided in [Appendix D.](#page-75-0)

#### <span id="page-21-2"></span>562 **3.4. Behavioral Anomaly Detection Methods and Security Functions**

563 [Table 3-1](#page-21-3) identifies methods used in this project and provides a mapping between the method 564 type, the function performed, and the security control(s) provided. Refer to [Table 2-1](#page-13-0) for an

565 explanation of the Cybersecurity Framework subcategory codes.

#### <span id="page-21-3"></span>**Type Function Function CSF** Subcategories Network-based Identifies, monitors, and reports anomalous ICS traffic that might indicate a potential intrusion. Collects ICS network traffic via passive (agentless) monitoring. The system uses deep packet inspection to dissect traffic from both serial and Ethernet control network equipment. DE.AE-1, DE.AE-2, DE.AE-5, DE.CM-1, DE.CM-4, DE.CM-7, DE.DP-4 Historian/sensor-based Gathers raw data, records process data, and creates calculations. Provides monitoring and performance alerts of the process historian. The historian accesses historical data and consolidates it with current, real-time data. It allows for investigating intermittent issues, troubleshooting equipment failures, comparing current versus past production performance, and measuring new-plant startups against existing facilities. Does not support a NIST Cybersecurity Framework subcategory in and of itself. It provides the data to be monitored by the ICS behavior monitor (next item). Related subcategories: DE.AE-5, DE.CM-1

#### 566 **Table 3-1 BAD Methods and Security Functions**

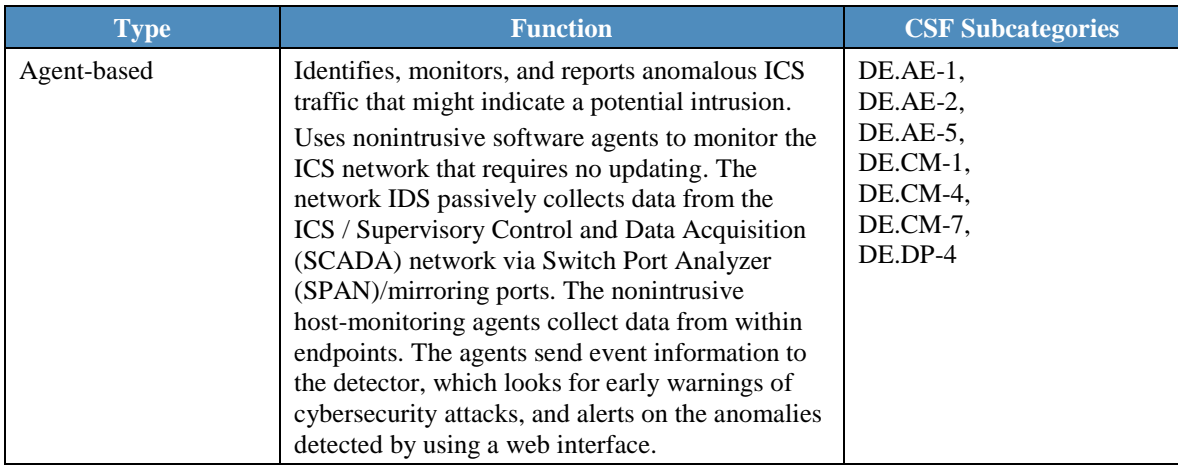

#### <span id="page-22-0"></span>568 **3.5. Typographic Conventions**

569 [Table 3-2](#page-22-2) presents the typographic conventions used in this NISTIR's descriptions of

570 scenarios and demonstration findings.

#### 571 **Table 3-2 Typographic Conventions**

<span id="page-22-2"></span>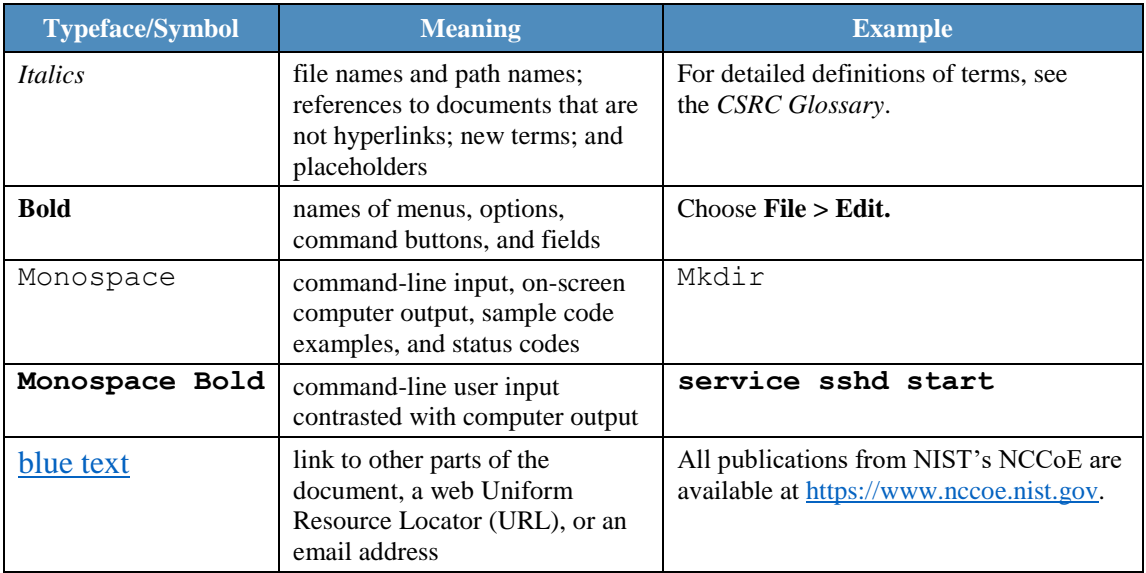

#### <span id="page-22-1"></span>572 **4. Demonstration Scenarios and Findings**

573 With both the robotic and process-control infrastructures available for immediate use, the

574 implementation of the BAD capabilities consisted of installing and integrating a single tool

- 575 with the existing infrastructures. The BAD products are installed within the demonstration
- 576 environment's DMZ of the existing infrastructure.

#### <span id="page-23-0"></span>**4.1. Network-Based Behavioral Anomaly Detection**

 Network-based anomaly detection requires the aggregation of all network traffic into a single collection point. Multiple appliances can also be used with centralized management to collect network traffic data from different zones and sites. Network traffic is examined and compared with a preexisting baseline, which is assumed to be normal at the time that it is captured. Should the network traffic show deviations from this baseline or show any other types of behavior considered suspicious or unauthorized, an alert will be generated based on

- preconfigured parameters.
- During network-based anomaly detection, network traffic from the CRS and PCS LAN
- networks is aggregated at the demonstration environment's DMZ via SPAN ports. At the
- demonstration environment's DMZ, the traffic is inspected by the CyberX and SilentDefense
- platforms. Once a baseline of network traffic is established as normal, this aggregation of
- traffic can show deviations from the baseline, triggering an alert based on preconfigured
- parameters. Parameters can be configured to trigger alerts relating to network-traffic
- deviations, user-behavior deviations, volumetric deviations, and protocol deviations.

#### <span id="page-23-1"></span>**4.2. Agent-Based Behavioral Anomaly Detection**

 Agent-based anomaly detection combines some of the features of network-based anomaly detection with the nonintrusive monitoring of endpoints. Agent-based anomaly detection uses distributed software agents installed onto or close to devices, such as servers, HMIs, network switches, and controllers. Agents collect and preprocess device information, such as the use of removable media; logged-in users; ingress/egress traffic; device configurations; process and program details; and device parameters, such as memory, disk, and processor utilization. The collected information is sent securely to a detection engine. The detection engine alerts on deviations from preconfigured security policies and preexisting baselines. The preexisting baselines are reviewed and accepted as normal at the time that they are captured.

 During agent-based anomaly detection, the behavior of Windows 7 devices in the PCS network, and of Ubuntu Linux devices in the CRS network, was monitored. The host agent information and network traffic are inspected by the Secure-NOK SNOK Detector. Once a baseline of the device configuration and behaviors is established as normal, deviations will trigger alerts.

#### <span id="page-23-2"></span>**4.3. Historian-Based and Sensor-Based Behavioral Anomaly Detection**

Operational historian/sensor-based anomaly detection relies on the collection of sensor data

- into ICS network components, such as operational historians. Because historians are
- constantly being fed real-time operational data, which has already been configured within
- operational bounds, or set points, any deviations from these thresholds will produce an alert
- that can be captured. Typically, this would be considered an operational anomaly. OSIsoft's
- PI Data Archive performs historian/sensor-based detection.

<span id="page-24-0"></span>**4.4. Demonstration Results and Findings**

 The demonstration effort examined 16 classes of BAD. These 16 classes for which anomalous events were successfully detected include the detection of the following items:

- plaintext passwords • user authentication failures • new network devices • abnormal network traffic between devices • internet connectivity • data exfiltration • unauthorized software installations • PLC firmware modifications • unauthorized PLC logic modifications • file transfers between devices • abnormal ICS protocol communications • malware • denial of service (DoS) • abnormal manufacturing system operations • port scans/probes
- environmental changes
- Each of the demonstration events addressed threats that would not normally be detected by

current security tools that involve monitoring system behaviors for predefined out-of-

specification settings or readings or that involve threat signatures (information elements

previously identified as being associated with threats or vulnerability characteristics, such as

with an IDS or an intrusion protection system). Network-based, agent-based, and

historian/sensor-based detection capabilities were examined. Each product that was

- demonstrated performed as expected.
- As indicated in Section [4.1,](#page-23-0) individual products were examined in different scenarios, and
- not all types of detection events were examined in each scenario. As a result, no comparison
- of product detection capabilities can usefully be made or is appropriate to this NISTIR.

 The installation, configuration, anomaly scenarios, and results for each tool are described in the appendixes of this document.

#### <span id="page-24-1"></span>**5. Conclusion**

The goal of this project was to demonstrate BAD techniques that businesses can implement

- and use to strengthen the cybersecurity of their manufacturing processes. The BAD project
- demonstrated three different detection methods: network-based, agent-based, and operational
- historian/sensor-based. We have shown that BAD techniques can serve as a key security
- component in sustaining ICS operations. This NISTIR illustrates the use of the different
- BAD capabilities, to provide a better understanding of what each of the techniques offers and
- how to apply each of these techniques in different ICS network environments.

#### <span id="page-25-0"></span>**Appendix A. SecurityMatters SilentDefense Supplemental Information**

 SecurityMatters SilentDefense utilizes sensors to passively sniff traffic at the Layer 3 peer- to-peer switches to monitor critical networks for anomalies. The SilentDefense product also uses a command center to manage and collect data from all network-based sensors within a manufacturing system.

#### <span id="page-25-1"></span>**A.1. Build Architecture**

 The SilentDefense dedicated appliance was physically installed in the measurement rack of the Cybersecurity for Smart Manufacturing Systems (CSMS) environment. Three existing

Switch Port Analyzer (SPAN) ports from each system (collaborative robotic system [CRS]

and process control system [PCS]) were connected to dedicated network interfaces on the

appliance, for a total of six SPAN ports. The SPAN port connections to the appliance, within

- the PCS and CRS networks, are shown in [Figure A-1](#page-25-2) and [Figure A-2,](#page-26-3) respectively.
- The appliance network connection was connected to the demilitarized zone (DMZ) network
- located in the test bed's measurement rack, to isolate the appliance's network traffic from the
- rest of the network. Engineering laptops were used to interface with the SilentDefense

graphical user interface (GUI) via network connections to the DMZ. More information

regarding the specific configuration of the test-bed network can be found in Section [3.](#page-14-0)

#### **Figure A-1 SPAN Port Connections to the SilentDefense Appliance in the PCS**

<span id="page-25-2"></span>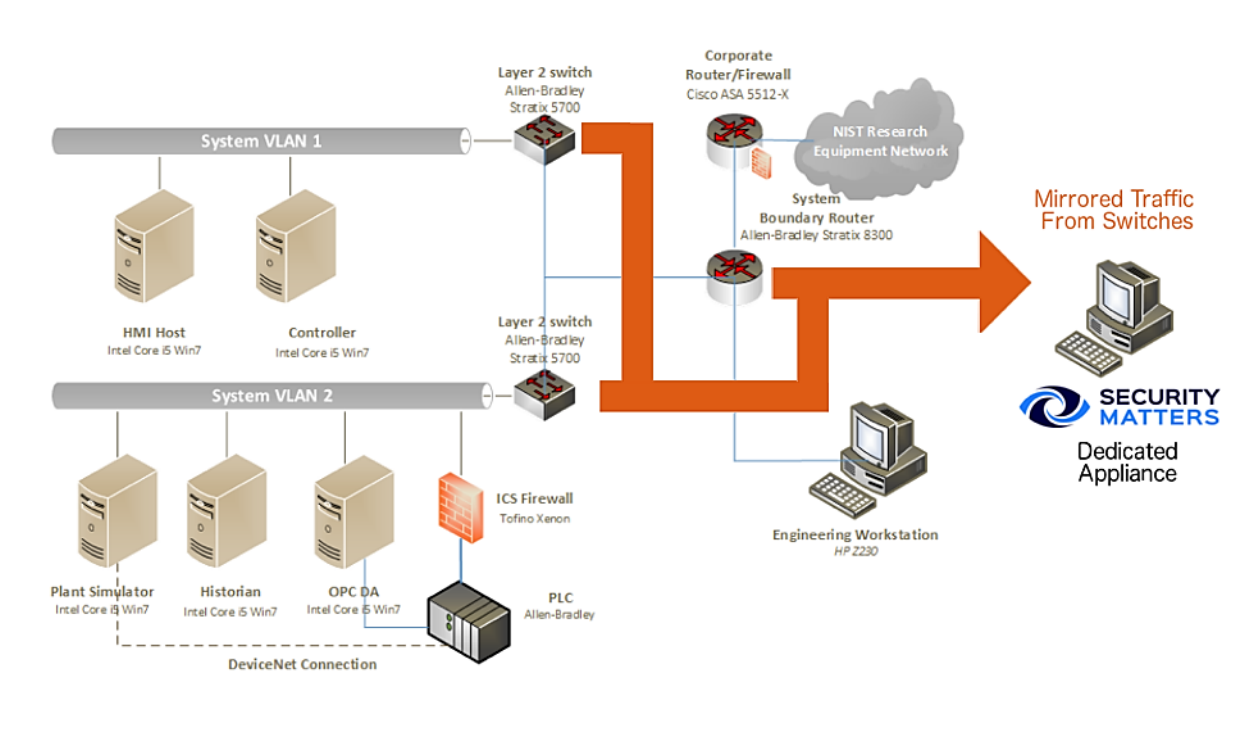

#### **Figure A-2 SPAN Port Connections to the SilentDefense Appliance in the CRS**

<span id="page-26-3"></span>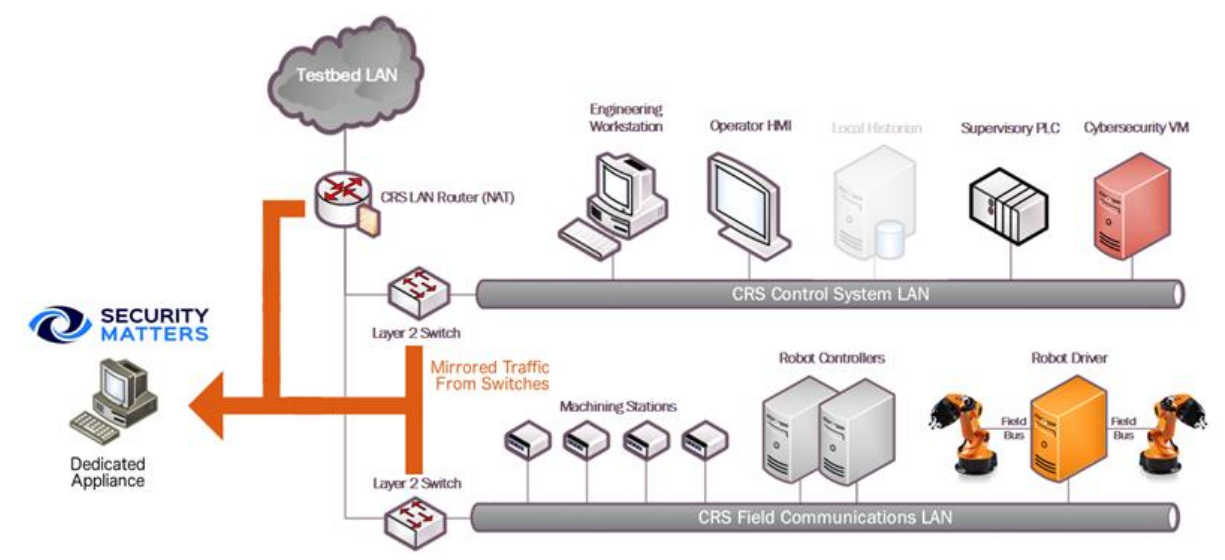

# <span id="page-26-0"></span>**A.2. Installation and Configuration**

 Physical hardware and software were provided by SecurityMatters for this demonstration. After the hardware appliance was received, it was installed into the CSMS test bed. Soon after the initial installation, engineers from SecurityMatters arrived on site to complete the installation and configuration of the tool. The following subsections describe the steps taken to install and configure the appliance.

#### <span id="page-26-1"></span>**A.2.1. Hardware**

 The SilentDefense appliance was installed as a bundle (with the sensor and the command center on the same hardware). Typically, these functions are separated in production installations; however, because this was a lab system, the bundle was sufficient for the demonstration environment. The bundled hardware was a Dell R630 1U Rackmount Server with the following specifications:

- central processing unit (CPU): Intel Xeon E5-2620, 2.4 gigahertz, 5-megabyte (M) cache, 6C/12T (6 cores and 12 threads)
- random-access memory: 32 gigabytes (GB), registered dual in-line memory module, 2,400 megatransfers per second
- hard drive: 800 GB, solid-state drive
- redundant array of independent disks controller: PERC H730, 1 GB cache
- sniffing network interface card (NIC): Intel i350 Quad Port Peripheral Component Interconnect Express Card

#### <span id="page-26-2"></span>**A.2.2. Operating System**

SilentDefense 3.11.1 uses the Ubuntu 16.04.3 Long-Term Support (LTS) Server operating

system (OS), which is modified with two scripts. First, there is a SecurityMatters OS update

script to update libraries to the latest versions and to install some new libraries necessary for

SilentDefense operation. The OS is then modified with a main-configuration script, which

 hardens the OS by performing operations, such as disabling users, setting iptables, and setting the update repository addresses to local hard-drive folders (so that, automatic updates are not from the internet). The steps for modifying the OS are as follows:

- 702 1. Install the Ubuntu 16.04.3 LTS Server OS.
- 2. Run the SilentDefense OS by using the following command:

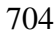

sudo ./update os 16.04.3 to 29.11.2017.run

- 3. Reboot the system by using the following command:
- 706 | sudo reboot now
- 4. Run the SilentDefense main-configuration script by using the following command:

sudo ./main configuration\_29.11.2017.run

<span id="page-27-0"></span>**A.2.3. Configure Sniffing Ports**

 The Intel i350 card has four sniffing ports to configure. This configuration is done through 711 the SilentDefense sdconfig utility:

- 1. Run the SilentDefense configuration utility by using the following command:
- sudo sdconfig 2. Choose the option **Configure New Monitoring Interface**. 3. Select the four Intel i350 NIC interfaces by using the space bar on your keyboard.
- 4. Click **OK**.
- 5. Choose the option **Exit this configuration Utility**.
- <span id="page-27-1"></span>**A.2.4. Configure the Management Port Internet Protocol Address**
- The SilentDefense system has a management port that is used to connect to the sensors and
- for the SilentDefense administrators and analysts to access the system GUI. This
- configuration is done through the SilentDefense sdconfig utility:
- 1. Run the SilentDefense configuration utility by using the following command:
- 723 sudo sdconfig
- 2. Choose the option **Remove management interface configuration**.
- 3. Choose the option **Configure management interface**.
- 4. Type in the following information:
- **a. IP address** (Internet Protocol address)

<span id="page-28-1"></span><span id="page-28-0"></span>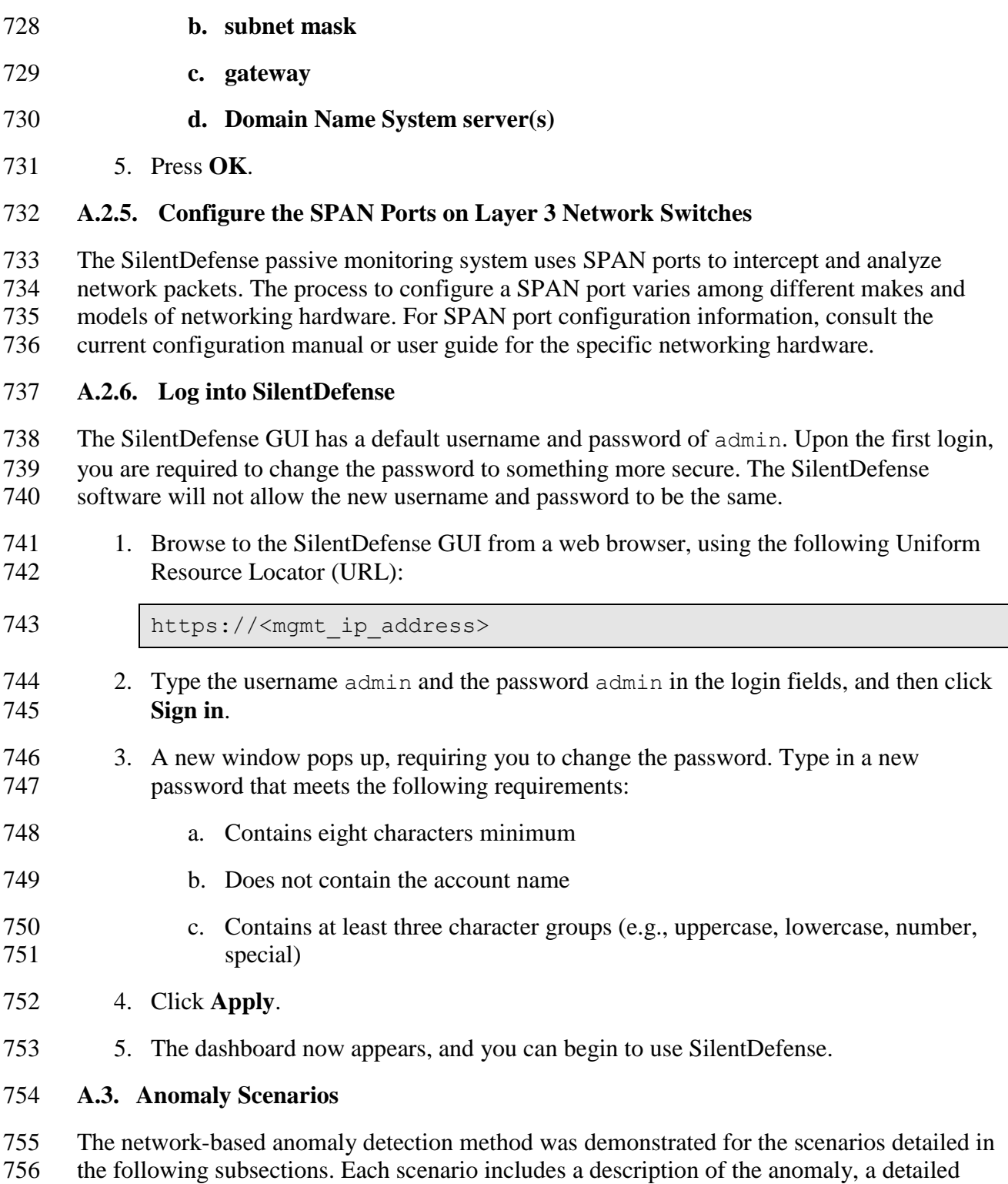

<span id="page-28-2"></span> description of how each demonstration event was conducted in the CSMS environment, and the observed results.

For the sake of brevity, only a subset of the alerts observed during each anomaly scenario is

- shown. However, each anomaly scenario includes a screenshot of the alerts summary (or
- aggregated summary) observed after the anomaly scenario had completed.

#### <span id="page-29-0"></span>**A.3.1. Unencrypted Passwords Are Used to Access a Networking Device**

Unencrypted or plaintext passwords transmitted over a network are a vulnerability for

- industrial control system (ICS) networks. If packets containing these credentials are
- intercepted, then the passwords can be easily unmasked and can be used to obtain
- unauthorized access to devices or services that use those credentials. This vulnerability can
- be amplified if multiple devices utilize the same credentials.
- This anomaly was executed on the PCS. The network switches and router provide a Telnet
- service for remote management. This protocol transmits user credentials as plaintext. A
- Telnet connection was opened between the engineering workstation and Virtual Local Area
- 771 Network (VLAN)-1 by using the open-source PuTTY [\[12\]](#page-90-12) client.

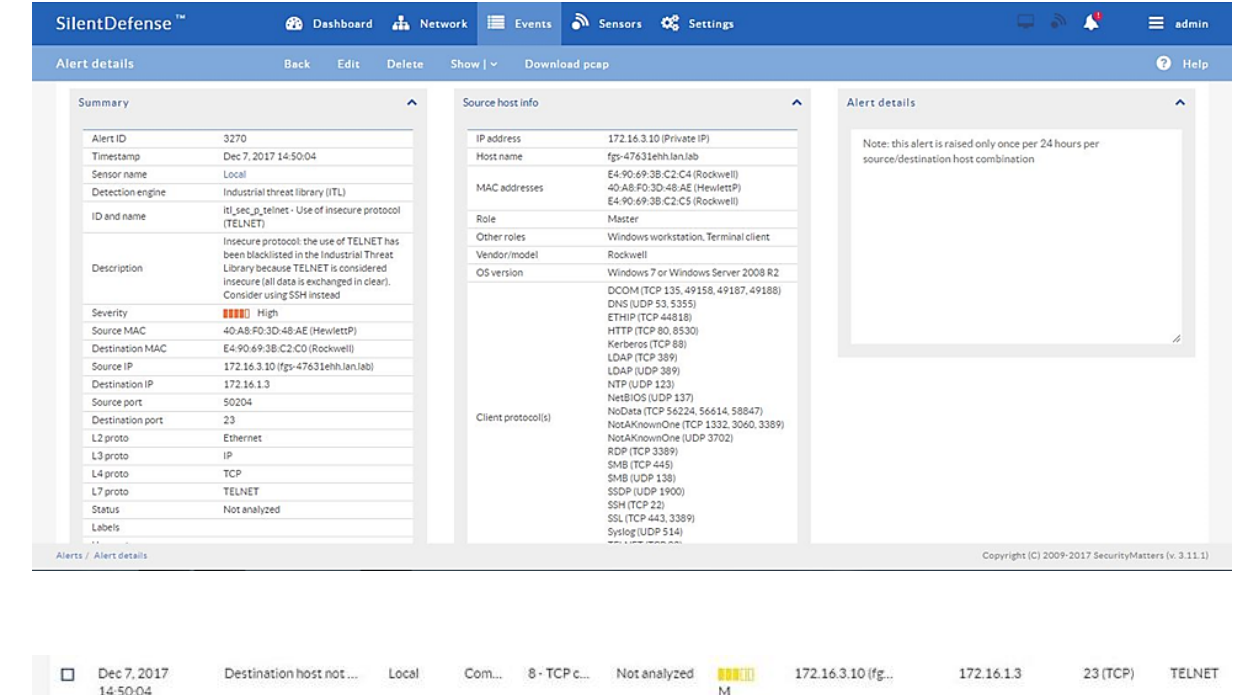

Not analyzed

**BRR80** 

172.16.3.10 (fg.,

172.16.13

(TCP)

TELNET

<span id="page-29-1"></span> $\Box$  Dec 7, 2017

14:50:04

Use of insecure protoc. Local

#### **A.3.2. Transmission Control Protocol Connection Requests Are Received from the Internet**

Indu.

 When attempting to form a connection by using the transmission control protocol (TCP), a connection request first must be sent to the server. If a TCP connection request is received from the internet (i.e., it has a public Internet Protocol [IP] address), then this can indicate a network misconfiguration, a device misconfiguration, or an unidentified internet connection within the lower levels of the ICS network.

- This anomaly was executed on the CRS. The packet manipulation tool Scapy [\[13\]](#page-90-13) was used
- with Python [\[14\]](#page-91-0) to create a TCP SYN packet with a public IP as the source address
- (129.6.1.10) and with the programmable logic controller (PLC) IP as the destination address,
- and was injected into the CRS local area network (LAN).

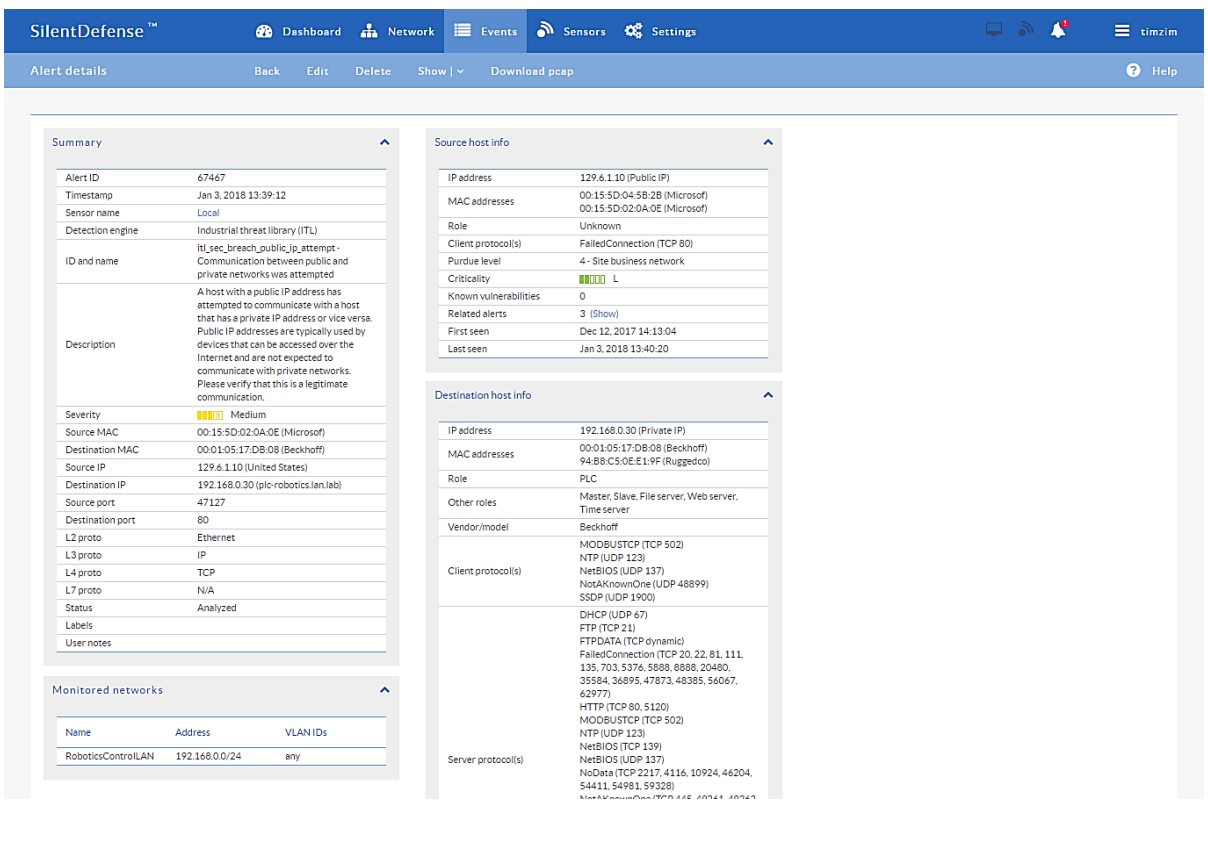

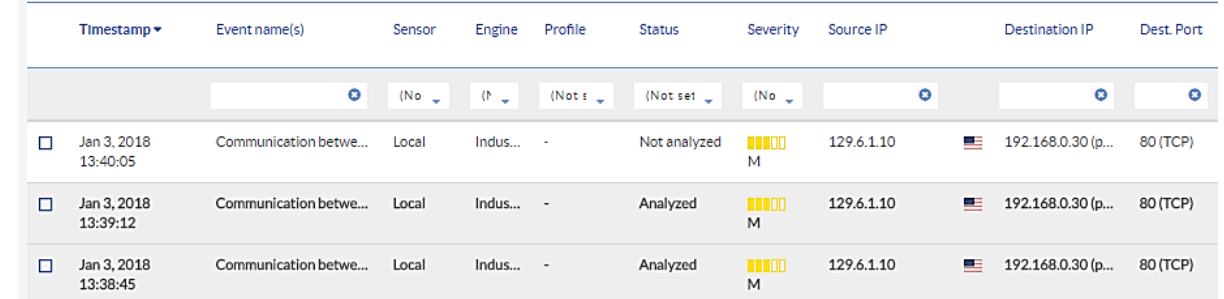

#### <span id="page-30-0"></span>**A.3.3. Data Exfiltration Between ICS Devices via Server Message Block**

 Vulnerable devices within an ICS network can be used as a pivot to bring higher-value targets within reach to exfiltrate data (e.g., using a vulnerable Internet of Things device to pivot and leverage attacks against a PLC on the same network). Monitoring for abnormal communication patterns between ICS devices can help detect these types of attacks, especially if the affected devices do not communicate during normal operations.

- This anomaly was executed on the PCS. An unauthorized Windows File Share (using the
- Server Message Block protocol) was configured between the human-machine interface
- (HMI) server and the engineering workstation. Three types of files were transferred over the
- share: a comma-separated values (CSV) file, a Microsoft Excel workbook (XLSX) file, and
- an Adobe Portable Document File (PDF).

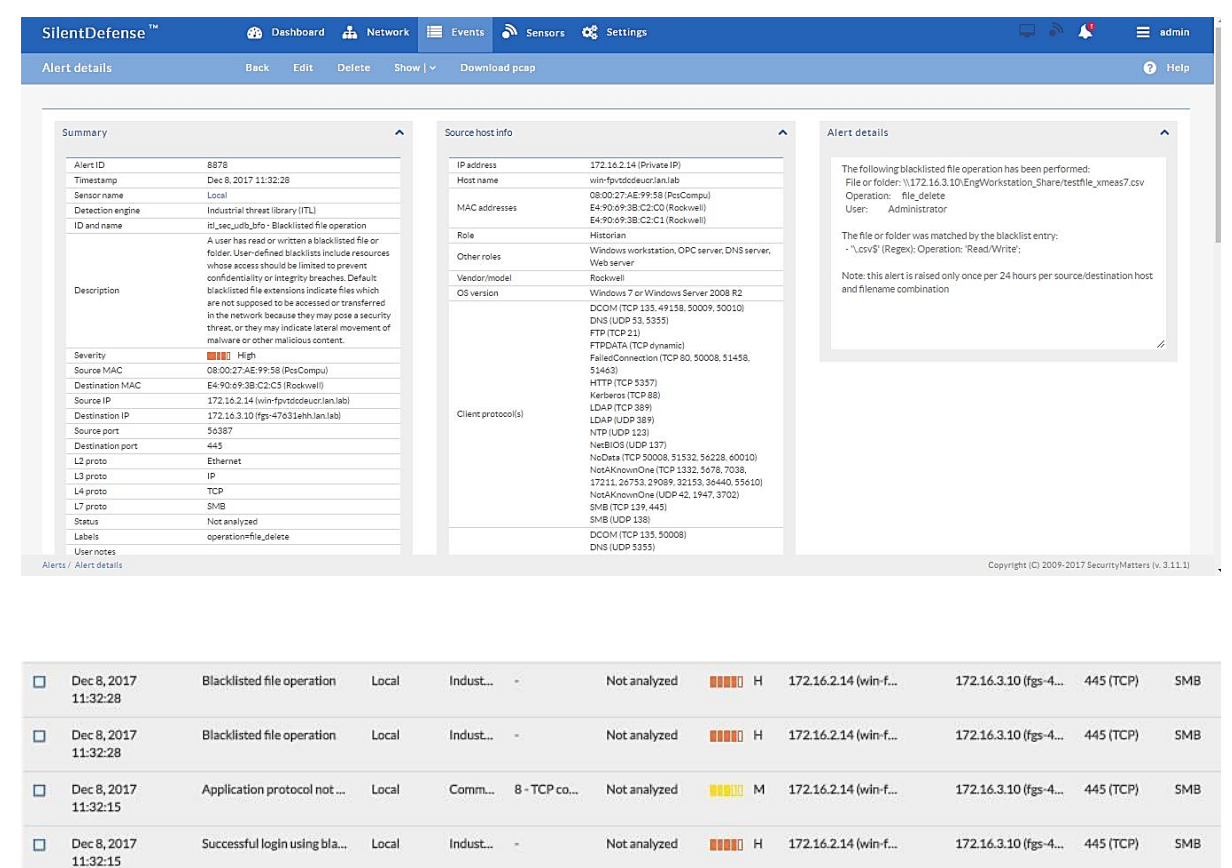

#### <span id="page-31-0"></span>**A.3.4. Data Exfiltration to the Internet via File Transfer Protocol**

Attacks against ICS, with the goal of information gathering, must (at some point) attempt to

- exfiltrate the data from the ICS network, likely utilizing the internet as a transport
- mechanism. Monitoring for ICS devices communicating over the internet can help detect
- data exfiltration events, especially if the affected device does not normally communicate over
- the internet. Depending on the protocol used for exfiltration, the file contents and/or data
- being exfiltrated may be ascertainable (e.g., file names, file types, data transferred using the
- File Transfer Protocol [FTP]), providing insight into the impact of the anomaly.
- This anomaly was executed on the PCS. An FTP server was installed and configured on a
- server with an internally routed public IP address (129.6.1.2). The FileZilla FTP client [\[15\]](#page-91-1)
- was installed on the historian server and was used to transfer three types of files to the
- simulated "internet-based" FTP server: a CSV file, an XLSX file, and an Adobe PDF.

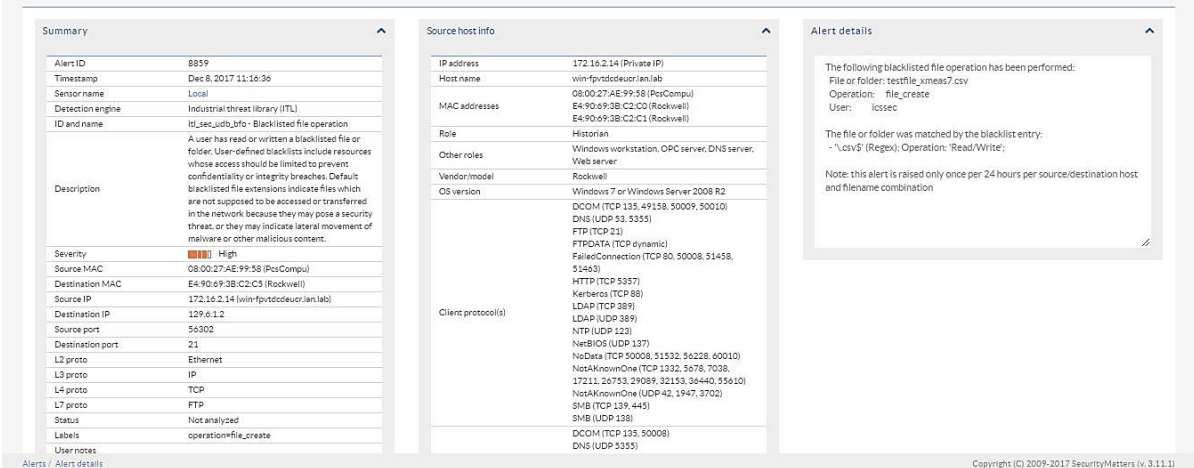

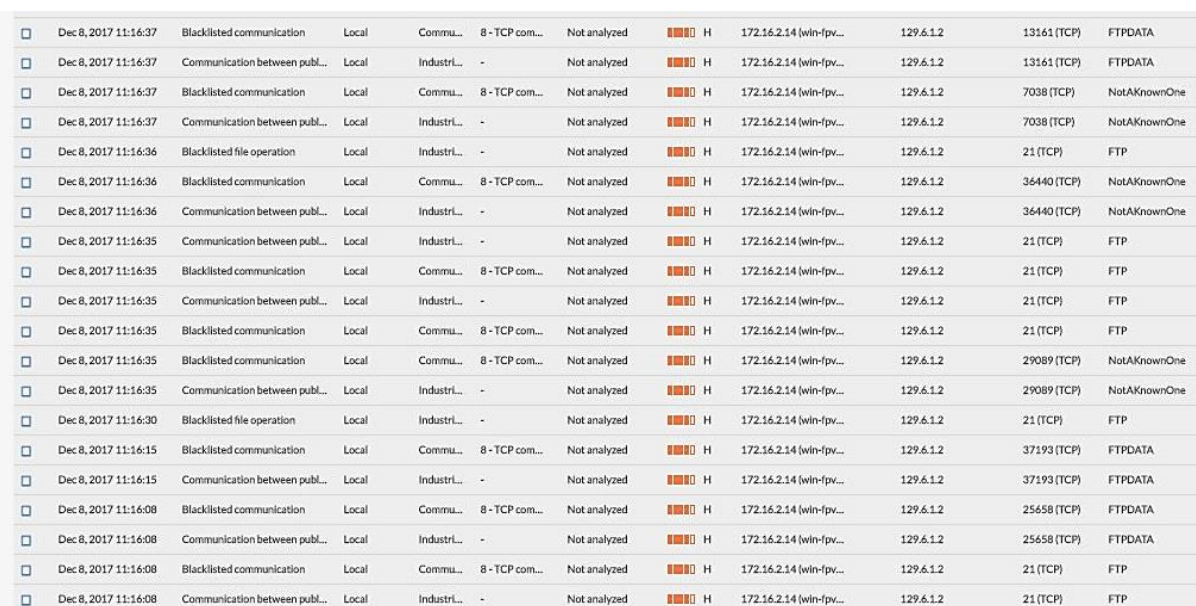

#### <span id="page-32-0"></span>**A.3.5. Unauthorized Device Is Connected to the Network**

 It is important to identify all devices on the ICS network, for a complete risk analysis and for minimizing potential attack vectors. The detection of unauthorized devices attached to the ICS network may indicate anomalous activity. These unauthorized devices are important to find and remove, especially because the purpose of an unauthorized device is unknown and

- may be malicious.
- This anomaly was executed on the CRS. The engineering laptop (Windows 7 OS) was
- removed from the network during the baseline phase of the tool configuration and was later
- 822 connected to the CRS LAN to execute the anomaly. After the initial connection, background
- traffic was automatically generated onto the network by the laptop.

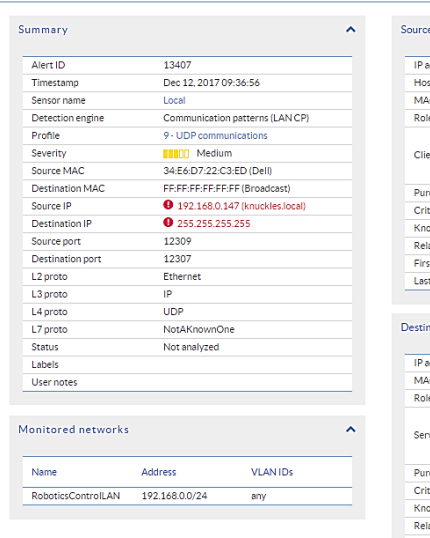

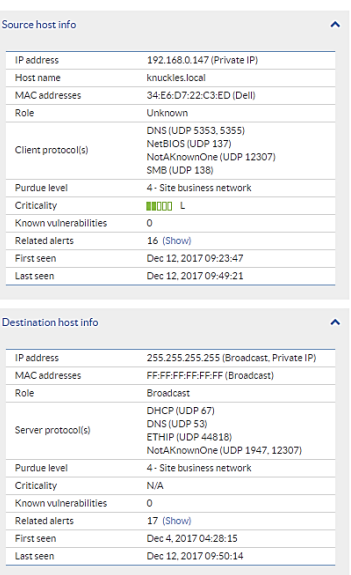

#### **Alert Details**  $\lambda$ lan\_cp\_cnw\_c - Communication pattern not<br>whitelisted ID and name memorialism pattern not whitelist<br>
che source and destination hosts are<br>
whitelisted in some communication n<br>
but not with this combination Description Triggering rule/default

824

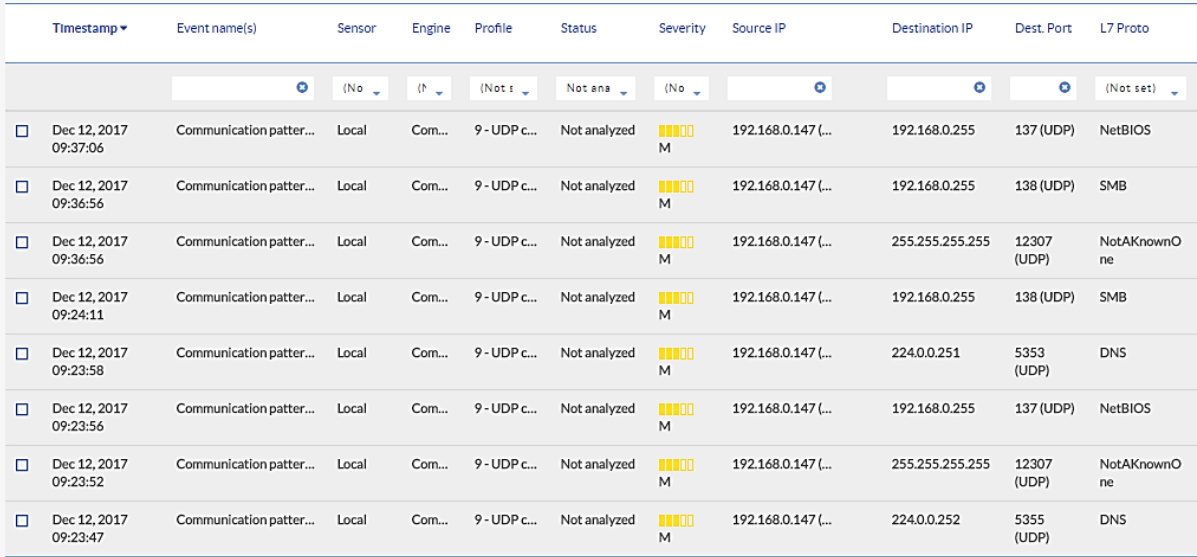

825

#### <span id="page-33-0"></span>826 **A.3.6. Loss of Communications with Modbus TCP Device**

827 ICS devices must exhibit high availability to support manufacturing operations. This quality becomes more important as the speed of manufacturing operations increases (i.e., short cycle times). If an ICS device hosting a network service becomes unavailable during manufacturing operations, then this may be a sign of anomalous activity and should be

831 investigated. Loss of communications with a device or service may be caused by a multitude

832 of anomalies, including device restarts, software faults, high network utilization, and an

833 increased processing load on the device.

- This anomaly was executed on the CRS. A firewall rule was added to the Linux iptables
- (Linux kernel firewall) on Machining Station 1 to block all incoming packets on Modbus
- TCP Port 502. The firewall replied with a TCP reset for each incoming packet or connection
- request, to make it appear as is if the Modbus server had terminated and the TCP socket was
- closed.

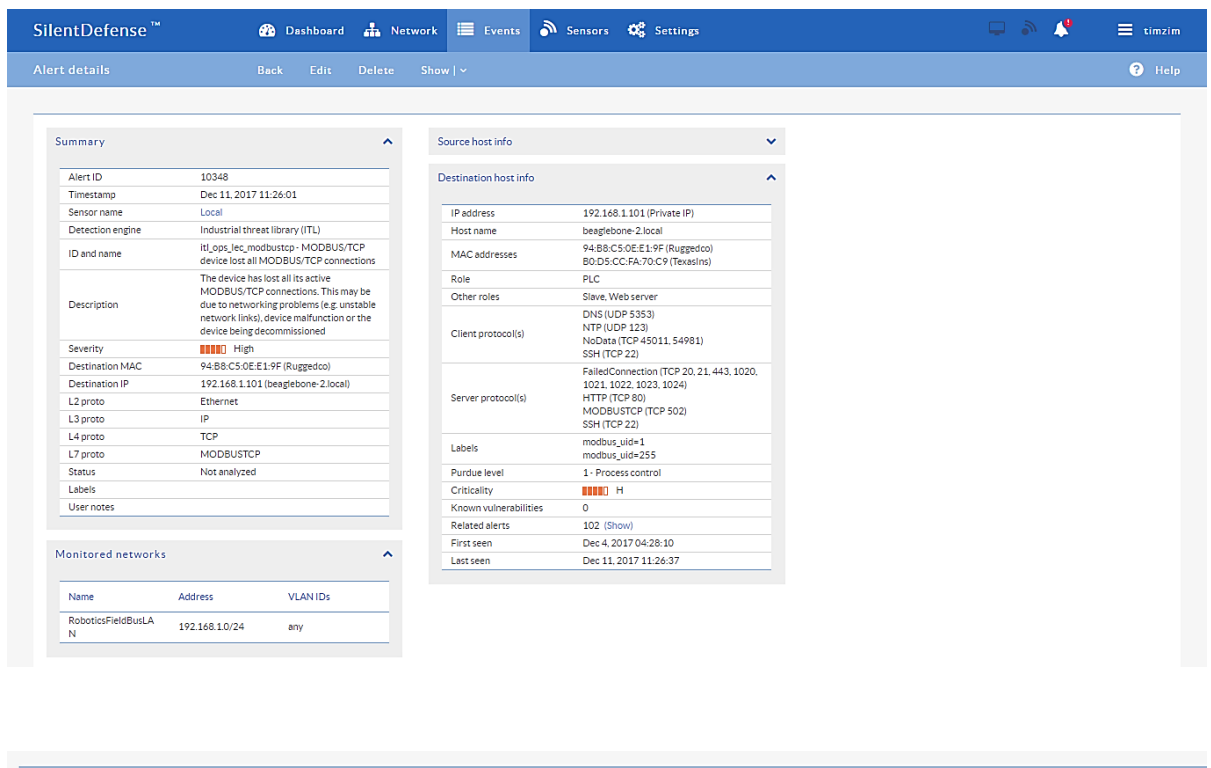

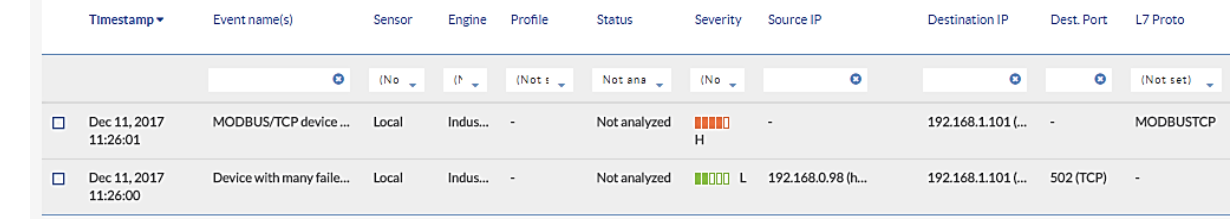

#### <span id="page-34-0"></span>**A.3.7. Brute-Force Password Attack Against an ICS Device**

 Authentication systems that are not rate-restricted may be vulnerable to password-guessing attacks, especially if the default credentials of the device have not been changed. Compiled lists containing default user credentials are freely available on the internet, as are lists of commonly used usernames and passwords. Given enough time, an attacker may be able to access vulnerable systems by using a brute-force password attack.

- This anomaly was executed on the CRS. The software Nmap [\[16\]](#page-91-2) was used to generate the
- 848 brute-force password attack by using the script http-brute. The attack was pointed at an
- Apache [\[17\]](#page-91-3) Hypertext Transfer Protocol (HTTP) server on Machining Station 4, containing
- a directory that was protected by HTTP basic authentication. The HTTP server was not
- configured to limit the number of authentication attempts.

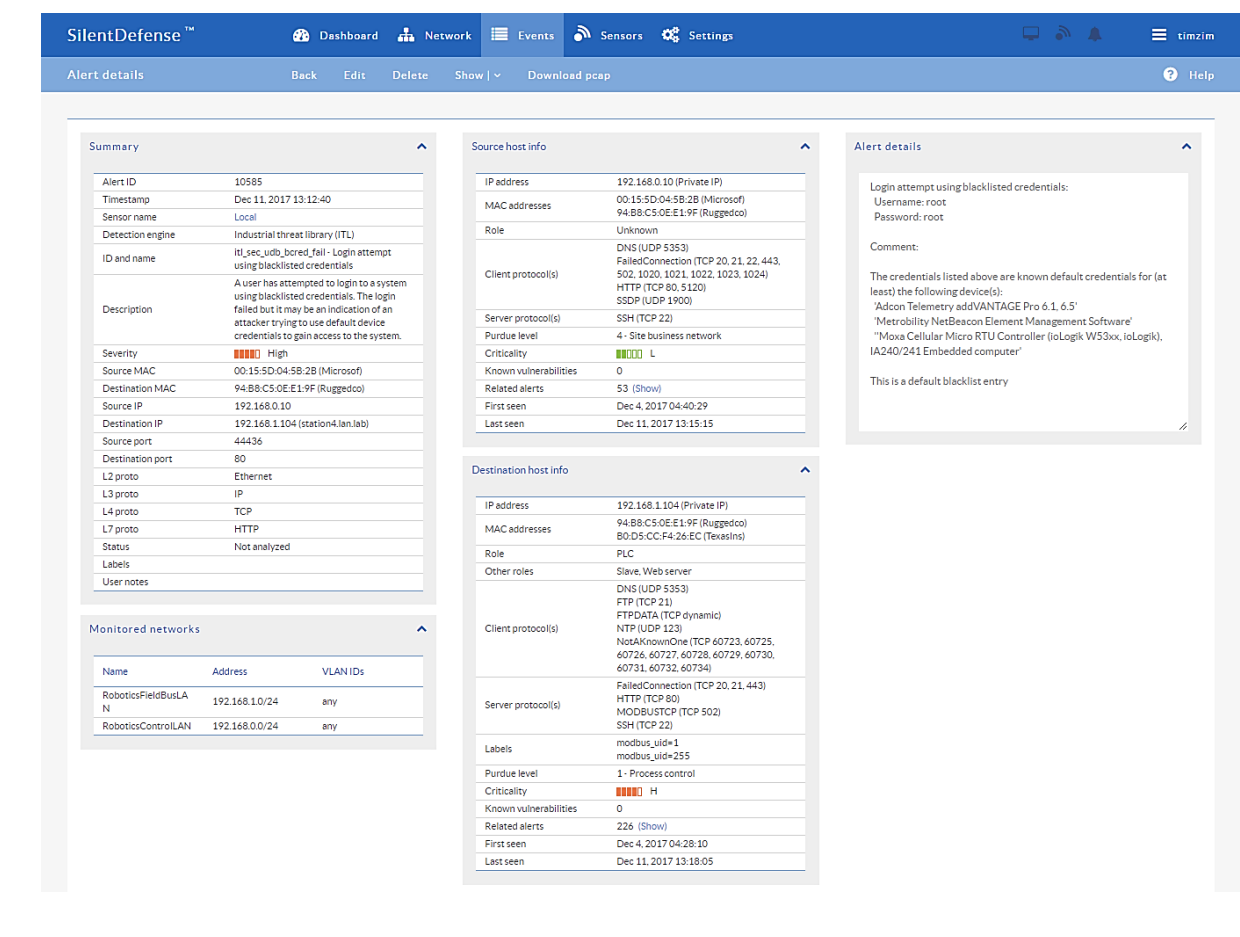

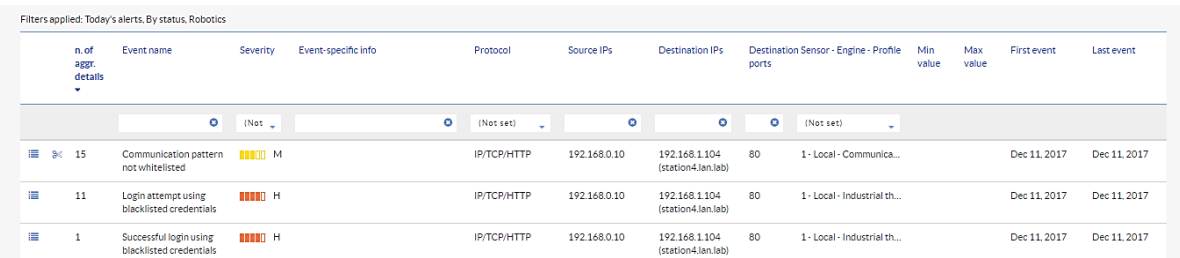

## <span id="page-35-0"></span>**A.3.8. Invalid Credentials for Remote Access**

 While it can be expected that some users will accidentally enter invalid credentials on a daily basis, it is important to monitor these events for trends of anomalies. Large quantities of invalid-credential usage may indicate a password-guessing attack. These credentials may also be used to authenticate connections between ICS devices. With the increasing use of remote access for ICS devices, it is important to monitor these services for attempts made by attackers to gain unauthorized access.

This anomaly was executed on the PCS. A remote desktop session was initialized from the

engineering workstation to the HMI server and required authentication with the Microsoft

Active Directory service. Invalid credentials were submitted for authentication.
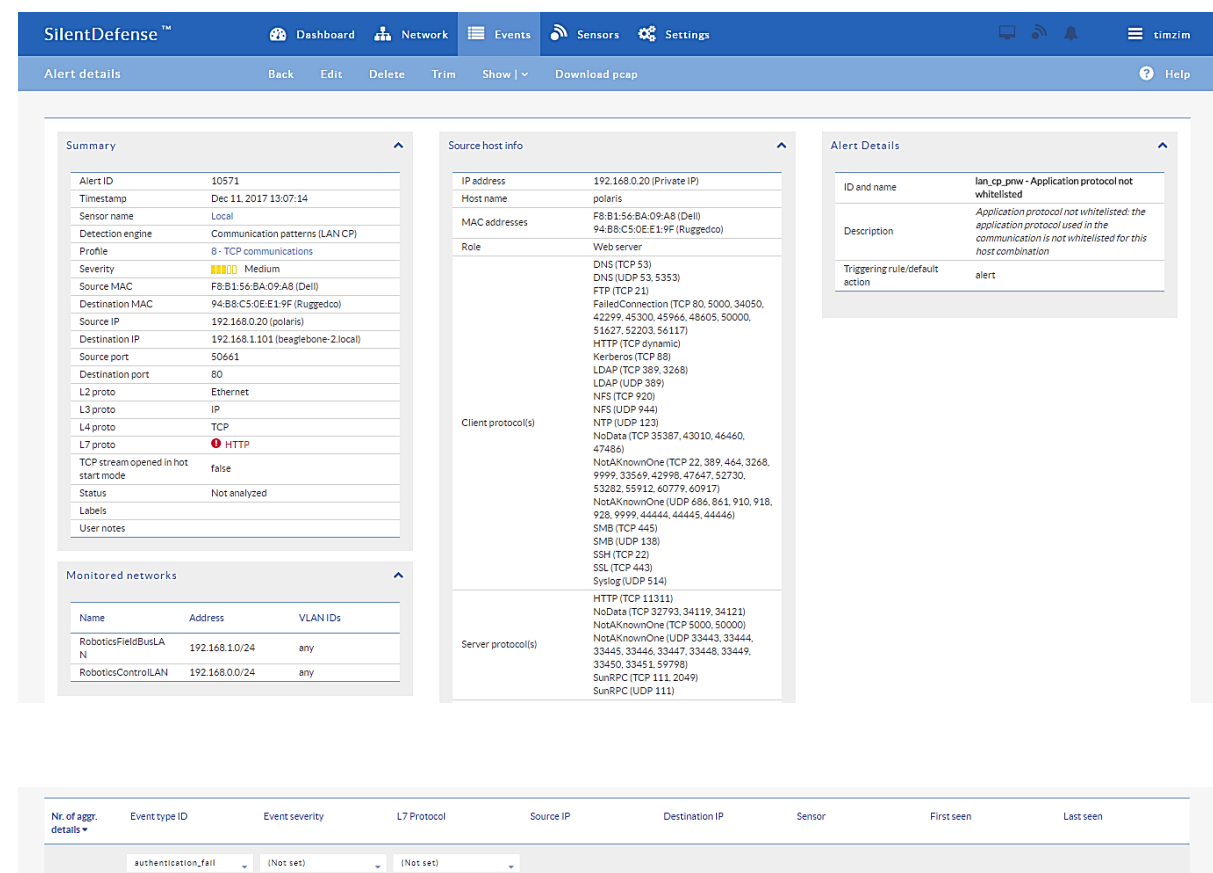

 $\mathbf 3$ 

864

## 866 **A.3.9. Unauthorized ICS Device Firmware Update**

 $10000 +$ 

**HTTP** 

867 Many ICS devices provide services to remotely update firmware over the network. These 868 network services can also provide a mechanism for attackers to replace valid firmware with 869 malicious firmware if the device is not protected.

192.168.0.20 (polaris)

192.168.1.101<br>(beaglebone-2.local)

 $Local (id=1)$ 

Dec 11, 2017 13:07:00

Dec 11, 2017 13:07:00

870 This anomaly was executed on the PCS. The Allen-Bradley PLC implemented in the PCS

871 contains an Ethernet module (1756-EN2T) that allows its firmware to be upgraded and

872 downgraded over Ethernet/IP. The firmware was upgraded or downgraded using the

873 ControlFLASH firmware upgrade tool.

authentication\_fail

authentication\_fail

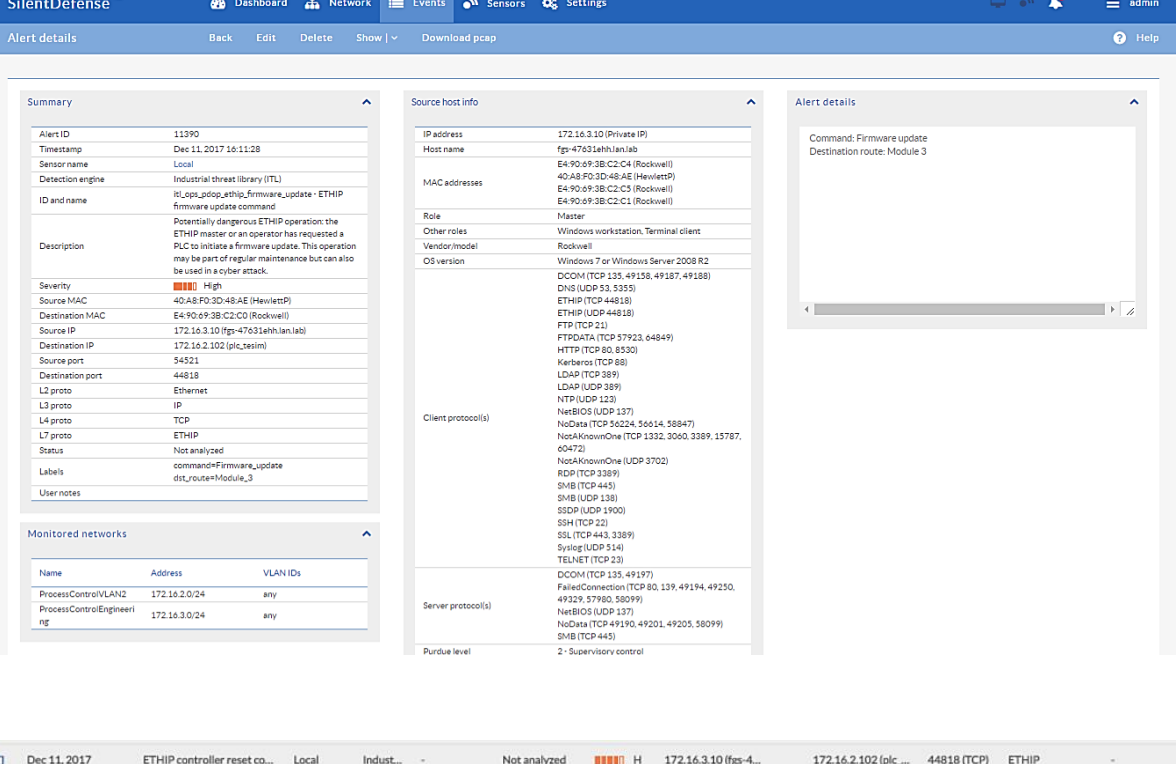

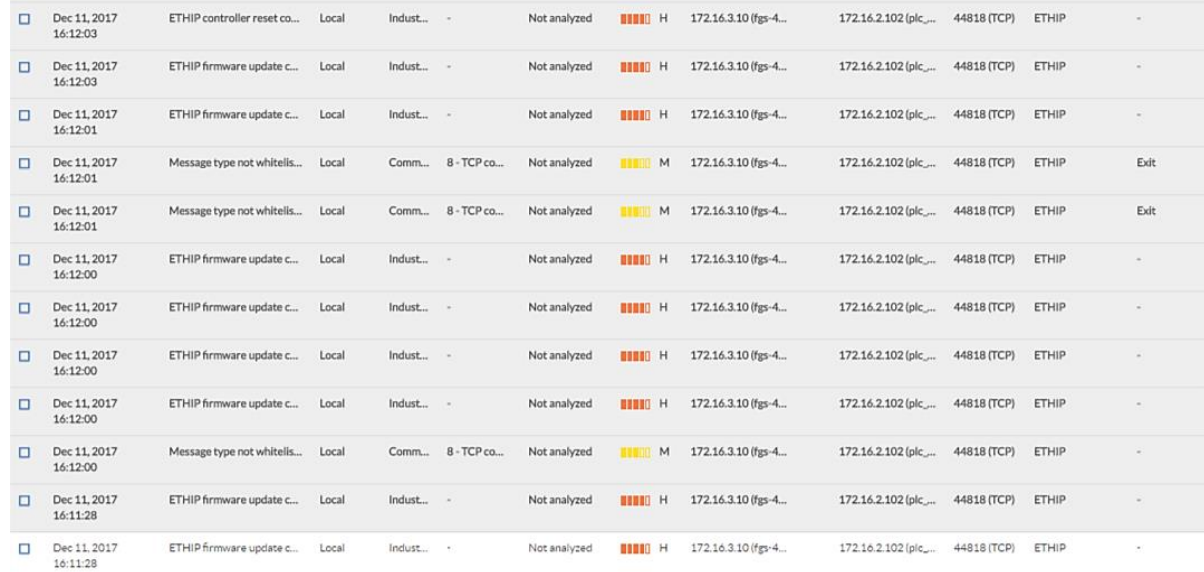

# **A.3.10. Unauthorized HMI Logic Modification**

877 Many ICS devices provide services to remotely update control logic over the network. These network services can also provide a mechanism for attackers to replace valid control logic with malicious logic if the device is not protected. This is especially important for HMIs, as 880 they are typically used by operators to monitor and manipulate the manufacturing process in

a safe and controlled manner.

- This anomaly was executed on the CRS. The database implemented on the CRS Red Lion
- HMI (Model G310) was modified and uploaded to the HMI by using the Red Lion Crimson
- 3.0 software. The Modbus TCP registers in the modified database differed slightly from

885 those in the original database.

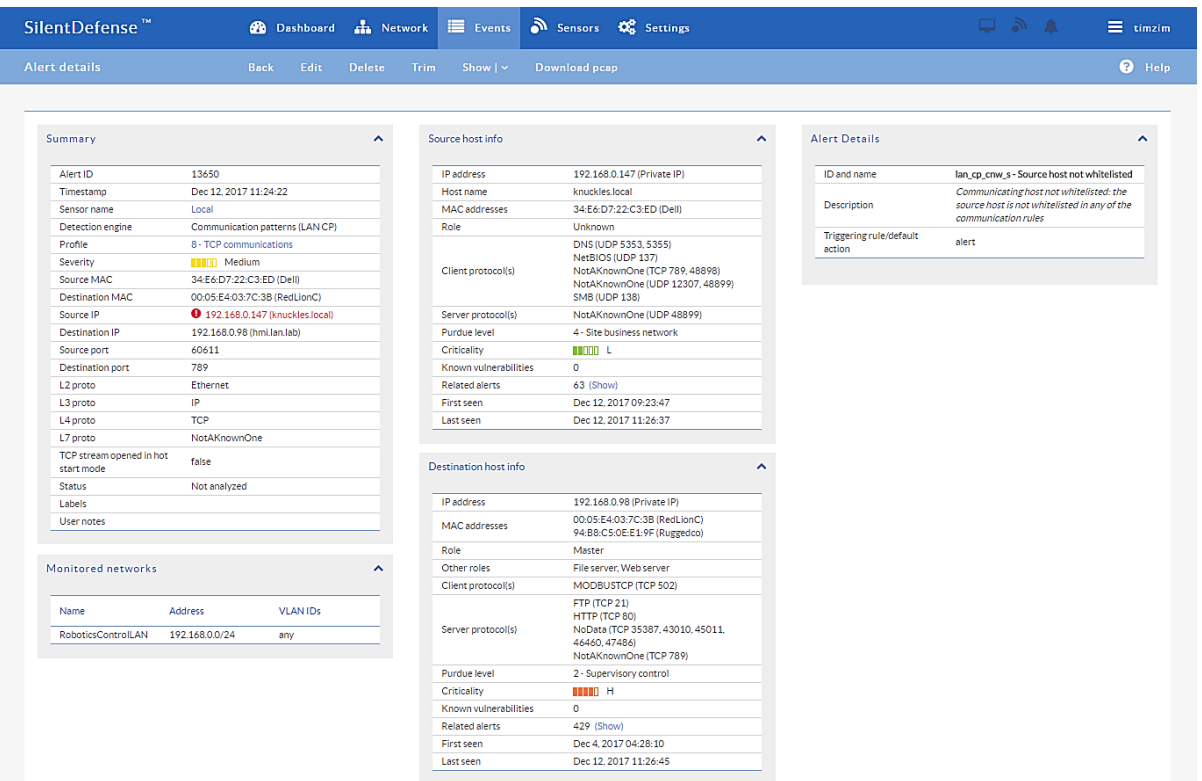

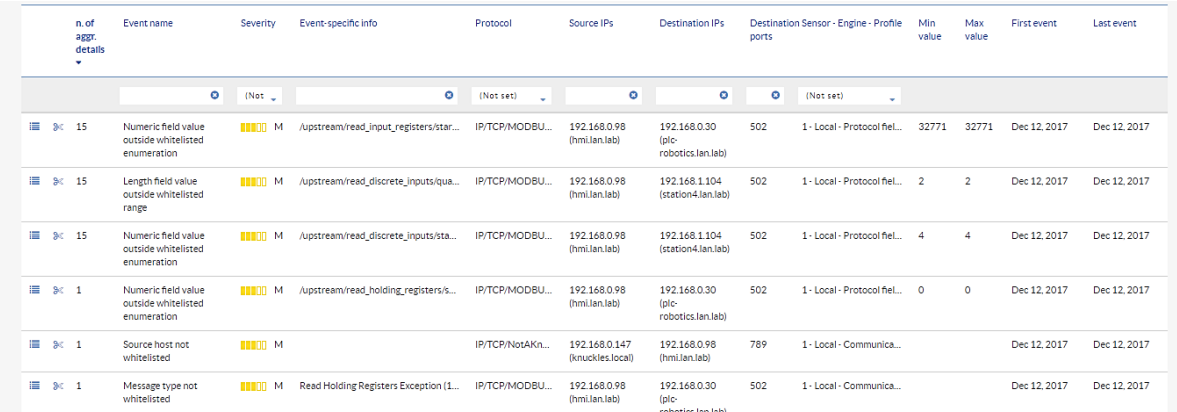

## **A.3.11. ICS Device Receives Diagnostic Modbus TCP Function Codes**

Certain ICS network protocols enable diagnostic access to ICS devices. While this type of

- functionality enables remote maintenance and diagnostics to authorized personnel, it may
- also be leveraged by aggressors to compromise ICS devices.
- This anomaly was executed on the CRS. Python [\[14\]](#page-91-0) was used to create a Modbus TCP
- 893 message with the diagnostic function code value of 43 ( $0 \times 2B$ ), known as encapsulated
- interface transfer. The message was generated by the cybersecurity virtual machine
- (CybersecVM) and was transmitted to the PLC Modbus server.

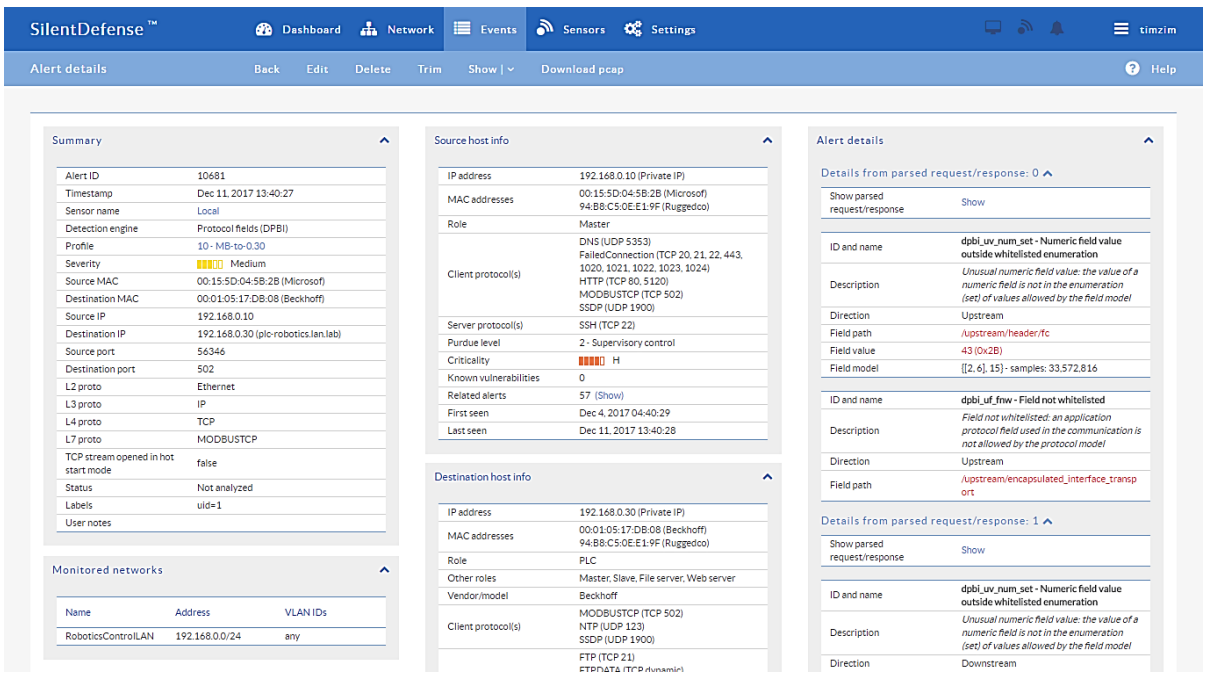

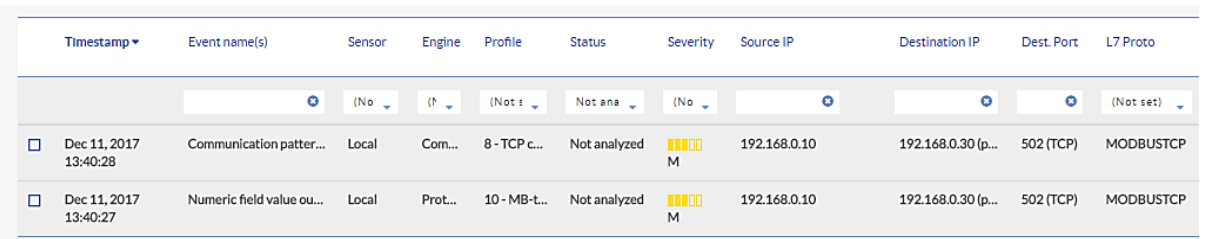

# **A.3.12. ICS Device Receives Undefined Modbus TCP Function Codes**

Communications that do not conform to the defined specifications of the industrial protocol

may cause an ICS device to act in an undefined or unsafe manner. Depending on the

manufacturing process and the ICS device, the nonconforming communications may or may

- not be impactful, but investigation into the cause is warranted.
- This anomaly was executed on the CRS. Python [\[14\]](#page-91-0) was used to create a Modbus TCP
- 904 message with the undefined function code value of 49 ( $0 \times 31$ ). The message was generated
- by the CybersecVM and was transmitted to the PLC Modbus server.

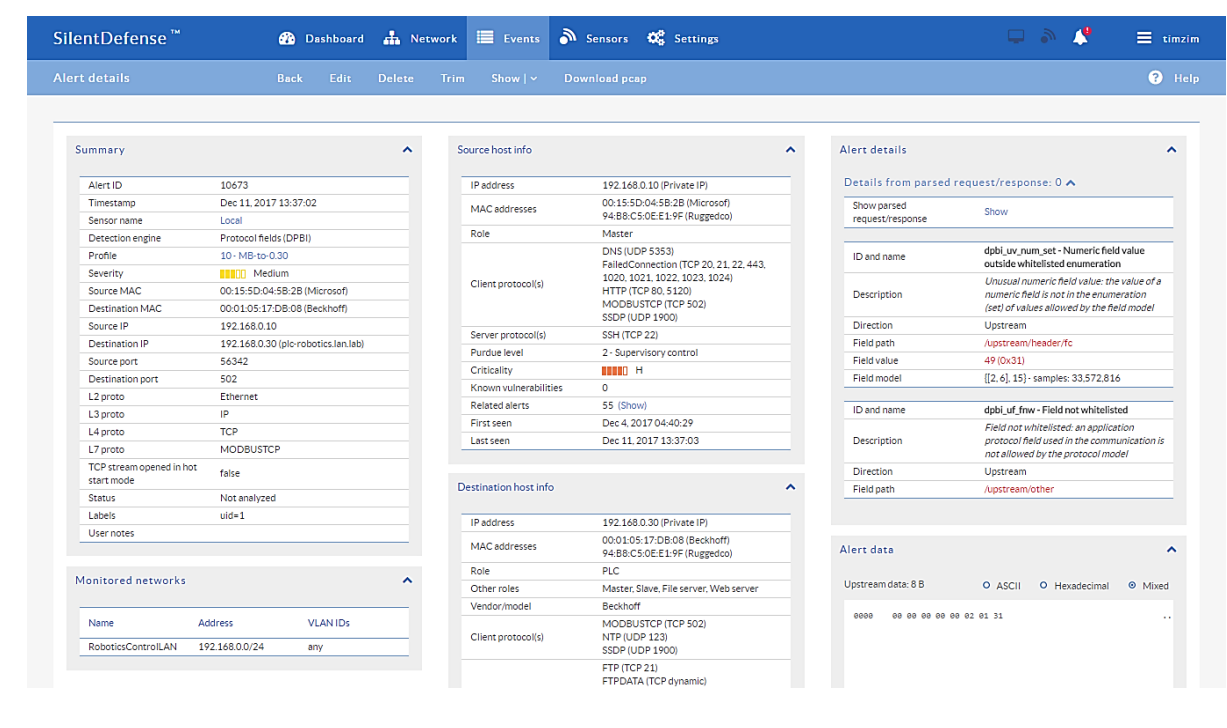

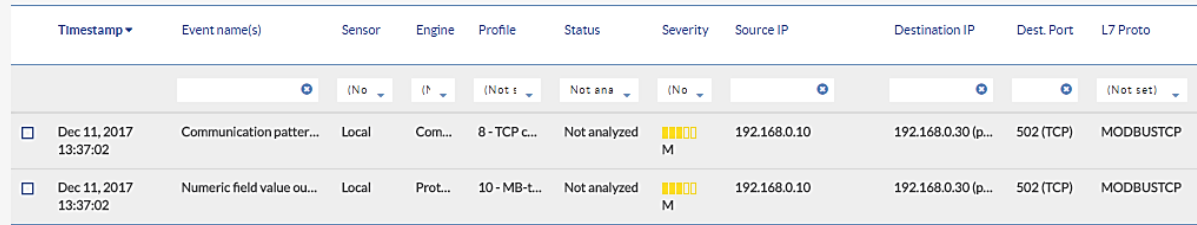

## **A.3.13. ICS Device Receives Malformed Modbus TCP Traffic**

Communications that do not conform to the defined specifications of the industrial protocol

may cause an ICS device to act in an undefined or unsafe manner. Depending on the

manufacturing process and the ICS device, the nonconforming communications may or may

not be impactful, but investigation into the cause is warranted.

This anomaly was executed on the CRS. Python [\[14\]](#page-91-0) was used to create a malformed

Modbus TCP message. The message was generated by the CybersecVM and was transmitted

to the PLC Modbus server.

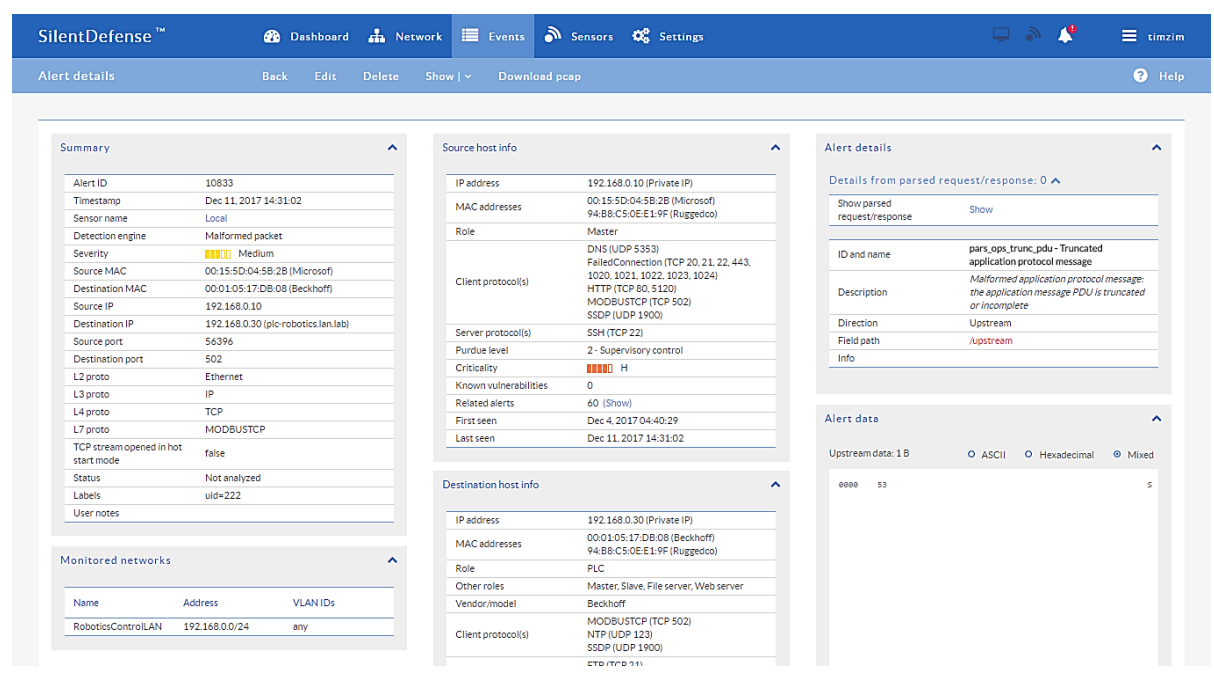

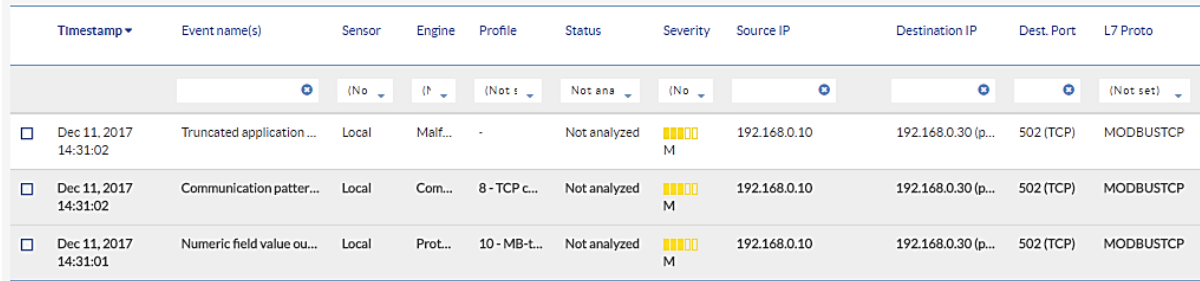

## **A.3.14. Illegal Memory Addresses of ICS Device Are Accessed**

Some industrial protocols (like Modbus) require relative addressing to access ICS device

registers. Attackers may attempt to modify illegal memory locations of ICS devices by using

921 these types of industrial protocols or may attempt to cause the ICS device to act in an

undefined or unsafe manner by modifying data located in a protected memory location.

This anomaly was executed on the CRS. The HMI database was modified to access an illegal

register on the PLC Modbus TCP server when the anomaly was activated. The valid Modbus

925 address range for the PLC registers is 0x8000 to 0x80FF.

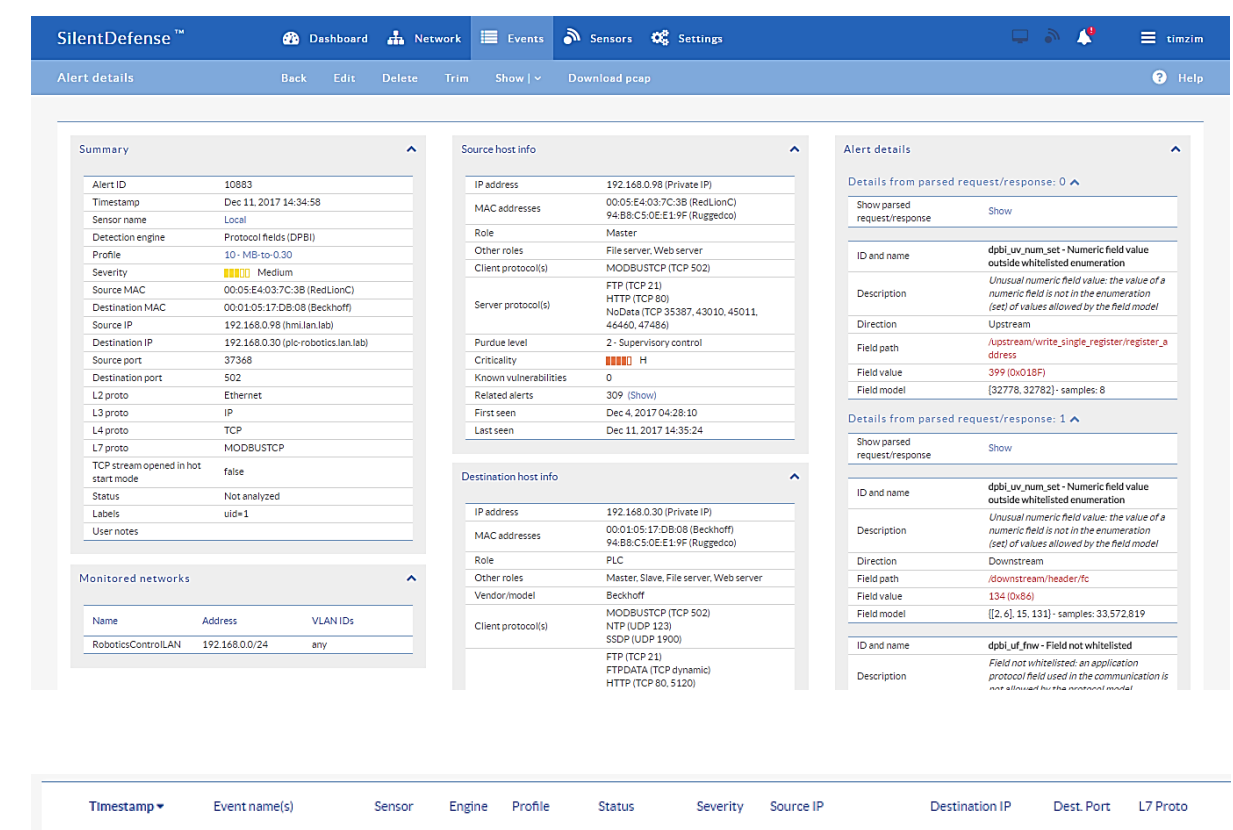

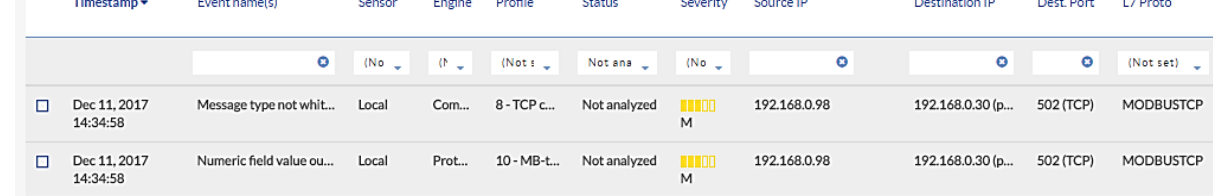

# **A.3.15. ICS Device Scanning Is Performed on the Network**

During the reconnaissance phase, an attacker may attempt to locate vulnerable devices in an

ICS network and will likely probe for ICS-specific services (e.g., Modbus TCP). Once a

vulnerable service is discovered, an attacker may attempt to exploit that service.

This anomaly was executed on the CRS. The software Nmap [\[16\]](#page-91-1) was used to generate the

Modbus device scan by using the script modbus-discover [\[18\].](#page-91-2) The attack was directed at

934 two ICS devices: the PLC and Machining Station 4.

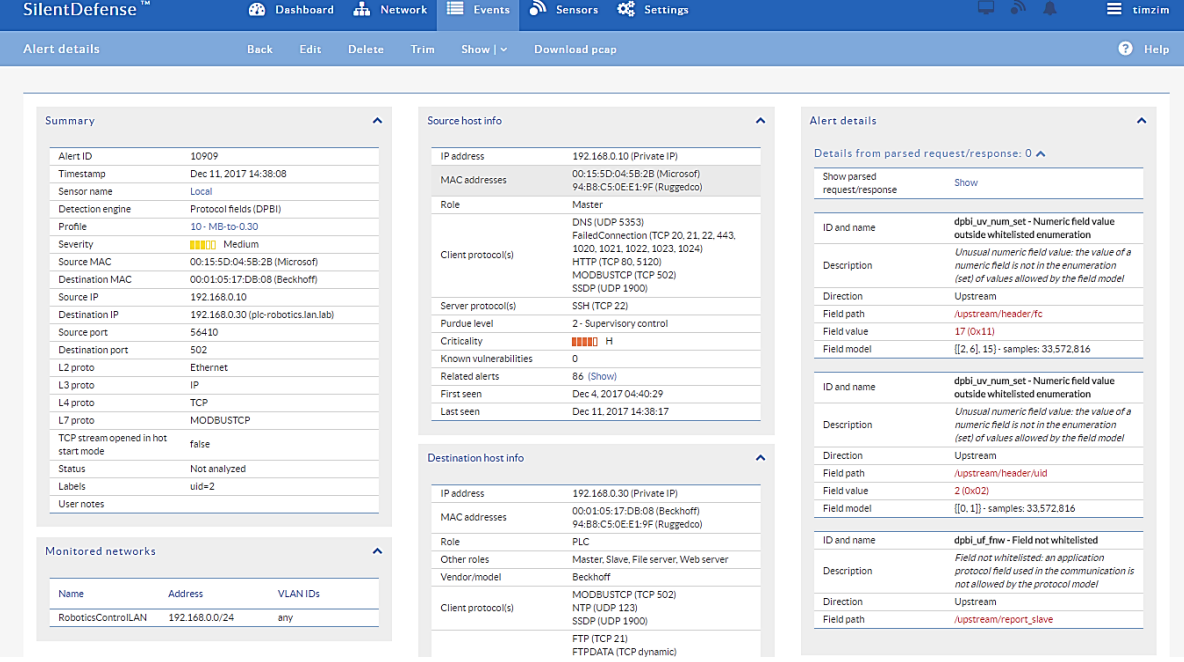

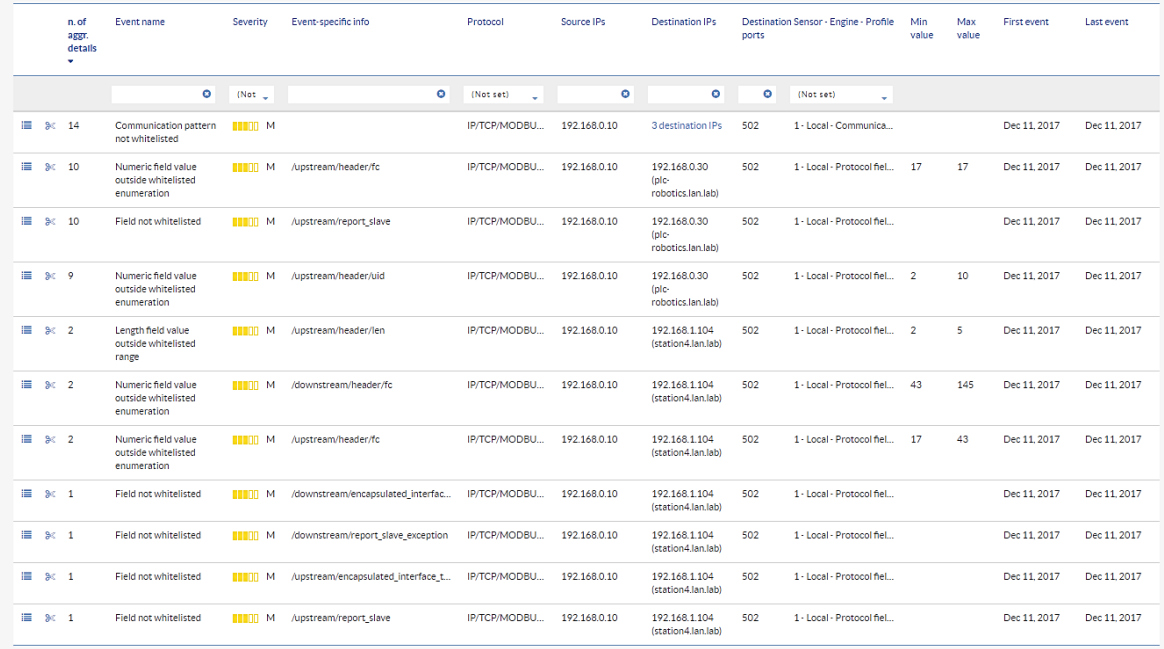

## **Appendix B. Secure-NOK SNOK Supplemental Information**

 Secure-NOK SNOK is a cybersecurity monitoring and detection system tailored for industrial networks and control systems. In the installation, the SNOK network intrusion detection system (IDS) comes preinstalled on an appliance that is integrated into the asset

owner's environment.

#### **B.1. Build Architecture**

 Two SNOK dedicated appliances were physically installed in the measurement rack of the Cybersecurity for Smart Manufacturing Systems (CSMS) environment. One appliance was dedicated to the process control system (PCS), and the other appliance was dedicated to the 946 collaborative robotic system (CRS). Three existing Switch Port Analyzer (SPAN) ports from each system (PCS and CRS) were connected to a VERSAstream packet broker (VS-1208BT- S) to aggregate the mirrored traffic from the PCS and the CRS into two respective streams, 949 for a total of six SPAN ports. The appliance connections within the PCS and CRS networks are shown in [Figure B-1](#page-44-0) and [Figure B-2,](#page-45-0) respectively.

The PCS appliance network was connected to the demilitarized zone (DMZ) network located

in the test bed's measurement rack, to isolate the appliance's network traffic from the rest of

the network traffic. The engineering laptop was used to interface with the SNOK graphical

user interface (GUI) via physical connections to the DMZ. The CRS appliance network was

connected to the industrial control system (ICS) local area network (LAN), and the SNOK

GUI was accessed via the engineering workstation. More information regarding the specific

configuration of the test-bed network can be found in Section [3.](#page-14-0)

#### **Figure B-1 SPAN Port Connections to the SNOK Appliance in the PCS (Including the Hosts with SNOK Agents)**

<span id="page-44-0"></span>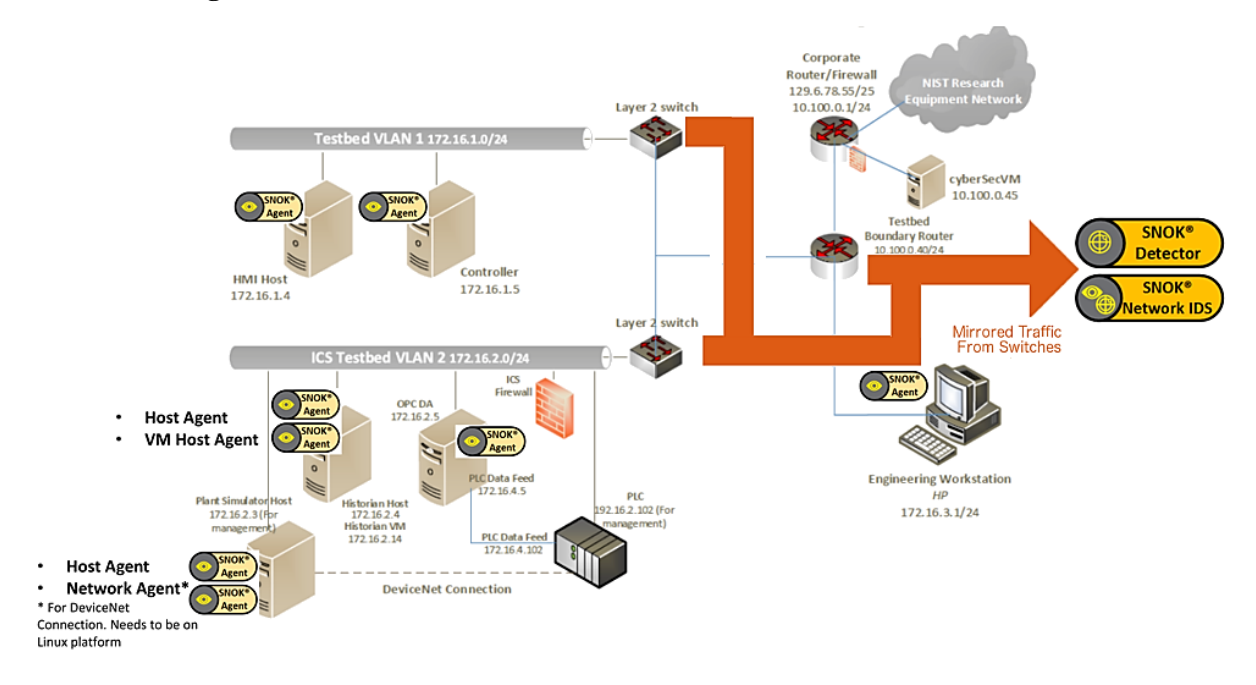

**Figure B-2 SPAN Port Connections to the SNOK Appliance in the CRS (Including the Hosts** 

#### **with SNOK Agents)**

<span id="page-45-0"></span>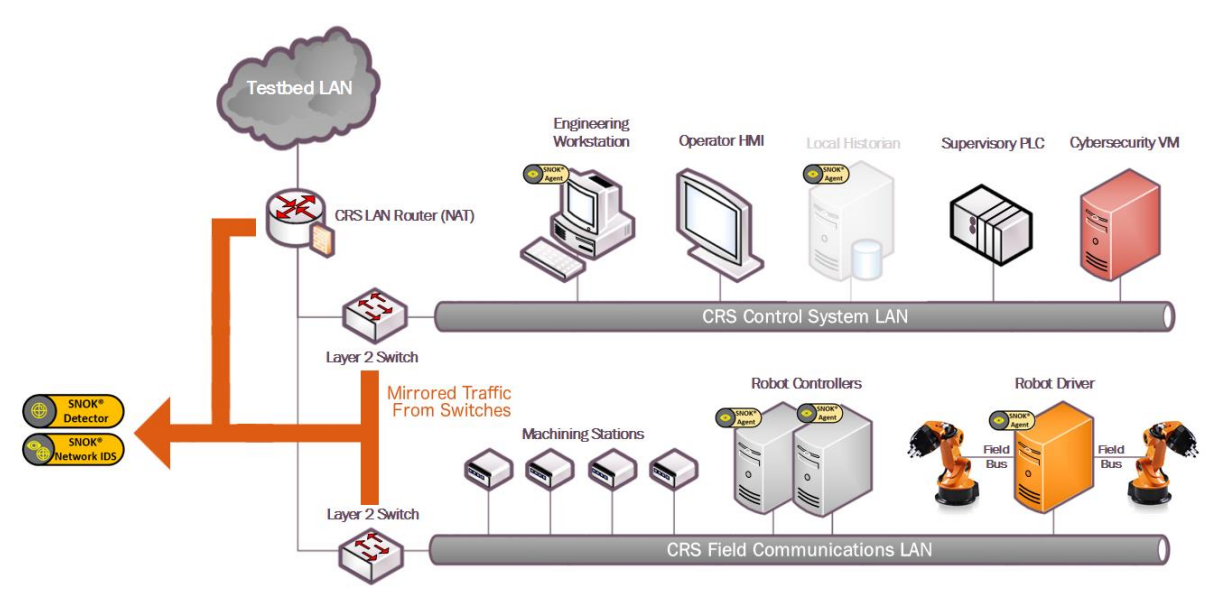

## **B.2. Installation and Configuration**

 Physical hardware appliances and software were provided by Secure-NOK for this demonstration. After the hardware appliances were received, they were installed into the CSMS test bed. Soon after the initial installation, engineers from Secure-NOK arrived on site to complete the installation and configuration of the tool. The following subsections describe the steps taken to install and configure the appliances.

#### **B.2.1. Hardware**

The hardware used included two Siemens SIMATIC industrial personal computers (IPCs)

executing the SNOK services: a SIMATIC IPC227E for the PCS and a SIMATIC IPC427E

for the CRS. A VERSAstream packet broker (VS-1208BT-S) was used to aggregate the

mirrored traffic from the PCS and the CRS into two respective streams, one for each IPC.

## **B.2.2. Windows XP / Windows 7 / Windows Server 2012 Installation**

- The steps in this section describe the installation of SNOK Agents on endpoints with Microsoft Windows operating systems (OSs).
- 1. Launch *SNOKAgentSetup.exe* from the Windows Agent folder in the installation pack.
- 2. Click **Next>**.
- 3. Select both components, and then click **Next>**.
- 4. Input the username and password for administrative privileges, and then click **Install**.

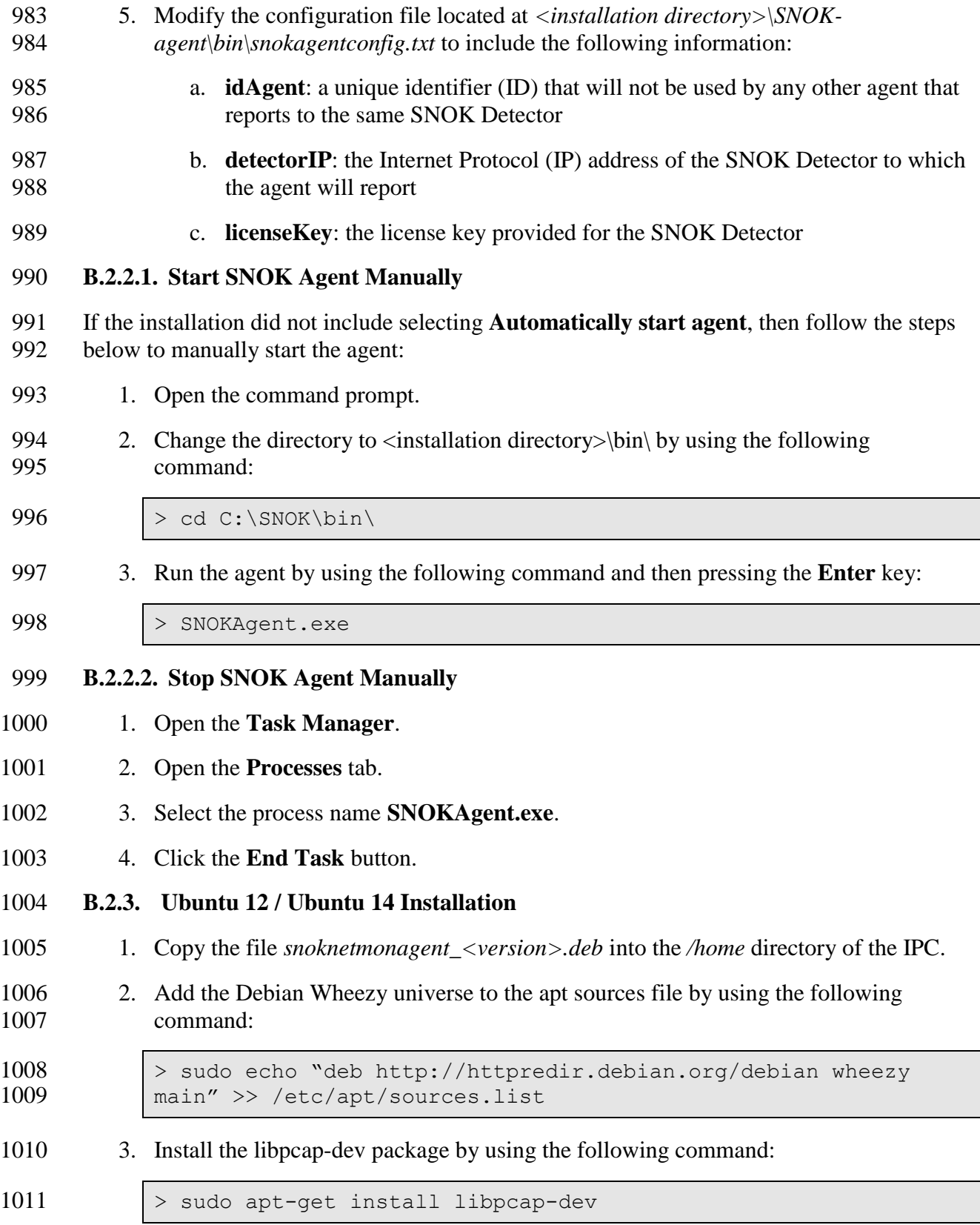

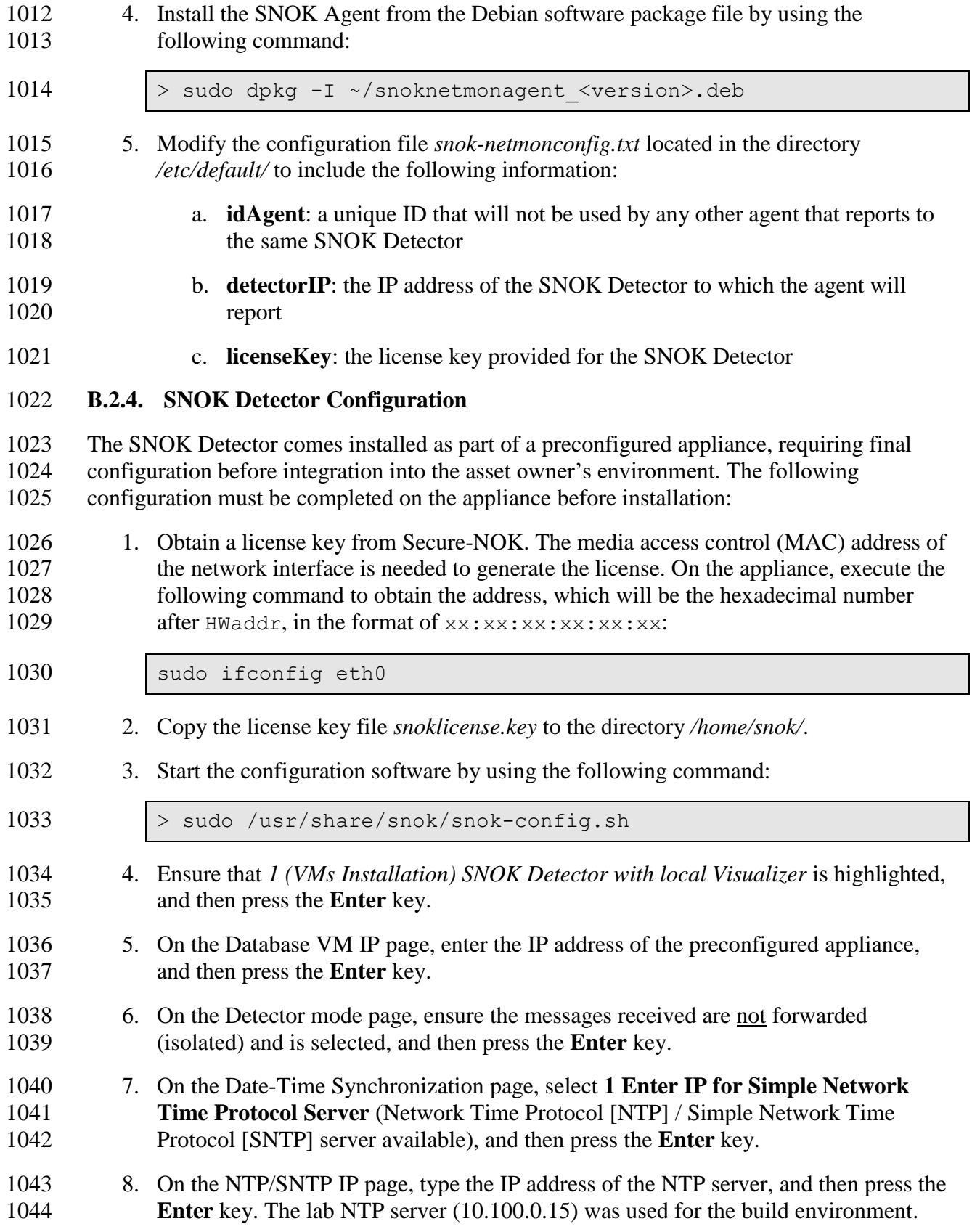

 9. On the External Event Reporting page, select any reporting methods, and then press the **Enter** key. The build configuration did not require any external reporting (e.g., syslog, email), so the *option 3 Go to next step* was selected.

10. When prompted, enter the database password to enable the automated configuration.

- 1049 11. Start the snok-box service by using the following command:
- 

1050 > sudo service snok-box start

12. Start the snok-dumper service by using the following command:

1052 > sudo service snok-dumper start

#### **B.3. Anomaly Scenarios**

 The agent-based anomaly detection method was demonstrated for the scenarios detailed in the following subsections. Each scenario includes a description of the anomaly, a detailed description of how each demonstration event was conducted in the CSMS environment, and the observed results.

 For the sake of brevity, only a subset of the alerts observed during the demonstration is shown. However, each anomaly scenario includes a screenshot of the alerts summary

observed after the anomaly scenario had completed.

## **B.3.1. Web Browser Is Used to Access the Internet**

 The detection of unauthorized internet traffic on ICS networks is important for mitigating risk to the manufacturing system. Internet-accessible network connections introduce a gateway for malware into the ICS network, as well as a gateway for sensitive manufacturing system data to be exfiltrated out of the ICS network.

 This anomaly was executed on the CRS. A Hypertext Transfer Protocol (HTTP) server was installed and configured on a server with an internally routed public IP address (129.6.1.2). The Firefox web browser was used to connect to a web page, from the engineering

workstation to the internet-based HTTP server.

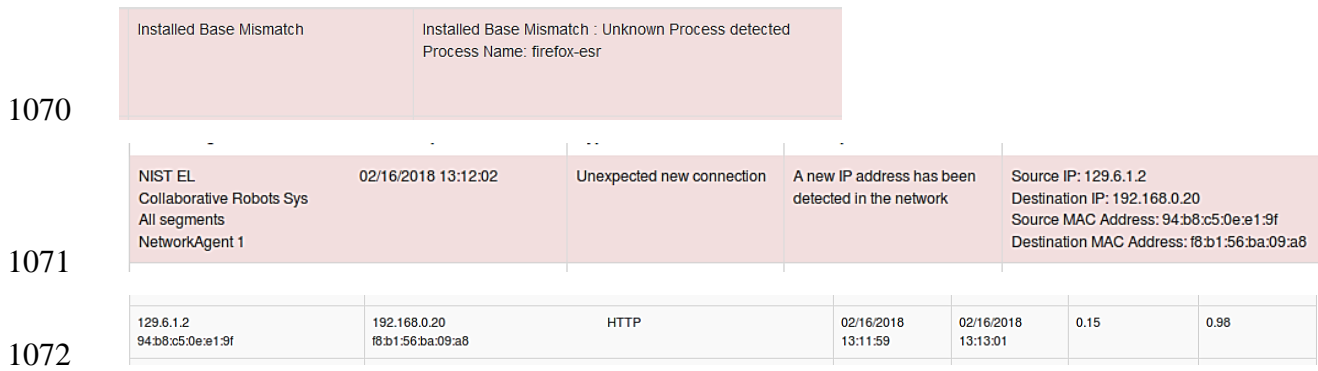

# **B.3.2. Data Exfiltration to the Internet via HTTP**

 Attacks against ICS, with the goal of information gathering, must (at some point) attempt to exfiltrate sensitive or proprietary data from the ICS network, potentially utilizing the internet as a transport mechanism. Monitoring for ICS devices communicating to other devices over the internet can help detect data exfiltration events, especially if the affected device does not normally communicate over the internet.

This anomaly was executed on the CRS. An HTTP server and the PHP (Hypertext

Preprocessor) server-side scripting language [\[19\]](#page-91-3) were installed and configured on a server

with an internally routed public IP address (129.6.1.2). A PHP web page was created to

enable file uploads over HTTP. The web page was accessed by the Firefox web browser on

 the engineering workstation, and the sensitive file *ControlsSchematic.dwg*, an AutoCAD drawing file, was selected and uploaded to the server.

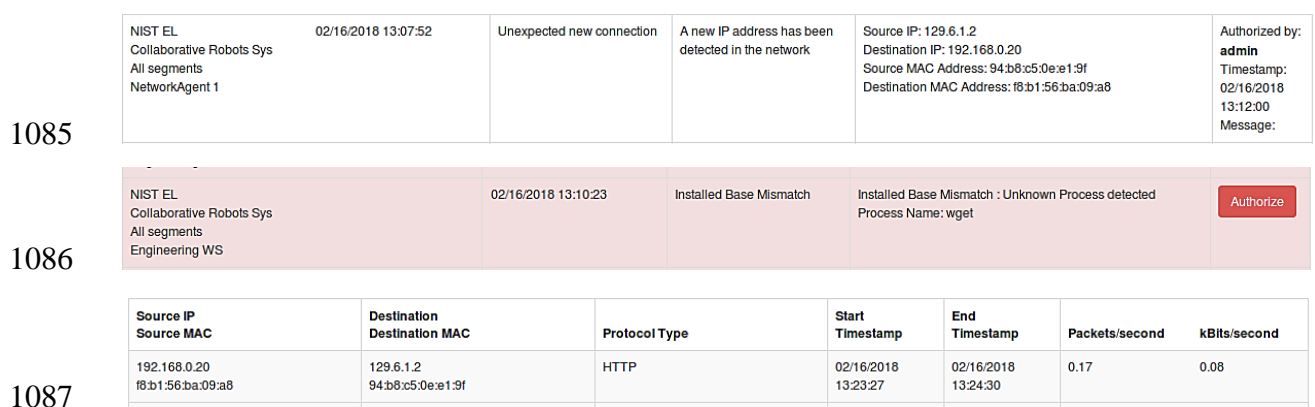

## **B.3.3. European Institute for Computer Antivirus Research Virus Test File Is Detected on Host**

 Computer viruses and malware are serious threats to the ICS. They can undermine the ICS security, confidentiality, and stability, and can even sabotage the ICS. Providing the ability to detect viruses and malware in the ICS network is important.

This anomaly was executed on the PCS. Before the CyberX platform tool was installed, a

European Institute for Computer Antivirus Research (EICAR) test file was created and stored

on the engineering workstation.

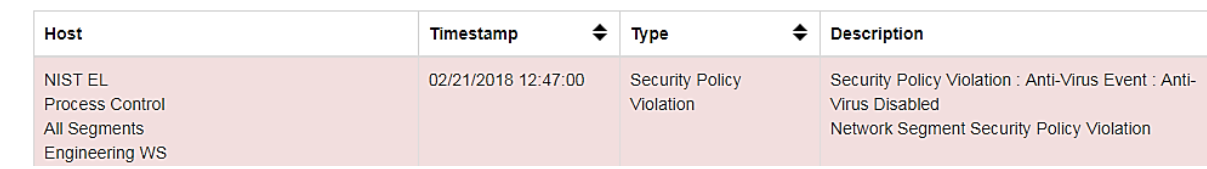

## **B.3.4. Host Scanning Is Performed on the Network**

During the reconnaissance phase, an attacker may attempt to locate vulnerable devices on an

ICS network. A host scan is one method to discover hosts or devices in the network. Once a

host or device is discovered and identified, an attacker may attempt to exploit the host or

device.

- 1102 This anomaly was executed on the PCS. The software Nmap [\[16\]](#page-91-1) was used to perform a host discovery scan of the ICS network on the subnet 172.16.2.0/24. The scan originated from
- discovery scan of the ICS network on the subnet  $172.16.2.0/24$ . The scan originated from
- 1104 the cybersecurity virtual machine (CybersecVM), logically located in the test-bed LAN.

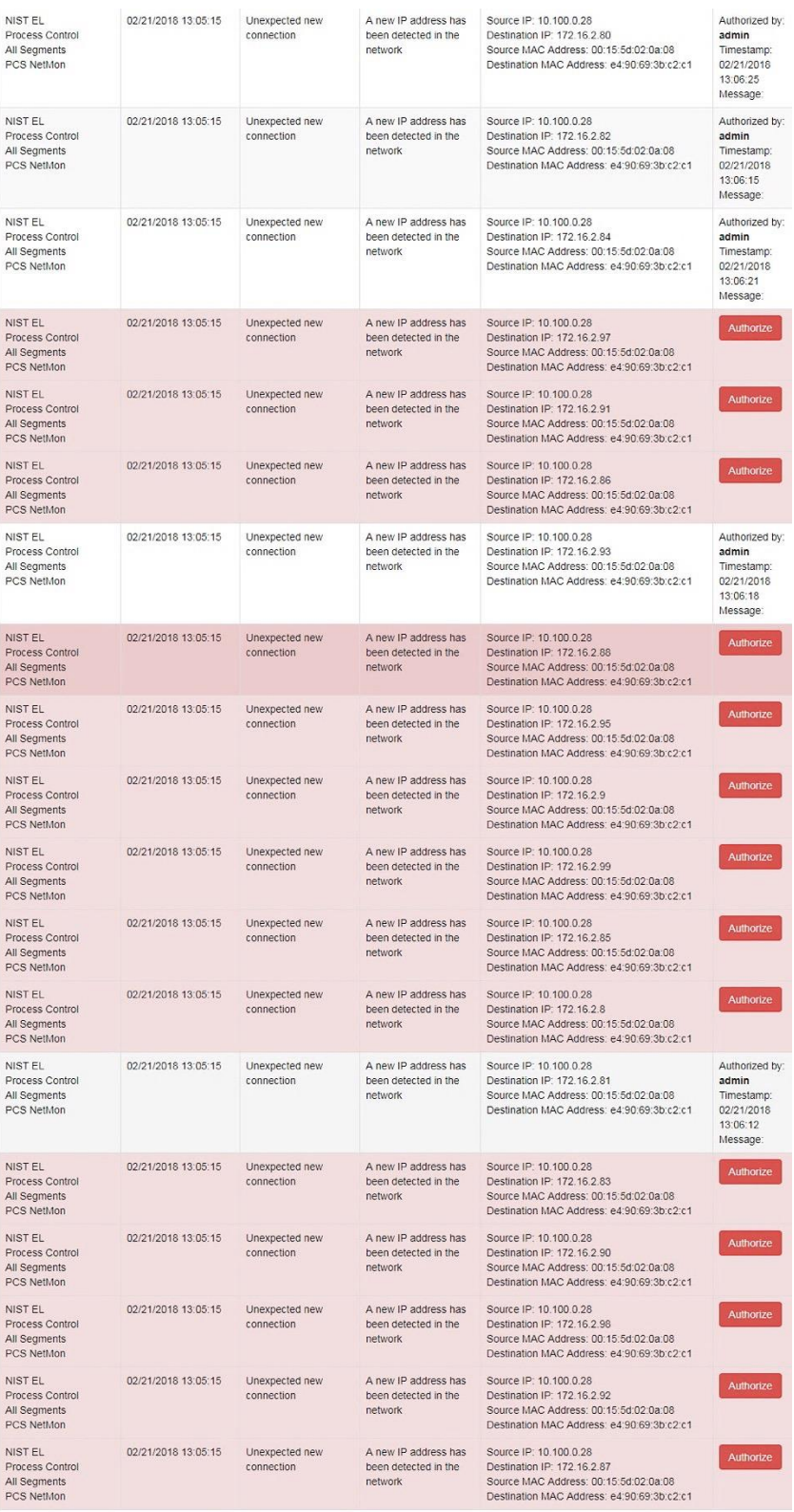

#### 1106 **B.3.5. Port Scanning Is Performed on the Network**

1107 During the reconnaissance phase, an attacker may attempt to locate vulnerable services in an

1108 ICS network, likely probing for any open network ports to determine if a specific network

1109 service is available (e.g., Modbus). Once a vulnerable service is discovered, an attacker may

- 1110 attempt to exploit that service.
- 1111 This anomaly was executed on the CRS. The software Nmap [\[16\]](#page-91-1) was used to perform a
- 1112 network scan for devices with the Modbus service enabled (Port 502). The scan originated
- 1113 from the CybersecVM, logically hosted on the historian located in the test-bed LAN.

02/20/2018 13:43:42 NIST EL **Installed Base Mismatch** Installed Base Mismatch : Unknown Process detected Collaborative Robots Sys Process Name: nmap All segments Historian 1114  $\div$  Type  $\div$  Description **NetMonAgent** Timestamp **Connection Details Authorization** NIST EL 02/20/2018 13:44:29 Unexpected new connection A new IP address has been Source IP: 192.168.0.10 Authorize Collaborative Robots Sys Destination IP: 192.168.0.30 detected in the network All segments Source MAC Address: 00:15:5d:02:0a:0e NetworkAgent 1 Destination MAC Address: 00:01:05:17:db:08 NIST FL 02/20/2018 13:44:29 A new IP address has been Source IP: 192 168 0 10 Unexpected new connection **Collaborative Robots Sys** detected in the network Destination IP: 192.168.0.60 All segments Source MAC Address: 00:15:5d:02:0a:0e NetworkAgent 1 Destination MAC Address: 00:30:de:00:c4:3c **NIST EL** Source IP: 192.168.0.10 02/20/2018 13:44:29 Unexpected new connection A new IP address has been Authorize Collaborative Robots Sys detected in the network Destination IP: 192.168.1.104 All segments Source MAC Address: 00:15:5d:02:0a:0e NetworkAgent 1 Destination MAC Address: 94:b8:c5:0e:e1:9f **NIST EL** 02/20/2018 13:44:29 Unexpected new connection A new IP address has been Source IP: 192.168.0.10 **Collaborative Robots Sys** detected in the network Destination IP: 192.168.1.104 Source MAC Address: 94:b8:c5:0e:e1:9f All segments NetworkAgent 1 Destination MAC Address: b0:d5:cc:f4:26:ec 1115 NIST EL 02/21/2018 13:33:00 A new IP address has Source IP: 10.100.0.28 Unexpected new Authorize Process Control connection been detected in the Destination IP: 172.16.1.5 Source MAC Address: e4:90:69:3b:c2:c4 **All Seaments network** Destination MAC Address: 0c:c4:7a:31:3e:d7 PCS NetMon **NIST EL** 02/21/2018 13:33:00 Unexpected new A new IP address has Source IP: 10.100.0.28 Authorize Process Control been detected in the Destination IP: 172.16.1.4 connection All Segments Source MAC Address: e4:90:69:3b:c2:c4 network PCS NetMon Destination MAC Address: 0c:c4:7a:31:44:47 **NIST EL** 02/21/2018 13:33:00 Unexpected new A new IP address has Source IP: 10.100.0.28 Authorize Process Control connection been detected in the Destination IP: 172.16.1.4 Source MAC Address: 00:15:5d:02:0a:08 **All Segments** network PCS NetMon Destination MAC Address: e4:90:69:3b:c2:c1 **NIST EL** 02/21/2018 13:33:00 Unexpected new A new IP address has Source IP: 10.100.0.28 Authorize Process Control connection been detected in the Destination IP: 172 16 1 5 **All Segments** network Source MAC Address: 00:15:5d:02:0a:08 **PCS NetMon** Destination MAC Address: e4:90:69:3b:c2:c1

1116

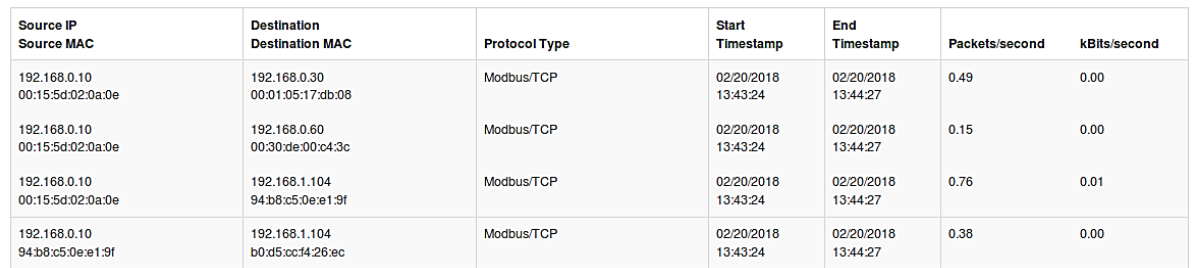

1117

#### **B.3.6. Unauthorized Installation of Software**

- Many Linux distributions provide an automated method to download and install packages.
- Often, these packages originate from third parties and may not be validated against the ICS
- environments. Attackers may install unvalidated, or even malicious, packages to the ICS. The
- ability to detect unauthorized downloads and unauthorized installations of software is
- important.

a0:ce:c8:1f:bd:99

- This anomaly was executed on the CRS. The Advanced Package Tool (apt-get) was used to
- install a small package with minimal dependencies (md5deep). The installation was
- performed on the engineering workstation via the command line.

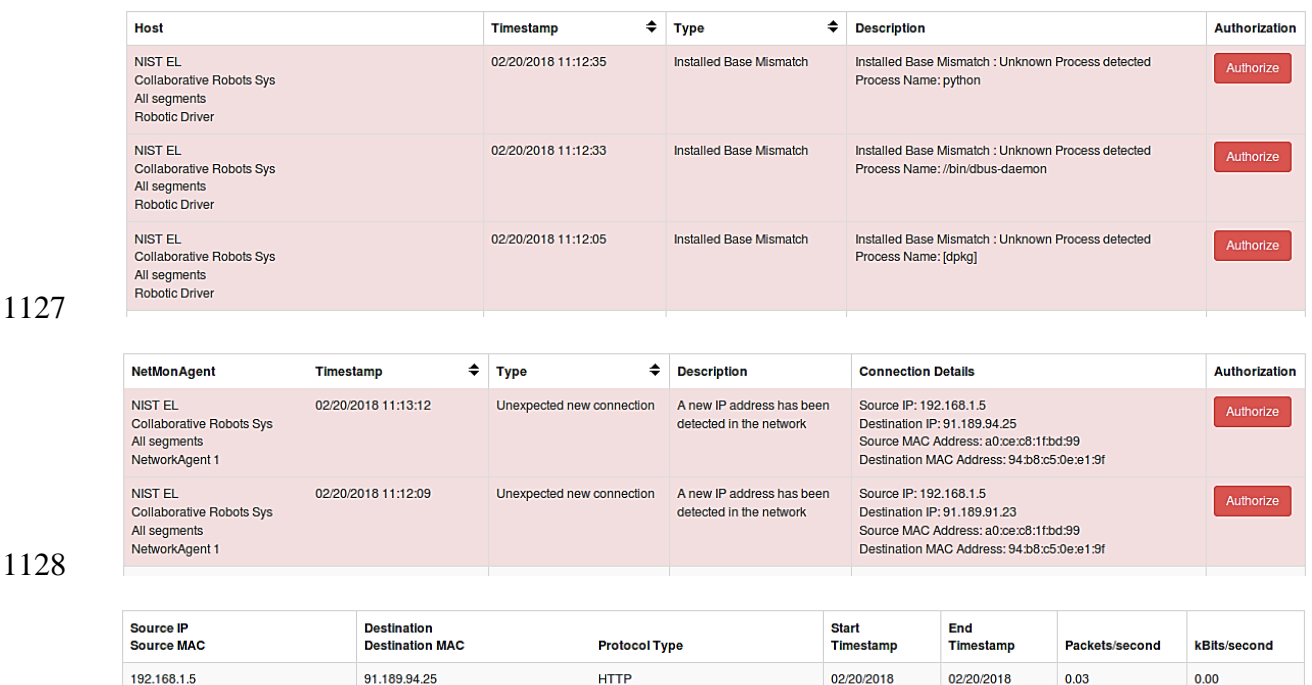

#### **B.3.7. Unauthorized Programmable Logic Controller Firmware Update**

 Many ICS devices provide services to remotely update firmware over the network. These network services can also provide a mechanism for attackers to replace valid firmware with

11:12:05

11:13:08

malicious firmware if the device is not protected.

94:b8:c5:0e:e1:9f

- This anomaly was executed on the PCS. The Allen-Bradley programmable logic controller
- (PLC) implemented in the PCS contains an Ethernet module (1756-EN2T) that allows its
- firmware to be upgraded and downgraded over Ethernet/IP. The firmware was upgraded or
- downgraded using the ControlFLASH firmware upgrade tool.

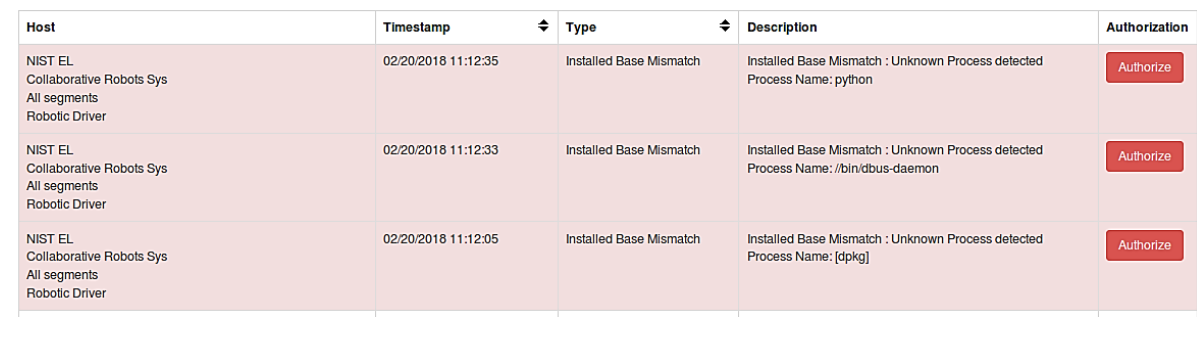

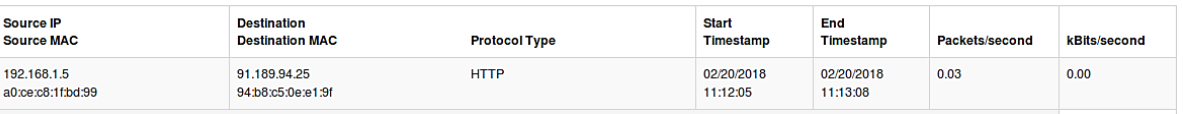

#### 

#### **B.3.8. Unauthorized PLC Logic Download**

 Many PLCs enable remote access for uploading and downloading control logic to and from the controller. This service provides great convenience, but also provides a mechanism for attackers to remotely access the control logic and proprietary manufacturing information if 1144 the PLC is not protected.

This anomaly was executed on the PCS. The Allen-Bradley software Studio 5000 was used

to download the logic from the PCS PLC to the engineering workstation. Physical access to

the PLC was required in order to change the operation mode from RUN to REMOTE RUN.

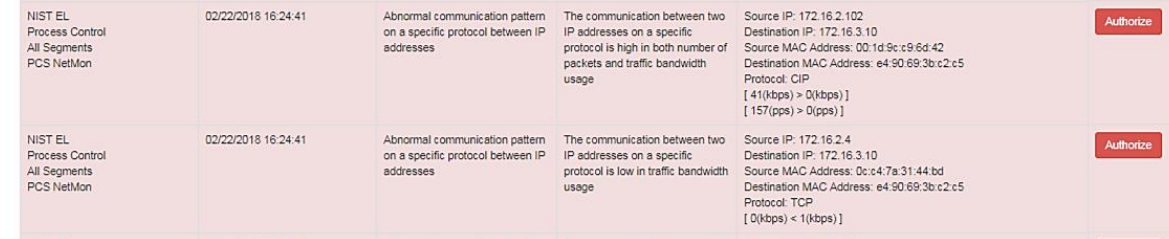

## **B.3.9. Unauthorized PLC Logic Modification**

As previously mentioned, many PLCs enable remote access for uploading and downloading

 control logic to and from the controller. This service provides great convenience, but also provides a mechanism for attackers to replace valid control logic with malicious logic if the

device is not protected.

This anomaly was executed on the PCS. The Allen-Bradley software Studio 5000 was used

- to upload new logic from the engineering workstation to the PCS PLC. Physical access to the
- PLC was required in order to change the operation mode from RUN to REMOTE RUN.

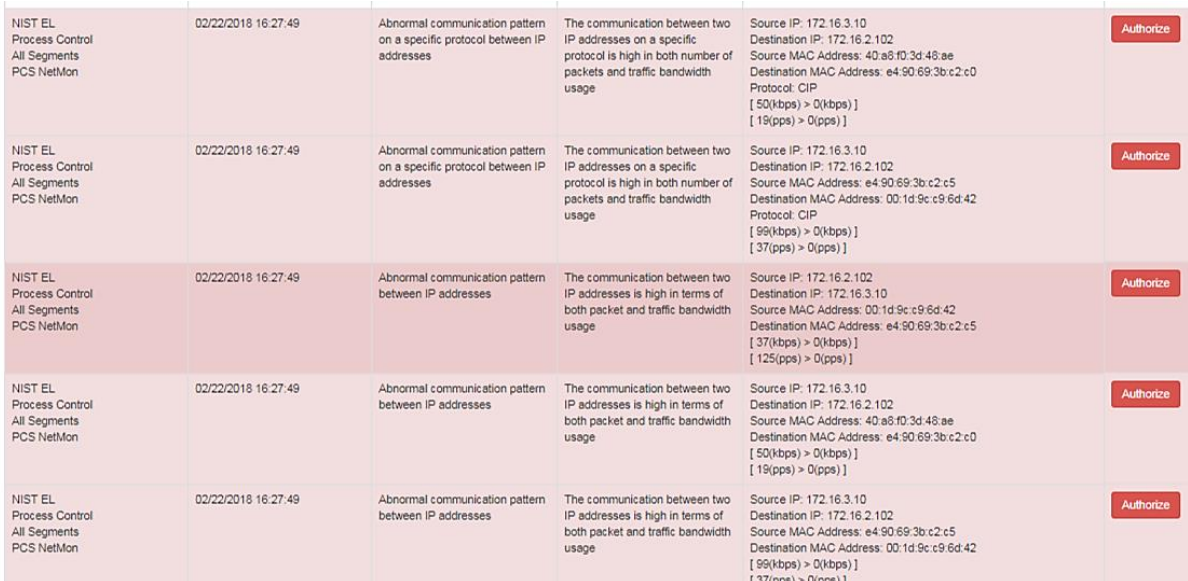

## **B.3.10. Unauthorized Connection Is Established Between ICS Devices**

An unauthorized connection between two ICS devices may indicate anomalous activity and

is important to discover, especially when the devices do not normally communicate.

The anomaly was executed on the PCS. An unauthorized remote desktop session was

initialized from the human-machine interface (HMI) server to the object linking and

embedding for process control (OPC) server. Valid credentials were used to complete the

connection.

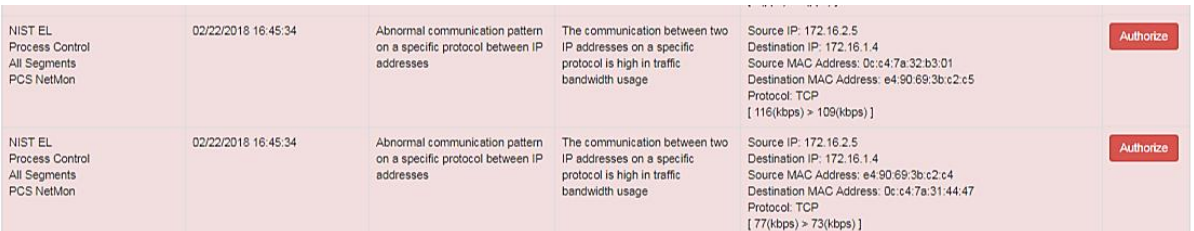

## **B.3.11. Host-Based Firewall Is Disabled**

The host-based firewall is an important part of the overall network security strategy.

Attackers may attempt to disable the firewall to gain access to the host. Any change in the

operating state of the host-based firewall may indicate malicious activity.

This anomaly was executed on the PCS. The engineering workstation utilized the Microsoft

Windows 7 OS, which included the Windows Firewall component. The Windows Firewall

was manually disabled and enabled to generate the anomaly.

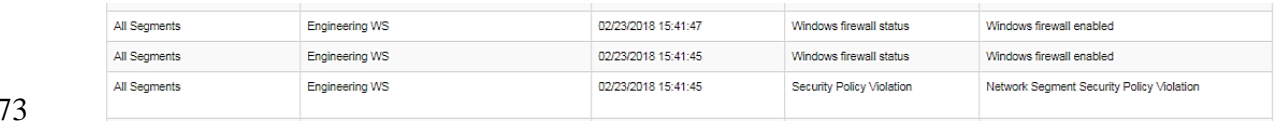

#### **B.3.12. Host-Based Anti-Virus Software Is Disabled**

The anti-virus software is an important part of the overall ICS security strategy. Attackers

may attempt to disable the anti-virus software to download malwares to the host. Any change

in the operating state of the anti-virus software may indicate malicious activity.

 This anomaly was executed on the PCS. Symantec Endpoint Protection anti-virus software was installed and operational on the engineering workstation. The software was manually

disabled and enabled to generate the anomaly.

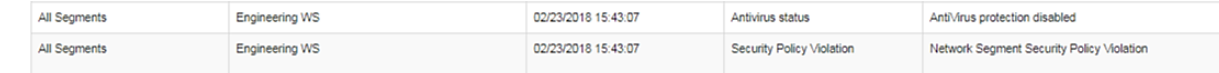

#### **B.3.13. Host Central Processing Unit Load Is Increased**

Most hosts in the ICS environment are running a predefined set of tasks or schedules. The

system load of each host usually closely follows a routine or pattern. Any change or

 deviation from the routine could indicate malicious activity or abnormal or fault behavior of the ICS.

- This anomaly was executed on the PCS. The software Prime95 [\[20\]](#page-91-4) was installed on the
- engineering workstation to generate the anomaly. The Prime95 torture test option "Blend"

was used to execute a search for large prime numbers, resulting in a central processing unit

utilization increase that was continuously greater than 95 percent.

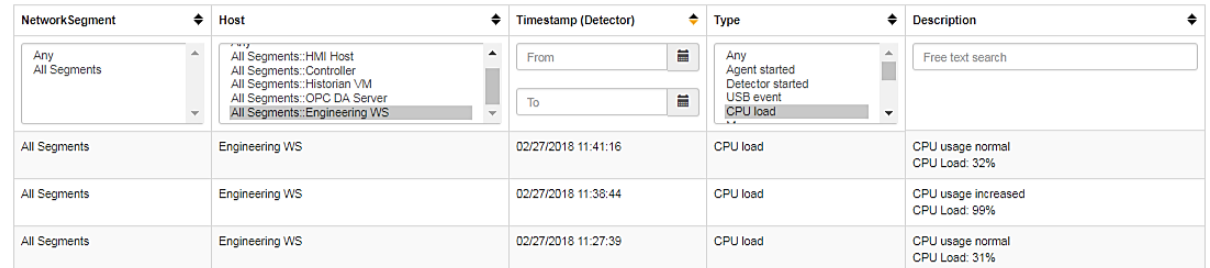

## 

## **B.3.14. Unauthorized Detachment of Keyboard to Host**

While access to unused Universal Serial Bus (USB) ports can be denied through numerous

physical means, the potential may still exist for an attacker to simply remove an attached

USB device to gain access to a USB port. Detection of the disconnection of an input device

may indicate malicious activity.

This anomaly was executed on the PCS. A USB keyboard attached to the engineering

workstation was temporarily disconnected from the USB port.

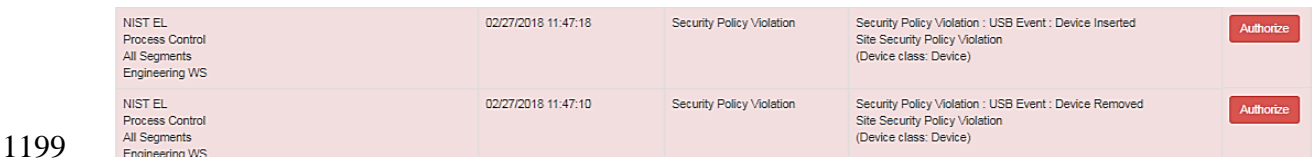

#### **B.3.15. Unauthorized Insertion of USB Storage Device**

Portable USB storage devices could be a threat to the ICS. An unauthorized USB device may

- contain malware. Once inserted into a host, the malware can potentially gain control of the
- host and infect other hosts in the ICS network.
- This anomaly was executed on the PCS. A USB storage device (flash drive) was temporarily connected to the engineering workstation.

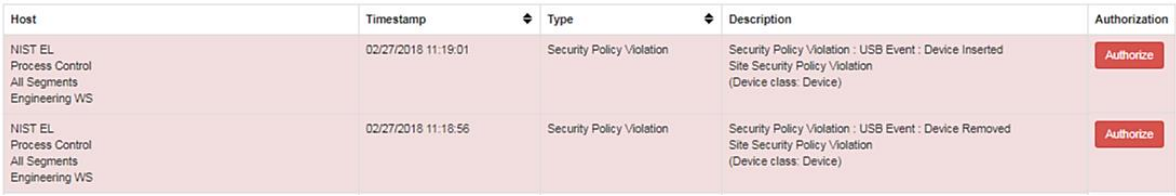

# **Appendix C. CyberX Supplemental Information**

The CyberX platform delivers continuous operational technology (OT) threat monitoring and

asset discovery, combining a deep understanding of industrial protocols, devices, and

applications with OT-specific behavioral analytics, threat intelligence, risk and vulnerability

management, and automated threat modeling. The platform is delivered as a preconfigured

appliance, including the Internet Protocol (IP) address, subnet mask, default gateway, and

Domain Name System (DNS) servers utilized in the build environment.

# **C.1. Build Architecture**

- The CyberX appliance was physically installed in the measurement rack of the Cybersecurity
- 1216 for Smart Manufacturing Systems (CSMS) environment. Three existing Switch Port

Analyzer (SPAN) ports from each system (collaborative robotic system [CRS] and process

control system [PCS]) were connected to dedicated network interfaces on the appliance, for a

total of six SPAN ports. The SPAN port connections to the appliance, within the PCS and

CRS networks, are shown in [Figure C-1](#page-58-0) and [Figure C-2,](#page-58-1) respectively.

Enterprises typically deploy multiple CyberX appliances across various geographically

distributed sites, along with a central manager that is used to aggregate asset, vulnerability,

and threat information from each CyberX appliance, and to manage software updates and

configurations for each individual appliance.

The appliance network was connected to the demilitarized zone (DMZ) network located in

the test bed's measurement rack, to isolate the appliance's network traffic from the rest of the

network traffic. Engineering laptops were used to interface with the CyberX console

graphical user interface (GUI) via physical connections to the DMZ. More information

regarding the specific configuration of the test-bed network can be found in Section [3.](#page-14-0)

#### **Figure C-1 SPAN Port Connections to the CyberX Appliance in the PCS**

<span id="page-58-0"></span>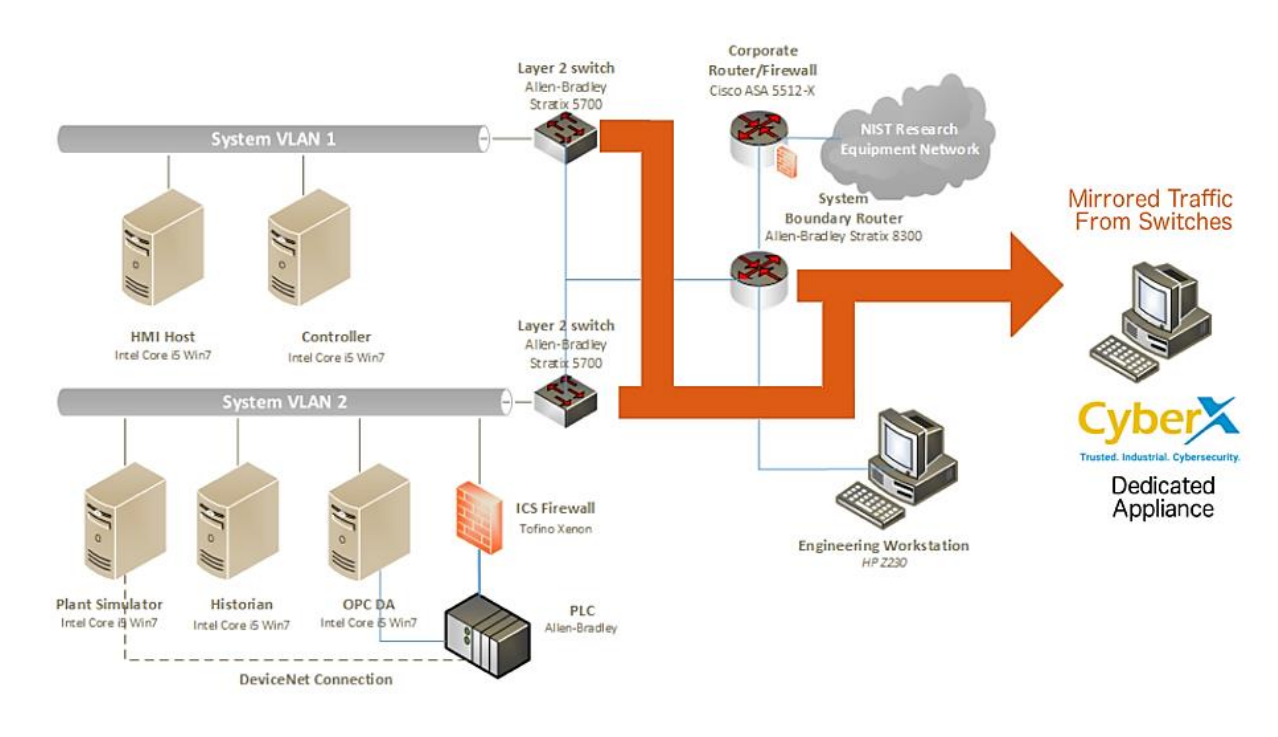

#### **Figure C-2 SPAN Port Connections to the CyberX Appliance in the CRS**

<span id="page-58-1"></span>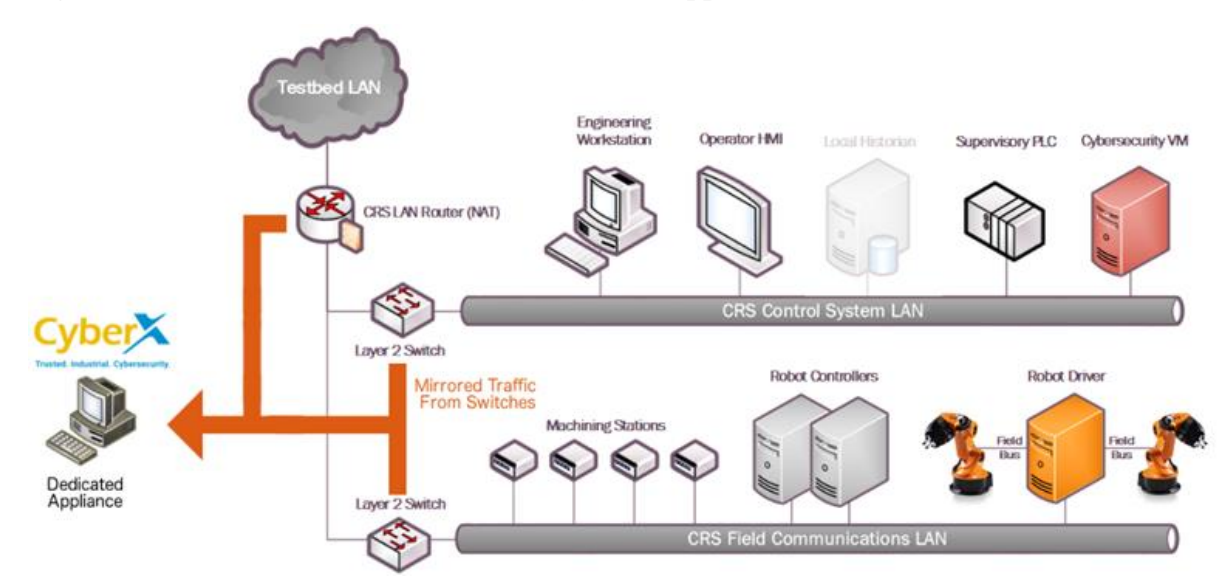

## **C.2. Installation and Configuration**

 Physical hardware and software were provided by CyberX for this demonstration. After the hardware appliance was received, it was installed into the CSMS test bed. Soon after the initial installation, engineers from CyberX arrived on site to complete the installation and configuration of the product. The following subsections describe the steps taken to install and configure the appliance.

#### **C.2.1. Configuration Guide**

 The CyberX appliance was received preconfigured for the build environment, with the proper IP address, subnet mask, default gateway, and DNS server. If reconfiguration is needed, then

access the server via the command line and type the following command:

> cyberx-xsense-network-reconfigure

- This will open a dialog for the configuration, similar to the dialog shown in [Figure C-3.](#page-59-0)
- **Figure C-3 CyberX Network Reconfiguration Program on the Appliance**

<span id="page-59-0"></span>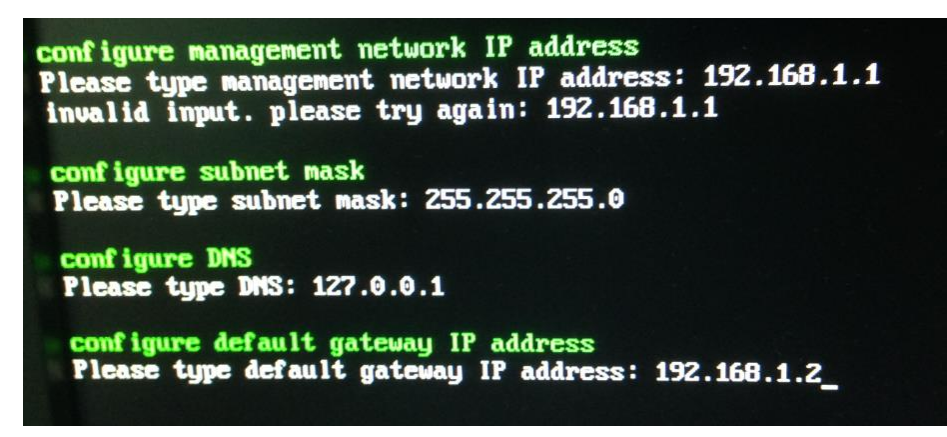

#### **C.2.2. Configuration of Forwarding Rules**

 The CyberX platform is typically combined with an existing security information and event management (SIEM) system. The following steps describe the process to forward data from

CyberX to the SIEM:

- 1. Select **Forwarding** from the navigation menu on the CyberX console.
- 2. Select **Create Forwarding Rule**.

3. Complete the required information for the Forwarding Rule, and then select **Submit**.

**C.2.3. Enabling Self-Learning Analytics**

 The CyberX platform has five different self-learning analytics engines that are used to detect various types of behavioral anomalies within the network. The following steps describe the process to enable individual analytics engines:

- 1. Select **System Settings** from the navigation menu on the CyberX console.
- 2. Click the **Enabled/Disabled** button next to each engine to enable or disable the engine. If an engine is enabled, then the button will indicate **Enabled** and will be illuminated with a green background color. An example with all five engines enabled is shown in [Figure C-4.](#page-60-0)

**Figure C-4 Example Screenshot with All Five Self-Learning Analytics Enabled**

<span id="page-60-0"></span>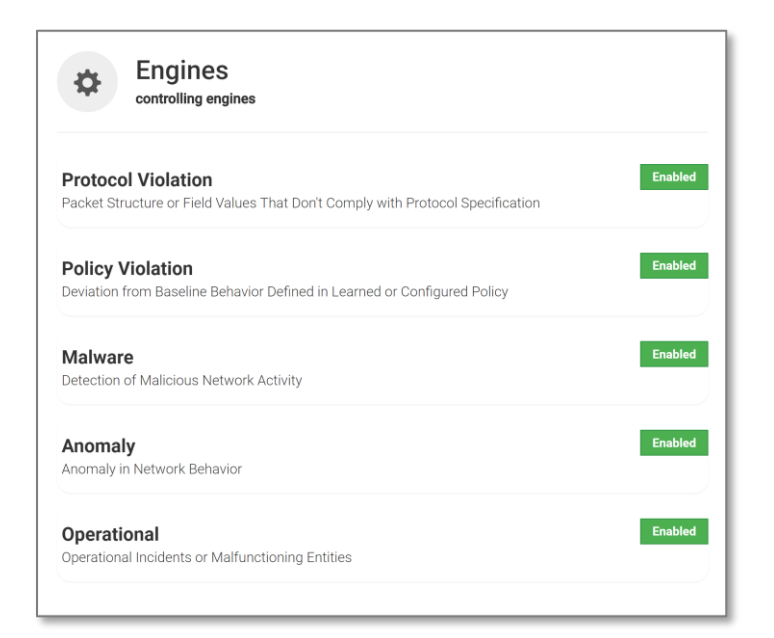

#### 

#### **C.3. Anomaly Scenarios**

 The network-based anomaly detection method was demonstrated for the scenarios detailed in the following subsections. Each scenario includes a description of the anomaly, a detailed description of how each demonstration event was conducted in the CSMS environment, and the observed results.

 For the sake of brevity, only a subset of the alerts observed during the demonstration is shown. However, each anomaly scenario includes a screenshot of the alerts summary observed after the anomaly scenario had completed.

 Alerts can be observed in the Alerts dashboard, grouped by the severity and type of alert, as well as in the Event Log (timeline view). The Event Log view is shown in the screenshot in [Figure C-5.](#page-61-0)

#### **Figure C-5 Event Log (Timeline View) of Real-Time Alerts in the CyberX Console**

<span id="page-61-0"></span>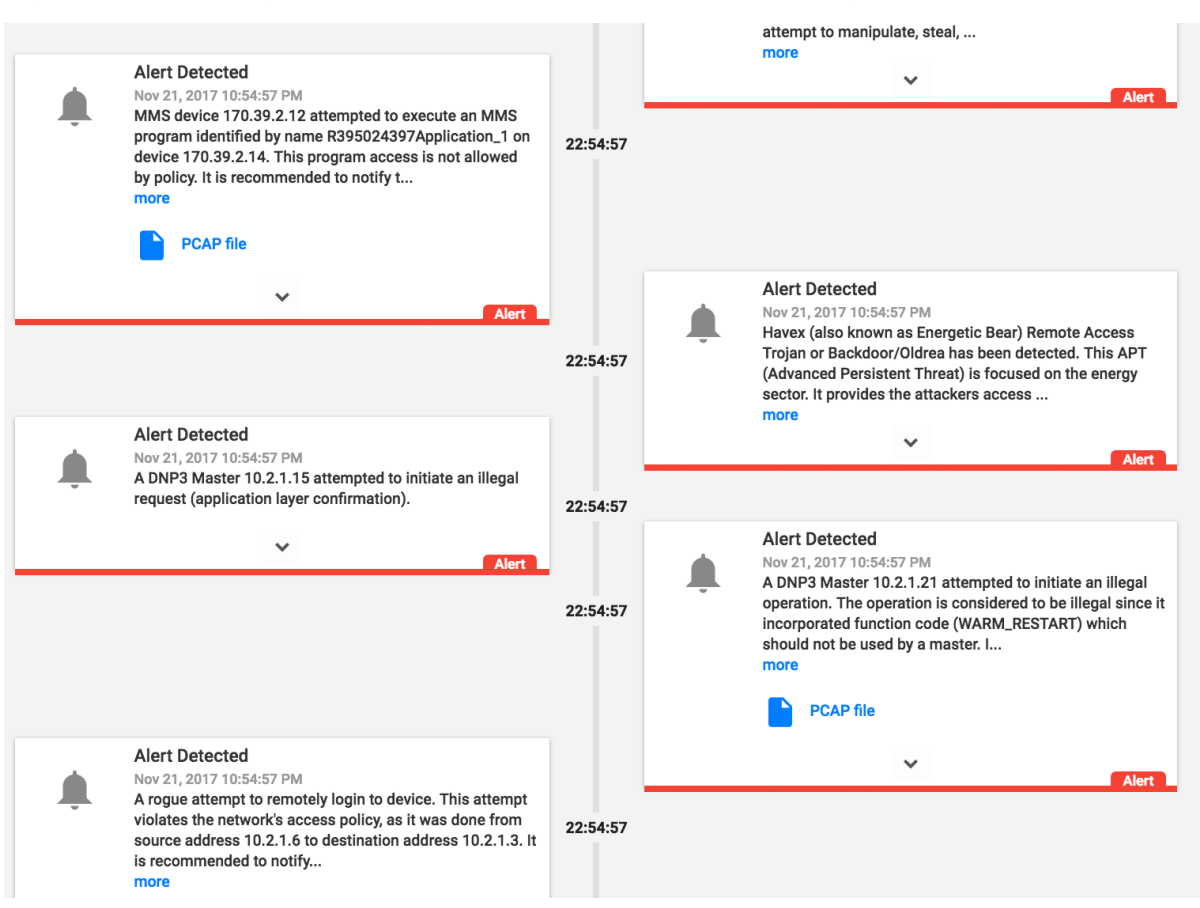

#### **C.3.1. Unencrypted Hypertext Transfer Protocol Credentials Are Detected on the Network**

 Unencrypted or plaintext credentials transmitted over a network are a vulnerability for industrial control systems (ICS) networks. If packets containing these credentials are intercepted, then the credentials can be easily unmasked and can be used to obtain unauthorized access to devices or services that use those credentials. This vulnerability can be amplified if multiple devices utilize the same credentials.

 This anomaly was executed on the CRS. An Apache [\[17\]](#page-91-5) Hypertext Transfer Protocol (HTTP) server was configured on Machining Station 1 and contained a directory that was 1288 protected by HTTP basic authentication. The web pages hosted in the protected directory enabled an operator to remotely view machine status information. The connection was initiated from the Firefox browser on the engineering workstation.

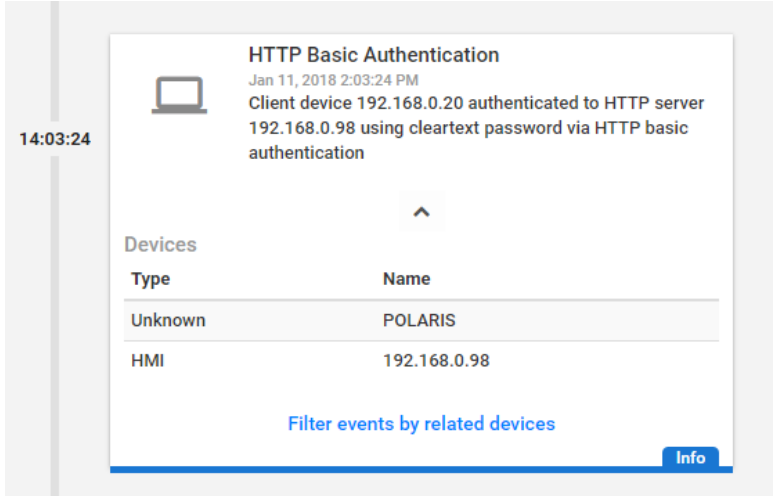

## **C.3.2. Unauthorized Secure Shell Session Is Established with an Internet-Based Server**

A Secure Shell (SSH) session is an encrypted and secure connection for remotely sending

 commands over a network. However, unauthorized SSH sessions with internet-based servers could indicate malicious activity. Attackers can use an SSH session to gain access to the ICS device and network.

This anomaly was executed on the PCS. The OpenSSH [\[21\]](#page-91-6) suite was installed and

configured on a server with an internally routed public IP address (129.6.1.2). The

open-source SSH client PuTTY [\[12\]](#page-90-0) was used to establish a connection with the SSH service

from the engineering workstation to the internet-based server.

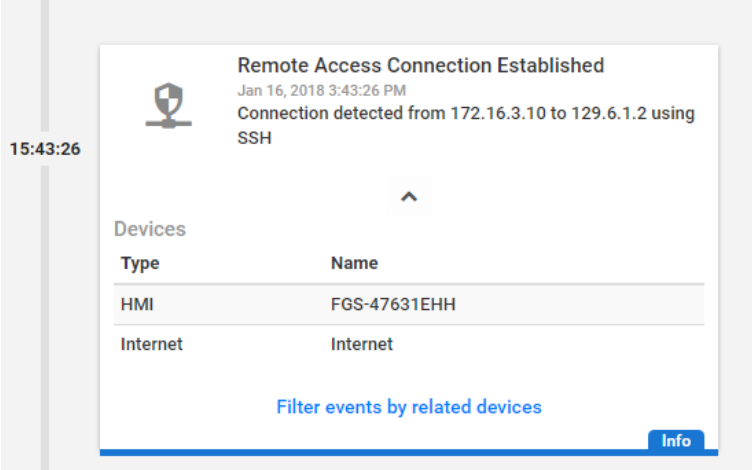

# **C.3.3. Data Exfiltration to the Internet via DNS Tunneling**

 Attacks against ICS, with the goal of information gathering, must (at some point) attempt to exfiltrate sensitive or proprietary data from the ICS network, potentially utilizing the internet as a transport mechanism. Monitoring for ICS devices communicating to other devices over the internet can help detect data exfiltration events, especially if the affected device does not normally communicate over the internet.

- This anomaly was executed on the CRS. A script was written in Python [\[14\]](#page-91-0) to exfiltrate the
- file contents via DNS tunneling. The DNS request functionality was enabled by the Linux
- command-line tool nslookup. A DNS Type A was record was added to the test-bed DNS
- server, mapping the \*.nist.gov domain to our local internet-based server IP address
- (129.6.1.2).
- To exfiltrate the file, the Python script would first read 30 bytes from the file
- measurements.cmm, convert the bytes into a hexadecimal representation encoded as an
- American Standard Code for Information Interchange string, and concatenate the string as a
- 1316 subdomain with the Uniform Resource Identifier (URI) . nist.gov. The resulting URI is
- 1317 sent to the nslookup tool, which subsequently transmitted the DNS request. This process
- repeated until the complete file contents were exfiltrated.

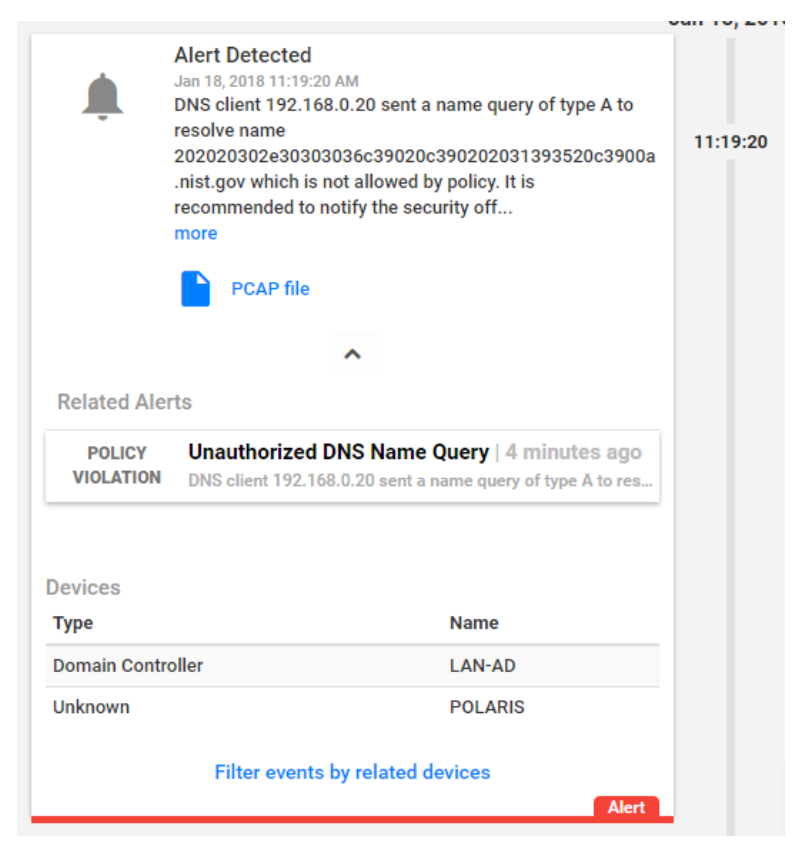

# **C.3.4. Data Exfiltration to the Internet via Secure Copy Protocol**

 As previously mentioned, attacks against ICS, with the goal of information gathering, must (at some point) attempt to exfiltrate the data from the ICS network, potentially utilizing the internet as a transport mechanism. Monitoring for ICS devices communicating to other devices over the internet can help detect data exfiltration events, especially if the affected device does not normally communicate over the internet. Depending on the protocol used for exfiltration, the file contents and/or data being exfiltrated may be ascertainable (e.g., specific file types transferred using the File Transfer Protocol [FTP] protocol), providing insight into the impact of the event.

- This anomaly was executed on the CRS. The OpenSSH [\[21\]](#page-91-6) suite was installed and
- configured on a server with an internally routed public IP address (129.6.1.2). The secure
- copy protocol was then used to transfer a sensitive file over SSH from the engineering
- workstation to the internet.

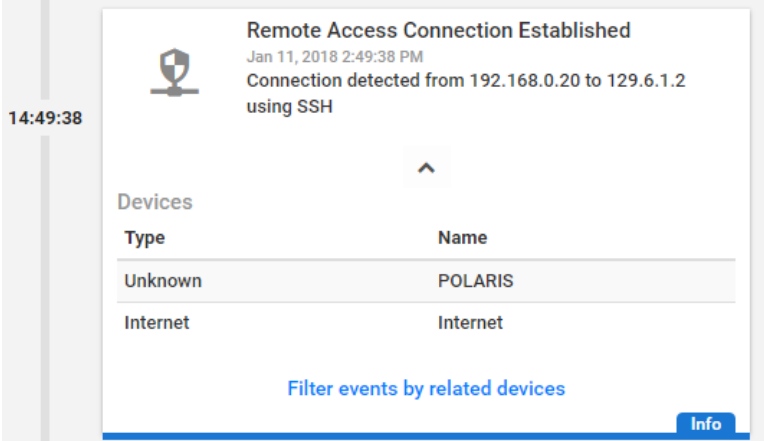

# **C.3.5. European Institute for Computer Antivirus Research Virus Test File Is Detected on the Network**

 Malware and computer viruses are serious threats to ICS. Malware can undermine ICS security, confidentiality, and stability, with the potential to sabotage the ICS. Providing the ability to detect the presence of viruses and malware in the ICS network is important for

minimizing risk to the manufacturing system.

This anomaly was executed on the PCS. The European Institute for Computer Antivirus

Research (EICAR) virus test file was transferred from the human-machine interface (HMI)

server to the object linking and embedding for process control (OPC) server by using

Windows File Sharing (Server Message Block protocol).

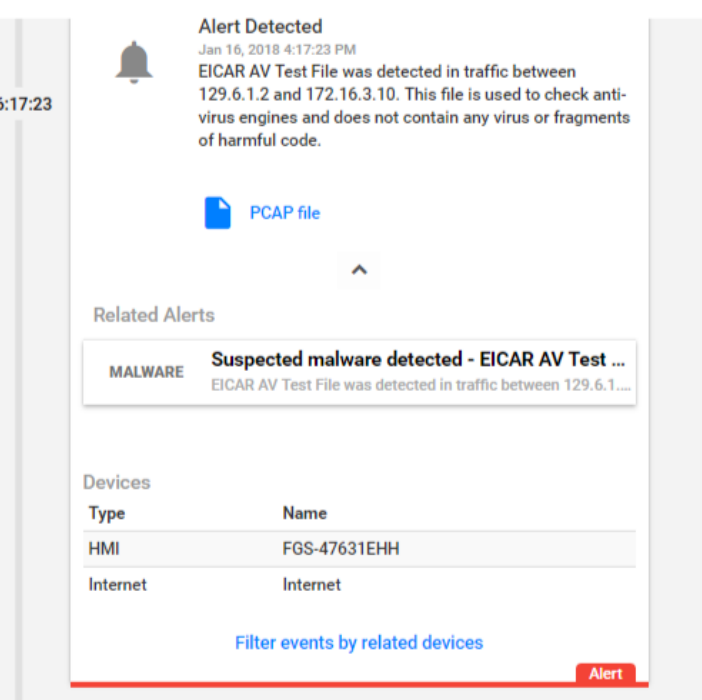

## **C.3.6. Unauthorized Device Is Connected to the Network**

 It is important to identify all devices on the ICS network, for a complete risk analysis and for minimizing potential attack vectors. The detection of unauthorized devices attached to the ICS network may indicate anomalous activity. These unauthorized devices are important to find and remove, especially because the purpose of an unauthorized device is unknown and may be malicious.

This anomaly was executed on the PCS. The engineering laptop (Windows 7 operating

system) was removed from the network during the baseline analysis phase of the product and

was later connected to Virtual Local Area Network (VLAN)-2 to execute the anomaly. After

 the initial connection, background traffic was automatically generated onto the network by the laptop.

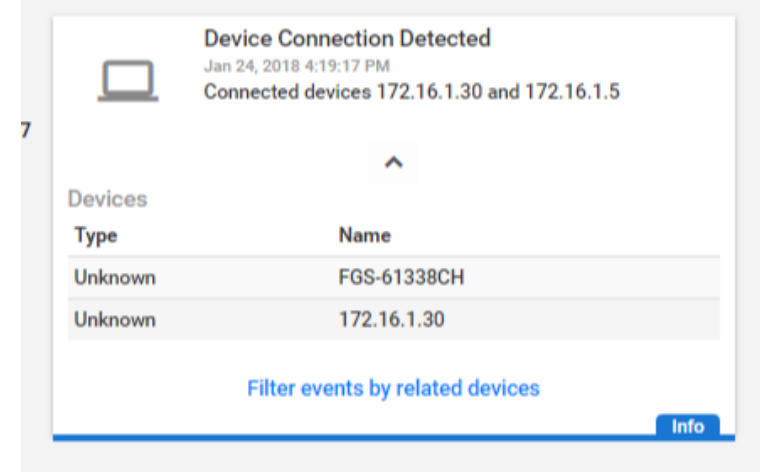

## **C.3.7. Denial-of-Service Attack Is Executed Against the ICS Local Area Network**

Disruptive attacks, like a denial of service (DoS), are a serious threat to ICS, especially ICS

- that rely heavily on networks to communicate. An attacker can launch a DoS attack on ICS
- and disrupt normal operations, with potentially debilitating effects to the system. The ability
- to detect such attacks is important to protect the manufacturing system.
- This anomaly was executed on the PCS. The Linux **ping** command-line tool was used to
- transmit a flood of Internet Control Message Protocol (ICMP) packets to the OPC server.
- The anomaly utilizes **ping**'s flood flag to inundate the OPC server with ICMP packets.
- Each ICMP packet requires fragmentation, due to its large size (3,000 bytes), configured
- using the packet-size flag.

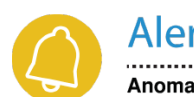

Alert Report ID: 1206 . . . . . . . . . . . . . Anomaly | 01/17/2018 11:01:12

#### **ICMP Flooding**

An abnormal quantity of ICMP traffic was detected in the network which could be the result of an ICMP flooding attack. Number of ICMP packets detected was: 65.

## **C.3.8. Data Exfiltration Between ICS Devices via User Datagram Protocol**

- An unauthorized file transfer between two ICS devices could indicate anomalous activity and
- is important to identify, especially when the devices do not normally communicate or when
- the exchange of files is unauthorized.
- This anomaly was executed on the CRS. A tape archive file was transmitted from the
- cybersecurity virtual machine (CybersecVM) to the engineering workstation by using the
- Linux utility netcat and User Datagram Protocol (UDP) sockets. UDP Port 9999 was used for
- the transfer.

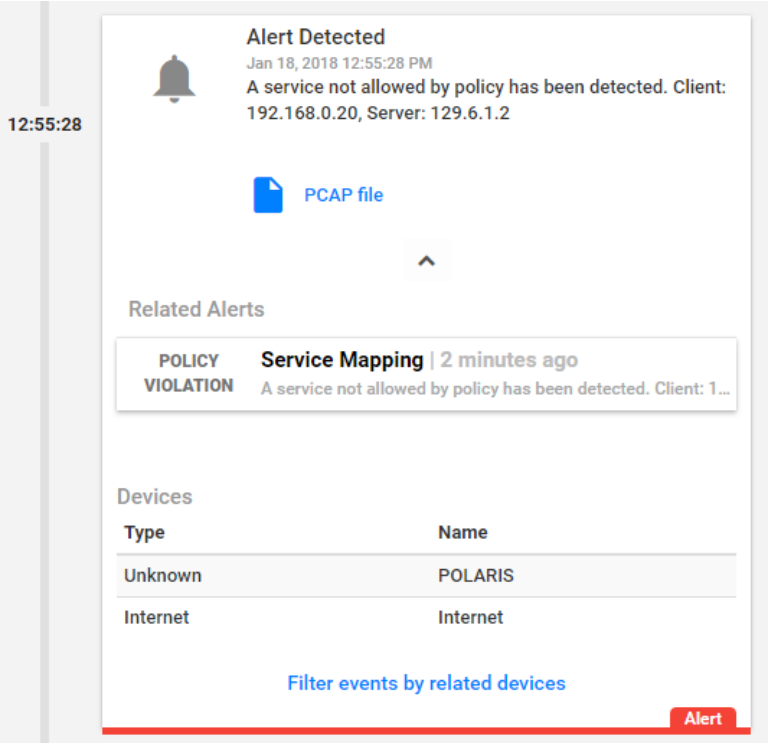

#### **C.3.9. Invalid Credentials Are Used to Access a Networking Device**

 Authentication systems that are not rate-restricted may be vulnerable to password-guessing attacks, especially if the default credentials of the device have not been changed. Compiled lists containing default user credentials are freely available on the internet, as are lists of commonly used usernames and passwords. Given enough time, an attacker may be able to access vulnerable systems by using a brute-force password attack.

 This anomaly was executed on the PCS. The Allen-Bradley software Studio 5000 was used to download the logic from the PCS programmable logic controller (PLC) to the engineering workstation. Physical access to the PLC was required in order to change the operation mode 1386 from RUN to REMOTE RUN.

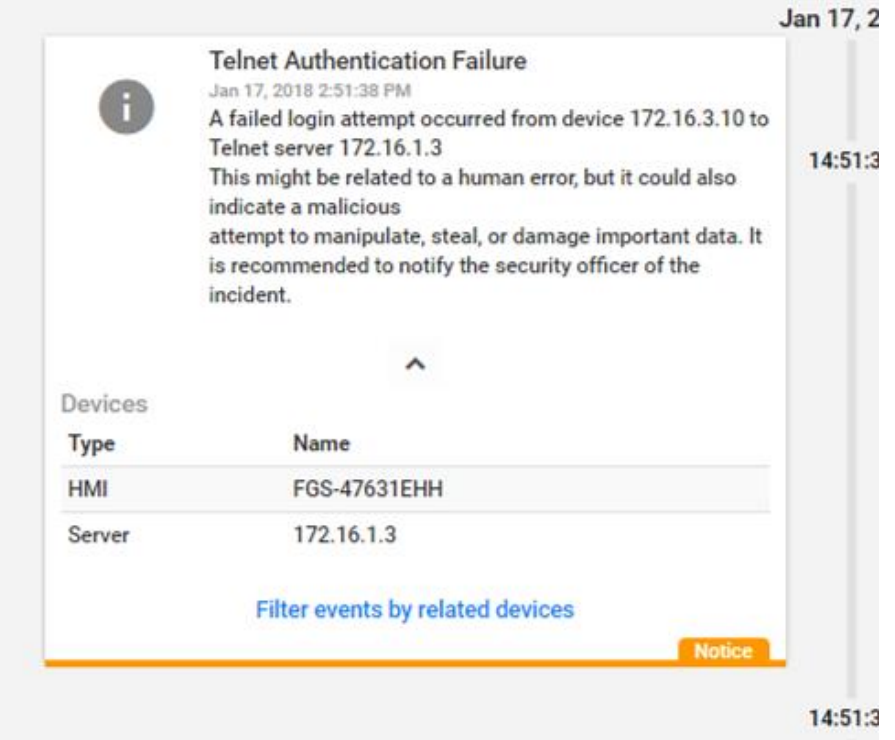

## **C.3.10. Brute-Force Password Attack Against a Networking Device**

 As previously mentioned, authentication systems that are not rate-restricted may be vulnerable to password-guessing attacks, especially if the default credentials of the device have not been changed. Compiled lists containing default user credentials are freely available on the internet, as are lists of commonly used usernames and passwords. Given enough time, an attacker may be able to access vulnerable systems by using a brute-force password attack.

This anomaly was executed on the PCS. The software Nmap [\[16\]](#page-91-1) was used to generate the

 brute-force password attack by using the script **telnet-brute**. The attack was pointed at the PCS router, which has a Telnet service for remote configuration and is protected by a

password. The service was not configured to limit the number of authentication attempts.

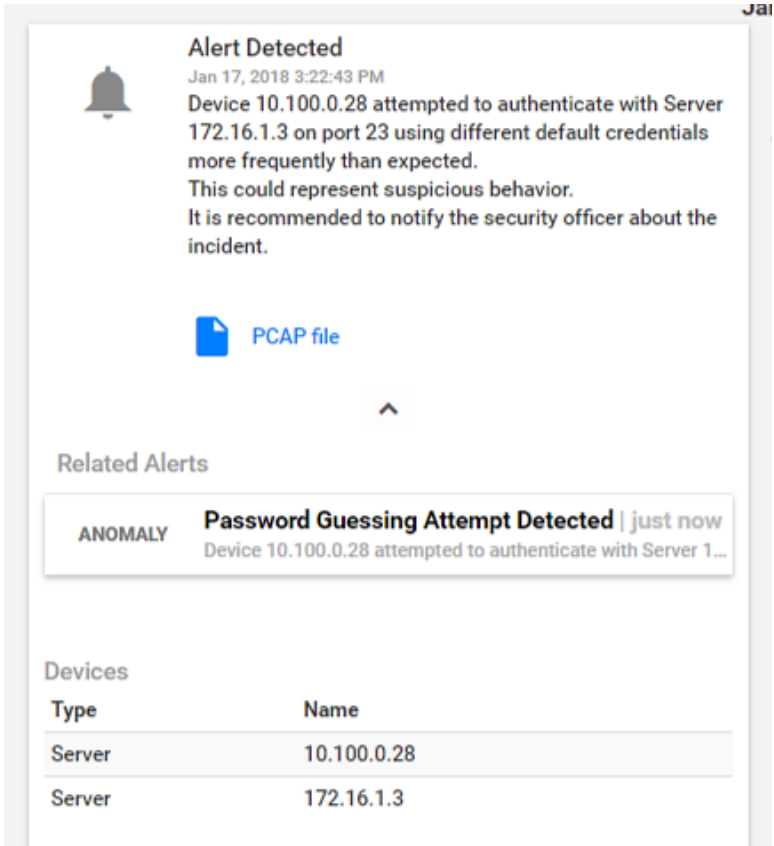

# **C.3.11. Unauthorized PLC Logic Download**

 Many ICS devices provide services to remotely update control logic over the network. These network services can also provide a mechanism for attackers to replace valid control logic

with malicious logic if the device is not protected.

 This anomaly was executed on the PCS. The Allen-Bradley software Studio 5000 was used to download the logic from the PCS PLC to the engineering workstation. Physical access to the PLC was required in order to change the operation mode from RUN to REMOTE RUN.

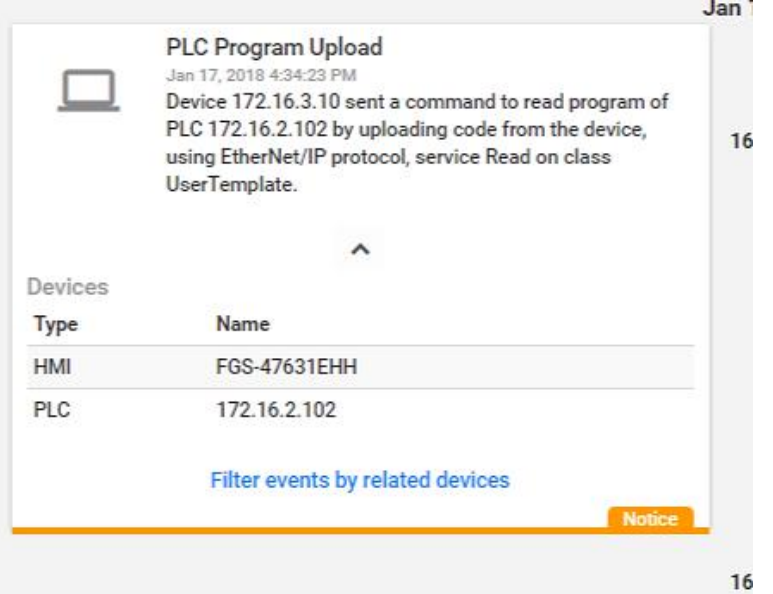

#### **C.3.12. Unauthorized PLC Logic Update – CRS**

Many ICS devices provide services to remotely update control logic over the network. These

network services can also provide a mechanism for attackers to replace valid control logic

with malicious logic if the device is not protected.

This anomaly was executed on the CRS. The TwinCAT eXtended Automation Engineering

(XAE) software from Beckhoff was used to deploy new logic to the CRS PLC. The

deployment was performed by using the engineering laptop while the PLC was in the

ONLINE mode. The unauthorized logic was functionally compatible with the authorized

logic that it replaced, with minor modifications.

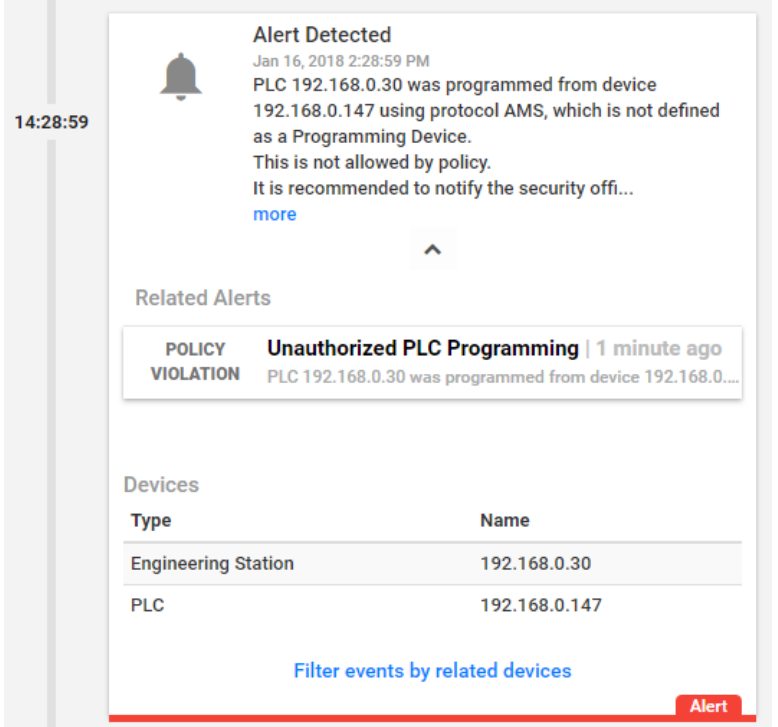

## **C.3.13. Unauthorized PLC Logic Update – PCS**

As previously mentioned, many ICS devices provide services to remotely update control

 logic over the network. These network services can also provide a mechanism for attackers to replace valid control logic with malicious software if the device is not protected.

This anomaly was executed on the PCS. The Allen-Bradley software Studio 5000 was used

to upload new logic from the engineering workstation to the PCS PLC. Physical access to the

PLC was required in order to change the operation mode from RUN to REMOTE RUN.
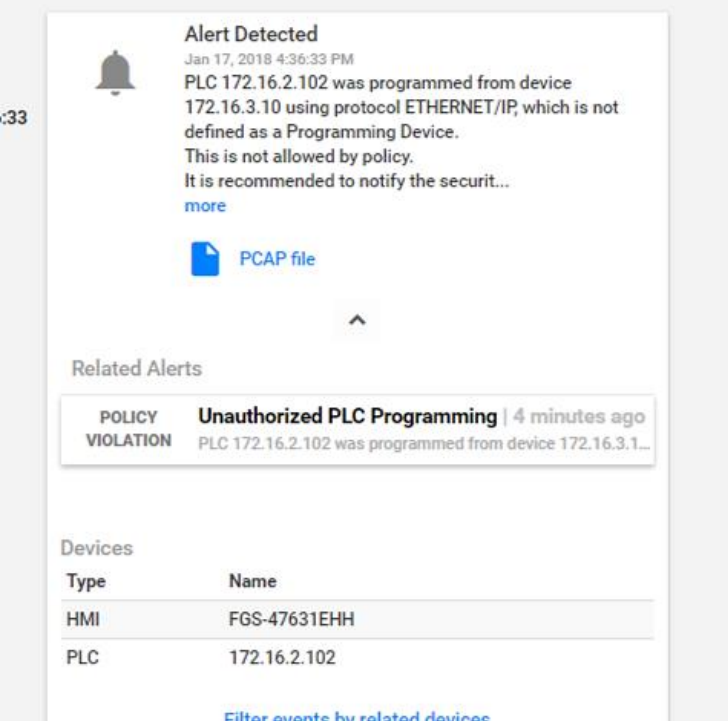

# **C.3.14. Undefined Modbus Transmission Control Protocol Function Codes Are Transmitted to the PLC**

Communications that do not conform to the defined specifications of the industrial protocol

may cause an ICS device to act in an undefined or unsafe manner. Depending on the

manufacturing process and the ICS device, the nonconforming communications may or may

not be impactful, but investigation into the cause is warranted.

This anomaly was executed on the CRS. Python [\[14\]](#page-91-0) was used to create a Modbus

Transmission Control Protocol (TCP) message with the undefined function code value of 49

(0x31). The message was generated by the CybersecVM and was transmitted to the PLC

Modbus server.

#### **Unpermitted Usage of Modbus Function Code**

Policy Violation | Jan 18, 2018 1:48:18 PM (2 minutes ago) MODBUS device 192.168.0.10 attempted to initiate a Request (function code 49) which is not allowed by policy. It is recommended to notify the security officer of the incident.

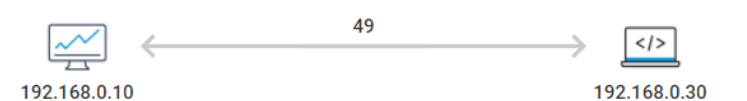

#### **Mitigation**

• Consult a relevant Control Systems Engineer to validate this infraction.

#### **Notifications**

1435

- PCAP file exists.
- If valid, CyberX platform can learn this behavior for future use, at 'Operations'.

#### 1436 **C.3.15. Unauthorized Ethernet/IP Scan of the Network**

1437 During the reconnaissance phase, an attacker may attempt to locate vulnerable services in an

- 1438 ICS network and will likely include probing for ICS-specific services (e.g., Ethernet/IP).
- 1439 Once a vulnerable service, host, or device is discovered, an attacker may attempt to exploit 1440 that entity.
- 
- 1441 This anomaly was executed on the PCS. The software Nmap [\[16\]](#page-91-1) was used to perform a port
- 1442 scan (Ports 1 through 1024) against two hosts: the HMI and the plant controller. The scan
- 1443 originated from the CybersecVM, logically located in the test-bed local area network (LAN).
- 1444 This anomaly was executed on the PCS. The software Nmap [\[16\]](#page-91-1) was used to perform an
- 1445 Ethernet/IP device scan by using the script **enip-info**. The scan was pointed at the PCS
- 1446 subnet 172.16.2.100/28 and was executed by the CybersecVM in the test-bed LAN.

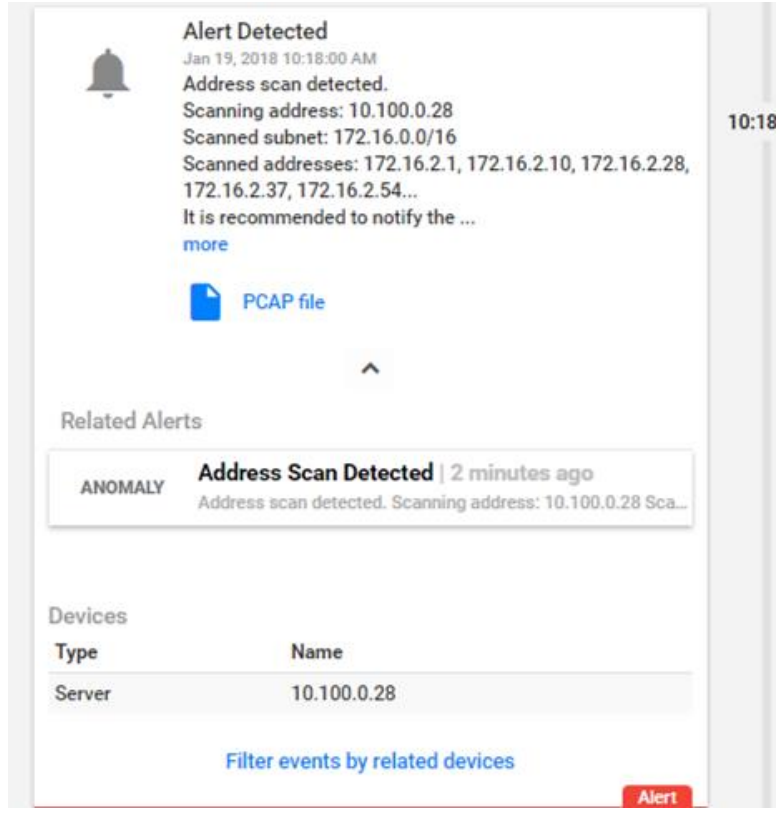

1447

# **Appendix D. OSIsoft Process Information Supplemental Information**

 The OSIsoft Process Information (PI) System is a suite of software applications for capturing, analyzing, and storing real-time data for industrial processes. Although the PI System is typically utilized as a process historian, the PI System is also utilized to collect, store, and manage data in real time. Interface nodes retrieve data from disparate sources to the PI Server, where the PI Data Archive resides. Data is stored in the Data Archive and is accessible in the assets defined in the Asset Framework (AF). Data is then typically accessed, either directly from the Data Archive or from the AF Server, by using tools in the PI visualization suite. Typically, most PI System users consume data by accessing the AF Server, rather than directly accessing the Data Archive. This build demonstrates how PI can be leveraged to monitor for specific behavioral anomalies of the process that may be caused by cybersecurity incidents, and to alert operators and cybersecurity personnel of the

anomalies.

# **D.1. Build Architecture**

 The PI System was installed in a virtual environment (HyperV) that already existed within the collaborative robotic system (CRS). The virtual machine (VM) for the PI System used Windows Server 2008 R2 as the operating system, with four virtual central-processing-unit cores and 16 gigabytes (GB) of random-access memory. The VM was networked directly into the existing network topology of the CRS with a dedicated Internet Protocol (IP) address (192.168.0.21).

# **D.2. Installation and Configuration**

 Compared with the other three installations, the PI System was installed locally on existing virtualization hardware. Remote assistance and troubleshooting were provided by OSIsoft for the installation and configuration of the system within the CRS.

- Six components were installed in the VM:
- PI AF
- 1474 PI Data Archive
- 1475 PI Process Explorer
- 1476 PI Vision
- 1477 PI Modbus Ethernet Interface
- 1478 Structured Query Language Server 2012
- Four additional hard-drive partitions (virtual) were created to support the PI System installation:
- 1481 PI Server (E:): 60 GB
- 1482 archives (F:): 60 GB
- queues (G:): 30 GB
- 1484 backups (H:): 21 GB

#### **D.2.1. PI AF Installation**

- 1. Run *PI-AF-Services\_2017-R2-Update-1\_Demo.exe* to launch the installer.
- 2. Select the **Server Role Features** shown in [Figure D-1.](#page-76-0) Ensure that the **Installation Directory** is set to the corresponding drive letter labeled as *PI Server*. Click **Next**.

#### **Figure D-1 Server Role Features to Be Selected During PI AF Installation**

<span id="page-76-0"></span>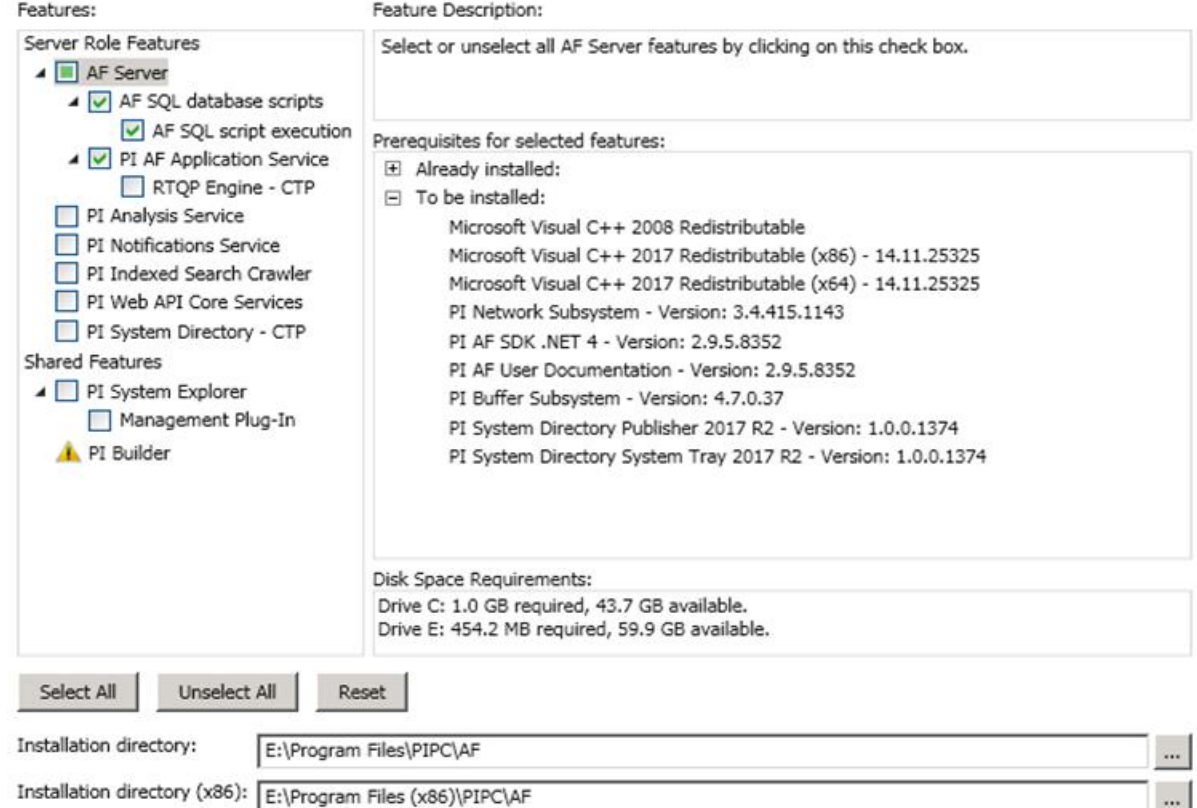

- 
- 3. Keep the default settings. Click **Next**.
- 4. Set the **Directory Name** to <*Configure Later*>. Click **Next**.
- 5. Leave the **Service Account** as default. Click **Next**.
- 6. Upon completed installation, reboot the server.
- **D.2.2. PI Data Archive Installation**
- 1. Run the *PI-Data-Archive\_2017\_R2A\_Demo\_.exe* file.
- 2. When prompted for the **License File**, browse to the location of the *pilicense.dat* file from OSIsoft. Click **Next**.
- 3. Specify a name for the **Default Asset server**, or leave it as the default host name. Click **Next**.
- 4. Select the **Installation Directory** for the Data Archive. Click **Next**.
- 5. Set the remaining directories as shown in [Figure D-2,](#page-77-0) corresponding to the correct drive letters. Click Next.
- 6. Click **Next**, and verify that the service status shows as **Running**. Click **Next** to finish the installation and to reboot the server.
- **Figure D-2 Data Directories to Be Selected During PI Data Archive Installation**

<span id="page-77-0"></span>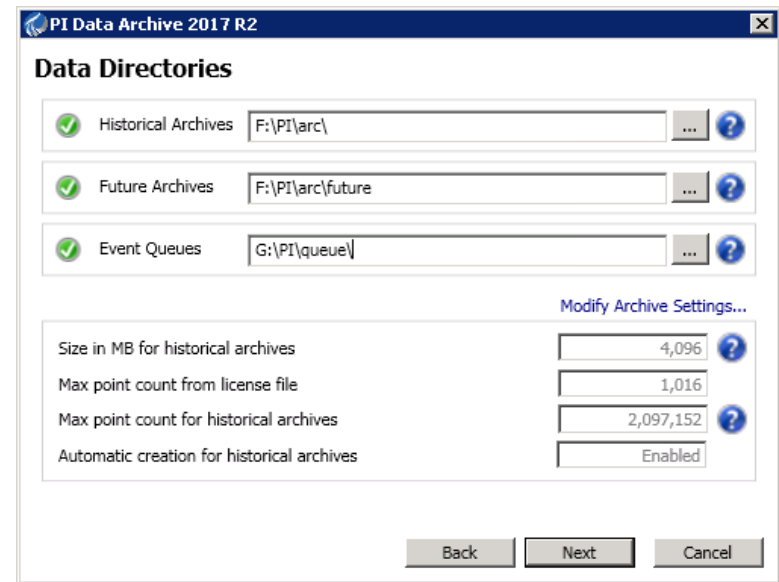

- **D.2.3. PI System Process Explorer Installation**
- 1. Run the *PIProcessBook\_2015\_R2\_SP1\_06-Jun-2018.exe* file to start the installation.
- 2. A screen titled OSIsoft Setup Progress will begin, installing the different required components.
- 3. A dialog box will appear once the installation is complete.

### **D.2.4. PI Vision Installation**

- 1. Run the *PI-Vision\_2017-R2-Update-1-90-Day-Trial\_.exe* file to start the installation.
- 2. Select the **Operating Configuration Store**. In this build, the Asset Server was called PI-ROBOTICS. Click **Connect**, and then click **Next**.
- 3. Verify that the **PI Web API port is 443**. Click **Next**.
- 4. On the Submit URL page, do not change the automatically generated **Indexed Search Crawler Submit URL**. In this build, the automatically generated Uniform Resource Locator (URL) was *https://pi-robotics.lan.lab/piwebapi/*. Click **Next**.
- 5. Review the changes. Click **Next**.
- 6. When the installation has completed, review the Confirmation page for errors. If no errors are found, then click **Finish**.
- 7. The installer will continue installing additional components. Click **Continue** when prompted to install Windows features.
- 8. If prompted, leave the default installation directories. Click **Next**.
- 9. Once the installation finishes, click **Finish**.

#### **D.2.5. PI System Modbus Ethernet Interface Installation**

- 1. Run the *ModbusE\_ReadWrite\_4.2.2.31\_DEMO.exe* file to start the installation.
- 2. Keep all default settings, and complete the installation.
- 3. Open PI Interface Configuration Utility, and select the interface **PIModbusE1**.
- 4. Configure the **Display Name**. In this build, the default name was kept.
- 5. Select the option **Service** in the left navigation panel.
- 6. Select the **Startup Type** option **Auto**, click **Create**, and then click **Apply**.
- 1535 7. Click the Start Service  $(\blacktriangleright)$  button on the top navigation bar.
- 8. If the service is running properly, then the label **Running** will appear on the status bar at the bottom of the dialog.

#### **D.2.6. PI System Points and Assets Configuration**

 PI System points utilizing the ModbusE interface were manually created using the PI System Management Tools (SMT) software. Modbus device addresses, register names, and register addresses were known prior to configuring the points.

- 1. Launch the PI SMT by navigating to **Start** > **All Programs** > **PI System** > **PI System Management Tools**.
- 2. Select **Points** > **Points Builder** from the left navigation pane.
- 3. Create a new tag, and enter the required attributes (shown in [Figure D-3\)](#page-79-0). An example of the configuration for the Point PLC-ExperimentMode is shown in [Figure D-4.](#page-79-1)
- 4. Click **Save**.

#### **Figure D-3 Configuration Options in the PI Point Builder for Tags Utilizing the ModbusE Interface**

<span id="page-79-0"></span>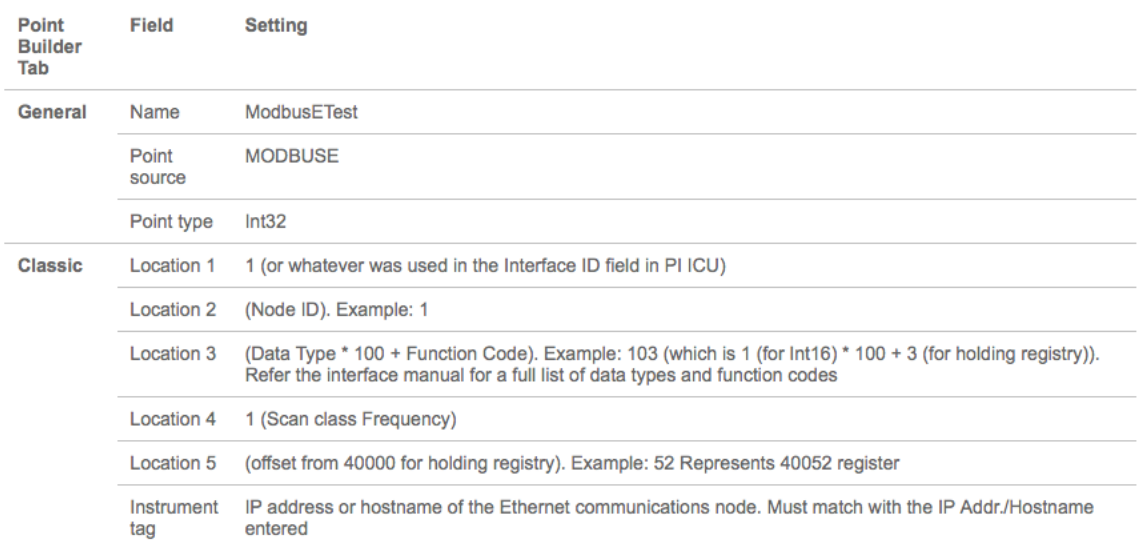

#### **Figure D-4 Example Configuration Settings for the Tag PLC-ExperimentMode**

<span id="page-79-1"></span>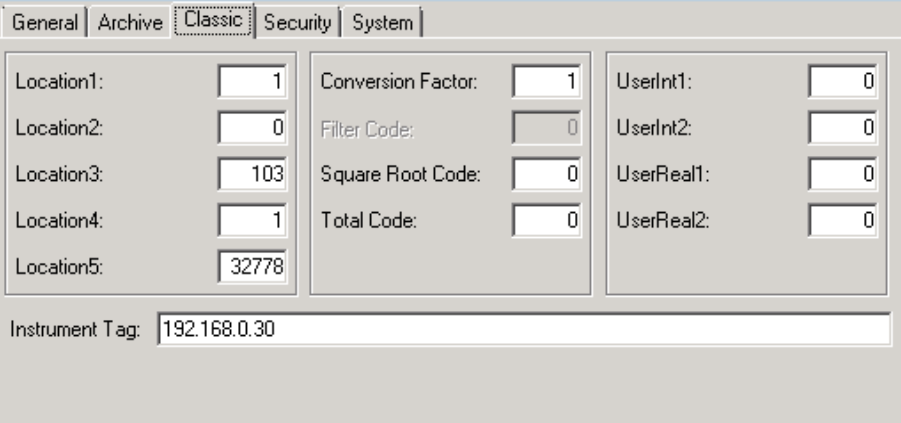

 In [Figure D-4,](#page-79-1) the fields **Location1** through **Location5** have different uses, depending on the interface used, and are described in detail in [Figure D-3.](#page-79-0) The **Instrument Tag** field describes the IP address of the Modbus Transmission Control Protocol (TCP) server that the ModbusE

- interface needs to poll.
- The PI System AF and System Explorer were used to define a hierarchical structure for the
- PI System points, to display tag values for each asset, and to provide an interface for viewing
- and acknowledging alerts. Because of the relatively simple interactions among elements of
- the CRS, the structure created in the AF contained the supervisory programmable logic
- controller (PLC) as the top-level element, and Station 1 through Station 4 as child elements.
- Asset templates were created for the PLC and four machining stations to automatically link
- to the proper PI System points based on the asset. The final configuration of assets is shown
- in [Figure D-5,](#page-80-0) showing the hierarchical structure of **Workcell 1** > **PLC** > **Station 1**. Also
- shown in this figure are the **Attributes** for Station 1, as received from the PI System points.

### **Figure D-5 PI System Explorer View Showing the Configured Assets (Elements), the Resulting Hierarchical Structure of Assets, and Live Attributes Received from Station 1**

<span id="page-80-0"></span>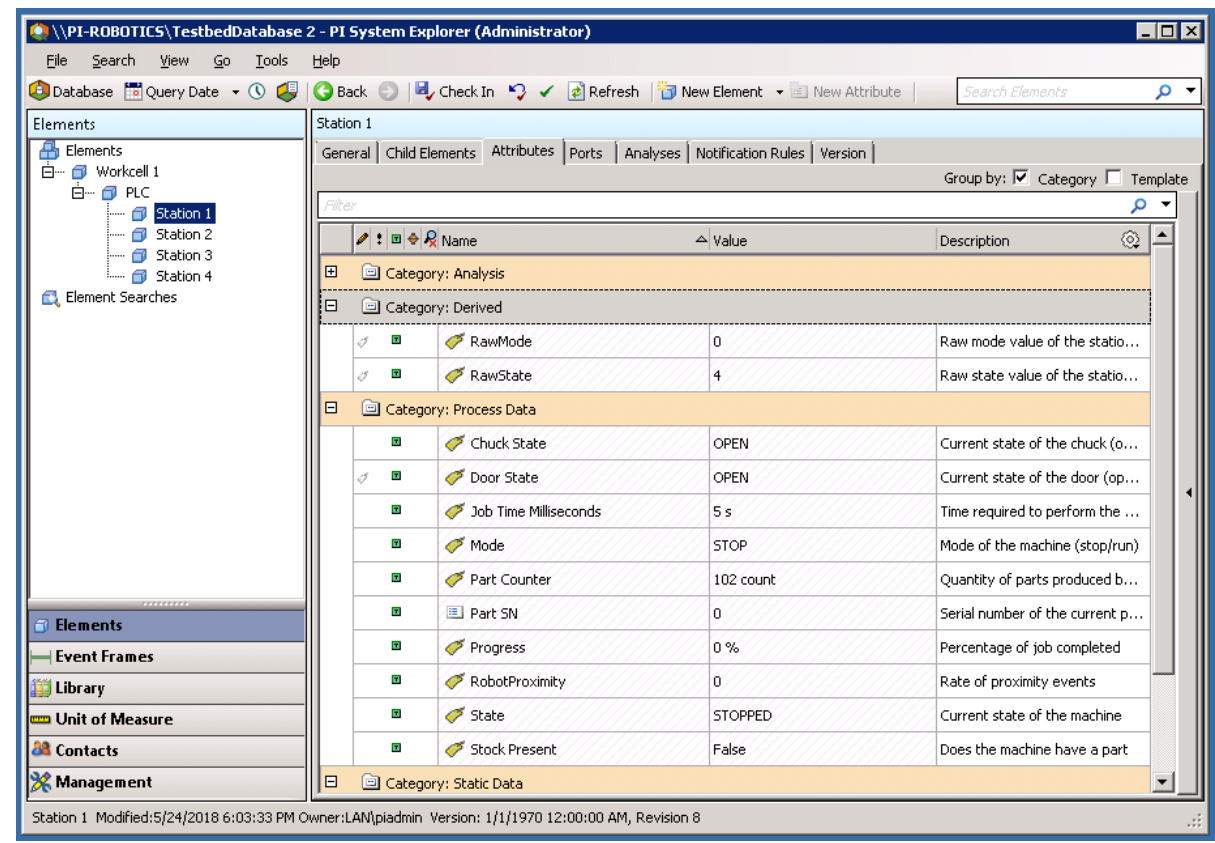

For both the PLC and machining-station asset templates, analysis functions were created to

generate alerts for the operator when identified anomalous events are detected. The

anomalous events to be detected are the anomalies described in Section [D.3.](#page-83-0) The analysis

functions are described in Sections [D.2.7](#page-80-1) and [D.2.8.](#page-81-0) Respective event-frame generators for

each analysis function were created to generate the actual alerts.

# <span id="page-80-1"></span>**D.2.7. PLC Asset Template Analysis Functions**

 The analysis functions provided in the following subsections were created to generate alerts in the PLC asset template when their respective anomalous events are detected. For the sake of brevity, the event-frame generation code is not shown. In general, the typical event-frame generator contains logic to activate the event frame when the analysis function result is TRUE, and to stop the event frame after the analysis function result is FALSE or after a related element variable changes to a value indicating that the failure or fault has been resolved.

#### **D.2.7.1. High Workcell Temperature**

 If the simulated workcell temperature increases above the value of 29.0 degrees Celsius, then generate an alert by using the following command:

R261 := if ('WorkcellTemperature'>= 29.0) then 1 else 0;

#### **D.2.7.2. Inspection Failure**

 If the inspection station reports a failed inspection count greater than or equal to three, then generate an alert by using the following command:

1588 Alarm := If('FailedInspectionCounter' >= 3) Then 1 Else 0;

#### **D.2.7.3. Station Out-of-Sync**

 If any of the machining stations is not in the RUN mode while the workcell is in the RUN state, then generate an alert by using the following commands:

 S1State := '.\Elements[@Name=Station 1]|State'; S2State := '.\Elements[@Name=Station 2]|State'; S3State := '.\Elements[@Name=Station 3]|State'; 1595 S4State :=  $\lceil \cdot \cdot \rceil$  S4State :  $\lceil \cdot \cdot \rceil$  WCState := If(TimeEq('WorkcellState','\*-5s','\*',"RUN")>=5) 1598 Then "RUN" Else "Starting"; StationModes := if (S1State = "STOPPED" Or S2State = "STOPPED" 1600 OR S3State = "STOPPED" Or S4State = "STOPPED") 1602 Then 1 Else 0; Alarm := if (StationModes = 1 And WCState = "RUN") Then 1 Else 0:

#### <span id="page-81-0"></span>**D.2.8. Machining Station Asset Template Analysis Functions**

 The analysis functions provided in the following subsections were created to generate alerts in the machining station asset template when their respective anomalous events are detected. For the sake of brevity, the event-frame generation code is not shown. As previously mentioned, in general, the typical event-frame generator contains logic to activate the event frame when the analysis function result is TRUE, and to stop the event frame after the analysis function result is FALSE or after a related element variable changes to a value indicating that the failure or fault has been resolved.

#### **D.2.8.1. High Trouble Call Count**

 Two analysis functions were created for this alert. First, determine if the machining station is in the TROUBLE state by using the following command:

1616  $\blacksquare$  Trouble := if ('State' = "TROUBLE" AND ((PrevVal('State','\*-1s') = "TROUBLE") = False)) THEN "TROUBLE" ELSE NoOutput();

 If the machining station has entered the TROUBLE state, then count this event. If the number of times that the machining station has entered the TROUBLE state in the previous 10 minutes is greater than or equal to five, then generate an alert by using the following command:

```
1622 TroubleCount := If (EventCount('Alarm-TroubleCounterEvent','*-<br>1623 10m','*') >= 5) Then 1 Else 0:
               10m', '*') >= 5) Then 1 Else 0;
```

```
1624  Variable1 := 'State';
```
#### **D.2.8.2. Robot Proximity Fault**

 If the machining station is in the RUN mode and a robot proximity message has not been received within the previous two minutes, then generate an alert by using the following command:

```
1629 Alarm := If (('Mode' = "RUN") And (PrevVal('Mode','*-2m') =
1630 "RUN") And (TagMax(';RobotProximity','*-2m','*') = 0)) then 1
1631 else 0;
```
#### **D.2.8.3. Station Door Fault**

 If the machining station is in the ACTIVE state and the door is not closed, then generate an alert by using the following command:

```
1635 Door Open Alarm := if (TimeEq('State','*-2s','*',"ACTIVE")>=2
1636 And \overline{T}imeE_q('Door State','*-2s','*',"CLOSED")<1) Then 1 ELSE 0;
1637 Variable1 := TimeEq('Door State','*-2s','*',"CLOSED");
```
#### **D.2.8.4. Station Mode Error**

 If the register value for the machining station mode (as written by the PLC) is not within the valid range of values (0 to 1), then generate an alert by using the following command:

Alarm := If('RawMode' < 0 OR 'RawMode' > 1) Then 1 Else 0;

# **D.2.8.5. Station State Error**

 If the register value for the machining station state (as reported by the machining station) is not within the valid range of values (0 to 5), then generate an alert by using the following command:

1646 Alarm := If('RawState' < 0 OR 'RawState' > 5) Then 1 Else 0;

#### **D.2.9. Viewing and Acknowledging Alerts**

 The PI System Explorer was used to view and acknowledge alerts (event frames) generated by the analyses templates. An example of the alerts is shown in [Figure D-6,](#page-83-1) showing all of

the alerts generated by the anomalies during the execution of the anomaly scenarios.

# **Figure D-6 PI System Explorer Interface Showing an Example of Alerts Displayed to the**

**Operator for Acknowledgment, as Used During Anomaly Scenario Execution**

<span id="page-83-1"></span>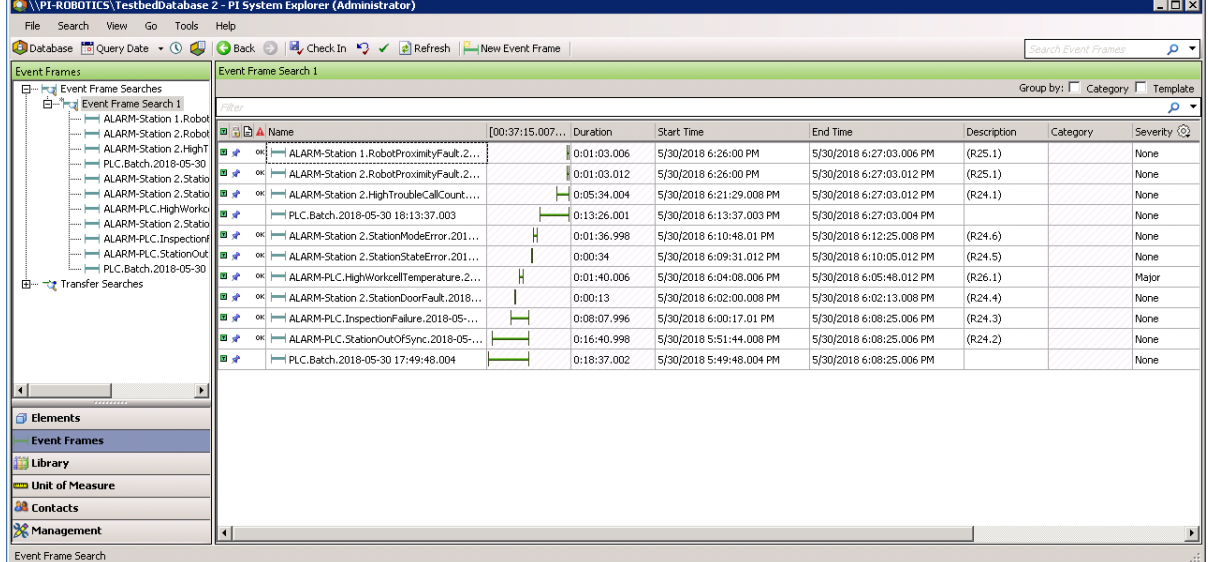

#### <span id="page-83-0"></span>**D.3. Anomaly Scenarios**

 The historian/sensor-based anomaly detection method was demonstrated for the scenarios detailed in the following subsections. Each scenario includes a description of the anomaly, a detailed description of how each demonstration event was conducted in the Cybersecurity for Smart Manufacturing Systems environment, and the observed results.

The anomalies listed below demonstrate the fusion of cybersecurity and manufacturing

activities into a cohesive operation for detecting operational/maintenance issues and for

potentially identifying issues caused by cybersecurity incidents. In-depth knowledge of the

manufacturing system enables engineers to design PI System analysis functions to monitor

and alert when anomalous events occur, and to track trends of anomalies over extended

periods of time. With proper communication between operators and cybersecurity personnel,

anomalous manufacturing process events can be analyzed to determine if they could have

been caused by a cybersecurity incident and could have been mitigated.

# **D.3.1. Frequency Increase of Trouble Calls from a Machining Station**

 Trouble calls are automatically generated by a machining station when it detects an anomaly during manufacturing operations (e.g., broken tooling, coolant failure).

This anomaly was executed on the CRS. The machining station logic for Station 2 contained

a register that enabled trouble calls to be initiated on demand, generating the anomaly. This

 register was set using a menu option on the human-machine interface (HMI). When enabled, the machining station would enter the TROUBLE state after each part was placed in the

machine, and would be automatically cleared after eight seconds had elapsed.

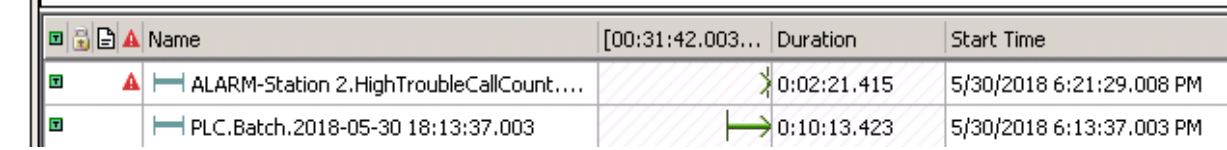

# **D.3.2. Machining Station Shuts Down During Normal Workcell Operations**

 The workcell requires that all four machining stations are operational and in the RUN mode while the workcell is in the RUN state.

 This anomaly was executed on the CRS. The machining station logic for Station 2 contained a register that enabled a "forced shutdown" to be initiated, generating the anomaly. This register was set using a menu option on the HMI. When enabled, the machining station would enter the STOP mode while the rest of the workcell machines were operational.

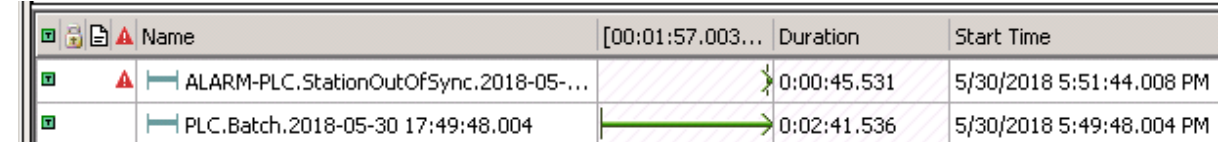

# 

# **D.3.3. Inspection Station Rejects All Parts Leaving the Workcell**

 The quantity of good and bad parts exiting the inspection station is counted by the supervisory PLC. An increase in the number of rejected parts indicates that the workcell

should be inspected by an operator to determine the cause.

 This anomaly was executed on the CRS. The station logic for Station 4 contained a register that enabled the "inspection failure of all parts" anomaly. This register was set using a menu option on the HMI. When enabled, the inspection station would report a failed result for every inspection performed until the anomaly was disabled.

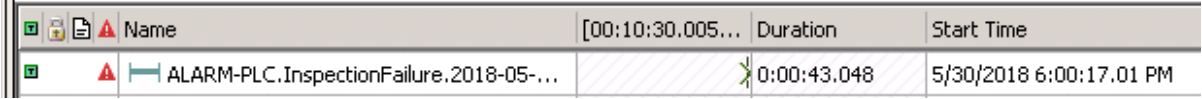

# **D.3.4. Machining Station Door Sensor Fails**

The unsafe condition that this sensor failure can cause warrants investigation by an operator.

Substantial damage can occur to both the machining station and robots if this sensor failure is

not detected. This anomaly could be a goal for an attacker who has the intent to cause

production disruption or financial loss through equipment damage.

 This anomaly was executed on the CRS. The machining station has a simulated door that must open and close to allow the robot to have access into the machine for placing raw material and removing finished parts. The machining station logic for Station 2 contained a register that enabled the door-sensor failure anomaly. This register was set using a menu option on the HMI. When enabled, the failure of this sensor caused the machining station to

report that the door was always "OPEN."

 $\sim$ 

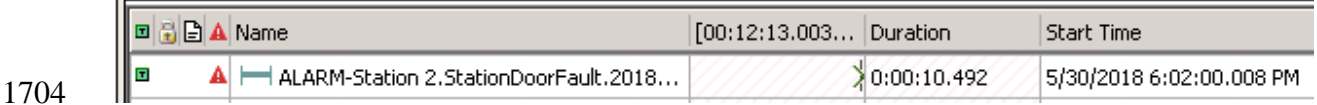

# **D.3.5. Abnormal Process Variable Data Is Transmitted to the PLC**

 Two-way communication occurs between the supervisory PLC and the machining station during normal operations. If a process variable trends outside the known operational range,

1708 then this anomaly should be reported.

This anomaly was executed on the CRS. Each machining station contains a Modbus TCP

server for communicating operational information to, and receiving commands from, the

supervisory PLC. The machining station logic for Station 2 contained a register that enabled

specific operational information to be corrupted before it was transmitted to the PLC. This

register was set using a menu option on the HMI.

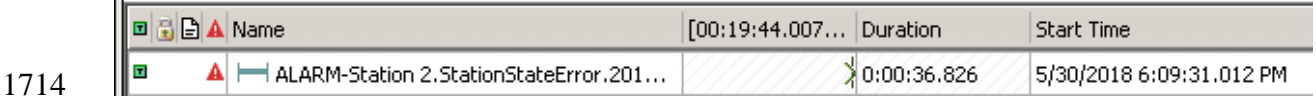

# **D.3.6. Abnormal Process Variable Data Is Transmitted to a Machining Station**

As previously mentioned, two-way communication occurs between the supervisory PLC and

the machining station during normal operations. If a process variable trends outside the

known operational range, then this anomaly should be reported.

 This anomaly was executed on the CRS. The supervisory PLC contains a Modbus TCP client for communicating commands to, and receiving operational information from, the machining

stations. The supervisory PLC contained a register that enabled specific commands to be

corrupted before they were transmitted to the machining stations. This register was set using

a menu option on the HMI.

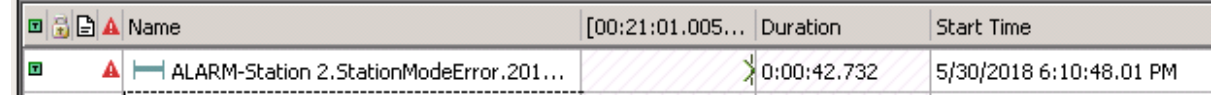

NISTIR 8219: Securing Manufacturing Industrial Control Systems: Behavioral Anomaly Detection 77

# **D.3.7. Robots Fail to Send Required Sensor Data to a Machining Station**

 As previously mentioned, the unsafe condition that this sensor failure can cause warrants investigation by an operator. Substantial damage can occur to both the machining station and robots if this sensor failure is not detected. This anomaly could be a goal for an attacker who intends to cause production disruption or financial loss through equipment damage.

 This anomaly was executed on the CRS. The machining station has a simulated door that must open and close to allow the robot access into the machine for placing raw material and removing finished parts. The two robots report their locations (via Modbus TCP) to the machining stations so that they do not attempt to close the door while the robot is still operating within the machine. Robot Controller 1 contains a configuration option to disable this reporting, resulting in Stations 1 and 2 not receiving robot location information. This configuration option was used to generate the anomaly.

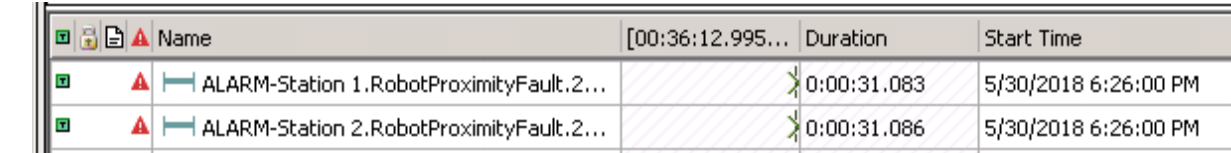

# **D.3.8. Workcell Temperature Increases Above a Specified Threshold**

 Process variables that impact the output quality of the workcell must be monitored for deviation from expected values. The temperature of the workcell increases during normal operations and must be properly cooled to maintain quality; therefore, the workcell temperature is monitored.

 This anomaly was executed on the CRS. The workcell contained a simulated temperature sensor, which was used to "monitor" the temperature within the workcell. The temperature was then displayed to the operator, on the HMI. The workcell temperature would increase to an expected value while the workcell was operational and would decrease to room temperature when the system was shut down. During anomalous conditions, the temperature would increase beyond a threshold, causing all parts produced during that period to be scrapped.

 The temperature sensor was simulated by the PLC. The anomalous temperature increase was enabled by a register within the PLC and was set using a menu option on the HMI.

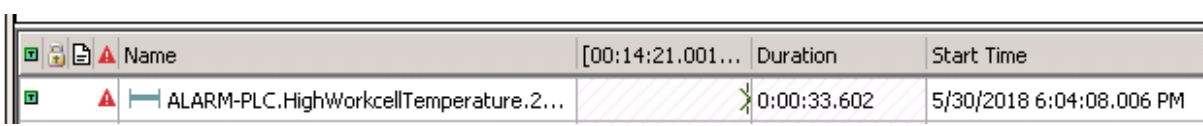

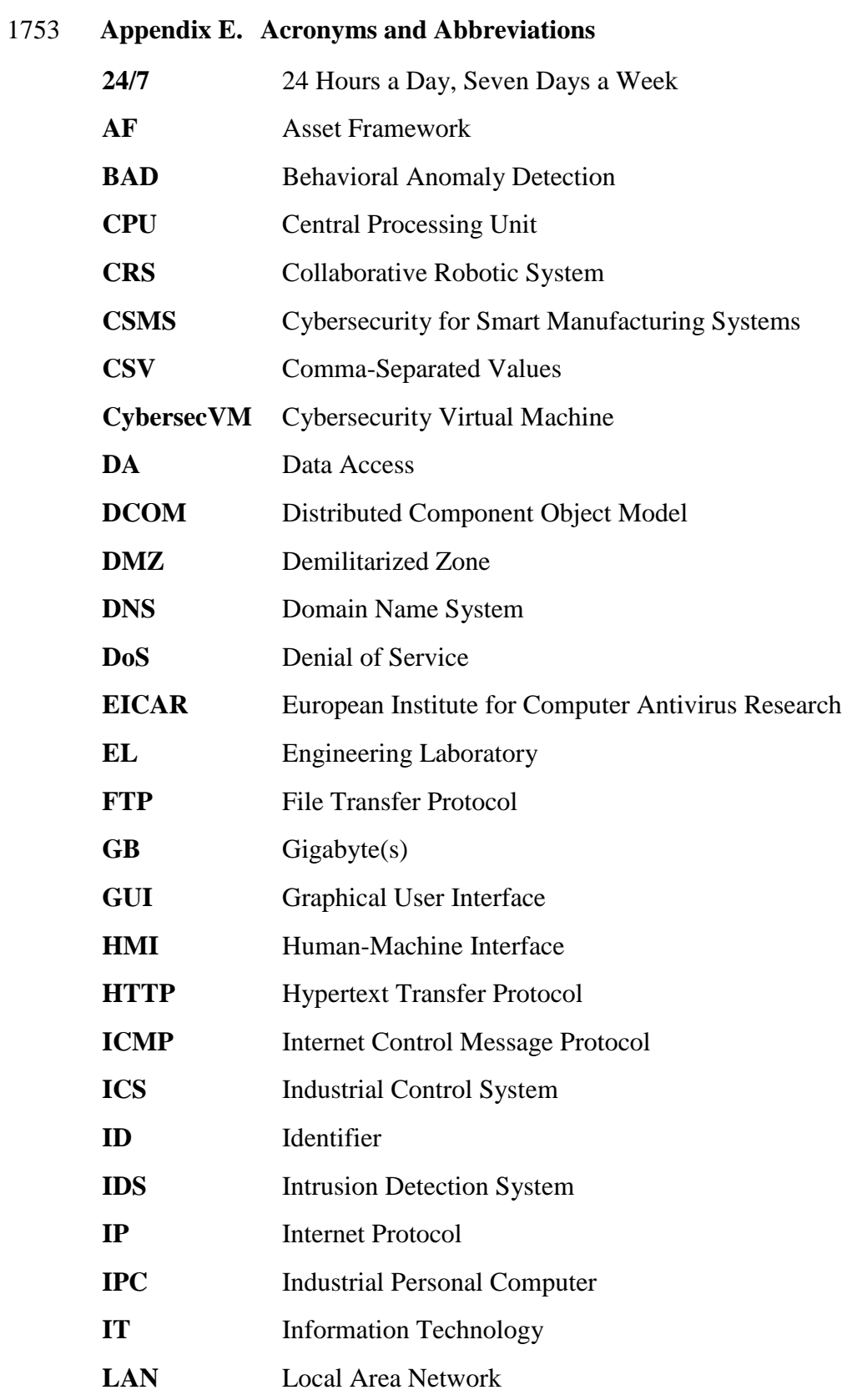

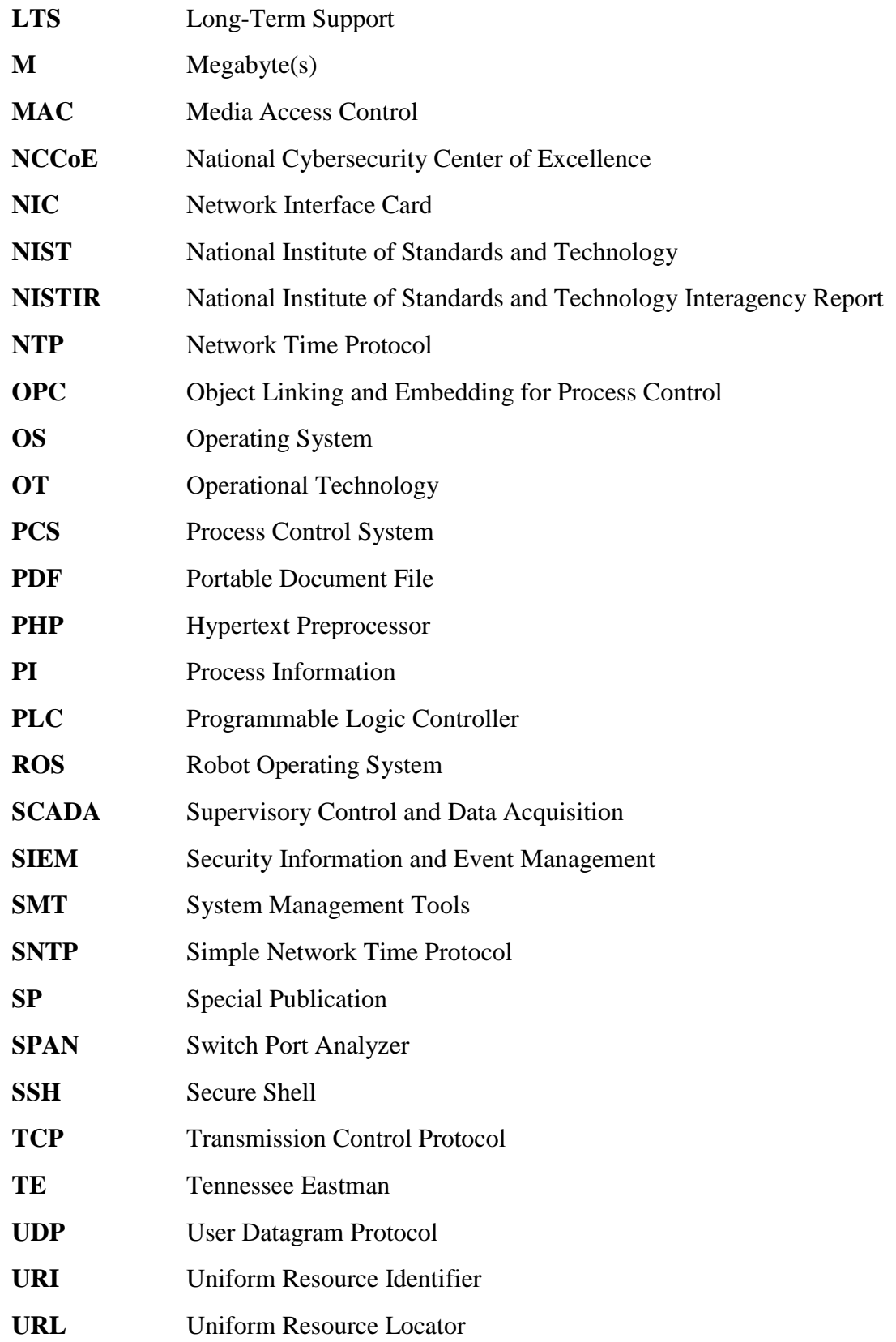

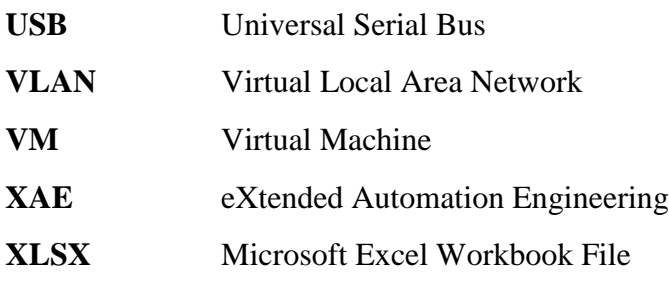

#### **Appendix F. References**

- [1] "Framework for improving critical infrastructure cybersecurity," NIST, Gaithersburg, MD, Apr. 16, 2018 [Online]. Available:
- [https://www.nist.gov/publications/framework-improving-critical-infrastructure-](https://www.nist.gov/publications/framework-improving-critical-infrastructure-cybersecurity-version-11)[cybersecurity-version-11.](https://www.nist.gov/publications/framework-improving-critical-infrastructure-cybersecurity-version-11)
- [2] K. Stouffer et al., "Cybersecurity framework manufacturing profile," NIST, Gaithersburg, MD, NISTIR 8183, 2017 [Online]. Available: [https://www.nist.gov/publications/cybersecurity-framework-manufacturing-profile.](https://www.nist.gov/publications/cybersecurity-framework-manufacturing-profile)
- [3] K. Stouffer et al., "Guide to industrial control systems (ICS) security," NIST, Gaithersburg, MD, SP 800-82 Revision 2, May 2015 [Online]. Available: [https://www.nist.gov/publications/guide-industrial-control-systems-ics-security.](https://www.nist.gov/publications/guide-industrial-control-systems-ics-security)
- [4] *Security for Industrial Automation and Control Systems: Establishing an Industrial Automation and Control Systems Security Program*, ANSI/ISA Standard 62443-2-1, 2009.
- [5] *Security for Industrial Automation and Control Systems – Part 2-3: Patch Management in the IACS Environment*, ANSI/ISA Standard 62443-2-3, 2015.
- [6] Joint Task Force Transformation Initiative, "Security and privacy controls for federal information systems and organizations," NIST, Gaithersburg, MD, SP 800-53 Revision 4, Apr. 2013.
- [7] R. Candell, T. Zimmerman, and K. Stouffer, "An industrial control system cybersecurity performance testbed," NIST, Gaithersburg, MD, NISTIR 8089, Nov. 2015 [Online]. Available: [https://www.nist.gov/publications/industrial-control-](https://www.nist.gov/publications/industrial-control-system-cybersecurity-performance-testbed)[system-cybersecurity-performance-testbed.](https://www.nist.gov/publications/industrial-control-system-cybersecurity-performance-testbed)
- [8] T. Zimmerman, "Metrics and key performance indicators for robotic cybersecurity performance analysis," NIST, Gaithersburg, MD, NISTIR 8177, Apr. 2017 [Online]. Available: [https://www.nist.gov/publications/metrics-and-key-performance-](https://www.nist.gov/publications/metrics-and-key-performance-indicators-robotic-cybersecurity-performance-analysis)[indicators-robotic-cybersecurity-performance-analysis.](https://www.nist.gov/publications/metrics-and-key-performance-indicators-robotic-cybersecurity-performance-analysis)
- [9] C. Tang, "Key performance indicators for process control system cybersecurity performance analysis," NIST, Gaithersburg, MD, NISTIR 8188, Aug. 2017 [Online]. Available: [https://www.nist.gov/publications/key-performance-indicators-process-](https://www.nist.gov/publications/key-performance-indicators-process-control-system-cybersecurity-performance-analysis)[control-system-cybersecurity-performance-analysis.](https://www.nist.gov/publications/key-performance-indicators-process-control-system-cybersecurity-performance-analysis)
- [10] J. J. Downs and E. F. Vogel, "A plant-wide industrial process control problem," *Comput. Chem. Eng.*, vol. 17, no. 3, pp. 245-255, 1993.
- [11] N. L. Ricker. (2015, Jan. 23). *Tennessee Eastman challenge archive* [Online]. Available: [https://depts.washington.edu/control/LARRY/TE/download.html.](https://depts.washington.edu/control/LARRY/TE/download.html)
- [12] S. Tatham. (1999). *Download PuTTY* [Online]. Available: [https://www.putty.org/.](https://www.putty.org/)
- [13] P. Biondi. (2008). *Scapy* [Online]. Available: [https://scapy.net/.](https://scapy.net/)

<span id="page-91-1"></span> [15] T. Kosse. (2001). *FileZilla* [Online]. Available: [https://filezilla-project.org/.](https://filezilla-project.org/) [16] G. Lyon. (1997). *Nmap.org* [Online]. Available: [https://nmap.org/.](https://nmap.org/) [17] R. McCool. (1995). *Apache HTTP server project* [Online]. Available: [https://httpd.apache.org/.](https://httpd.apache.org/) [18] A. Rudakov. (n.d.). *File modbus-discover* [Online]. Available: [https://nmap.org/nsedoc/scripts/modbus-discover.html.](https://nmap.org/nsedoc/scripts/modbus-discover.html) [19] PHP Group. (2001). *PHP: Hypertext preprocessor* [Online]. Available: [http://www.php.net/.](http://www.php.net/) [20] G. Woltman. (1996). *Free Mersenne prime search software: Prime95 version 29.4 build 7* [Online]. Available: [https://www.mersenne.org/download/.](https://www.mersenne.org/download/) [21] Wikimedia Foundation, Inc. (1999). *OpenSSH* [Online]. Available: [https://en.wikipedia.org/wiki/OpenSSH.](https://en.wikipedia.org/wiki/OpenSSH)

<span id="page-91-0"></span>[14] G. van Rossum. (1990). *Python* [Online]. Available: [https://www.python.org/.](https://www.python.org/)